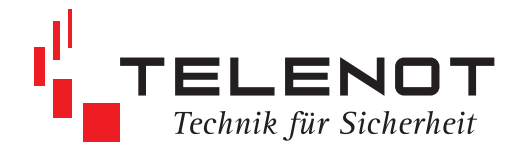

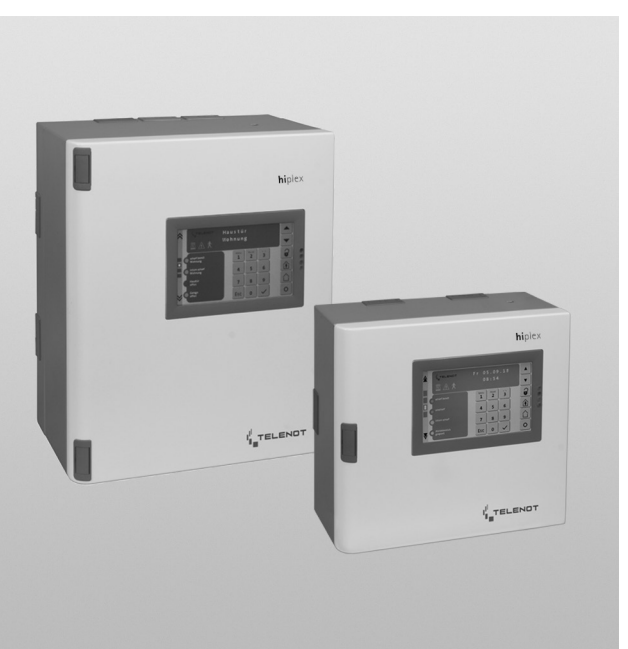

# EINBRUCHMELDERZENTRALE

hiplex 8400H

Version (03) TECHNISCHE BESCHREIBUNG deutsch

# **Hersteller/Inverkehrbringer**

TELENOT ELECTRONIC GMBH Wiesentalstraße 42 73434 Aalen GERMANY

Telefon +49 7361 946-0 Telefax +49 7361 946-440 info@telenot.de www.telenot.de

Original Technische Beschreibung deutsch

# **1 Benutzerhinweise**

Diese Technische Beschreibung ermöglicht den sicheren und effizienten Umgang mit dem Produkt. Das Dokument ist Bestandteil des Produktes und muss in unmittelbarer Nähe jederzeit zugänglich aufbewahrt werden.

Das Personal muss diese Anleitung vor Beginn aller Arbeiten sorgfältig durchgelesen und verstanden haben. Grundvoraussetzung für sicheres Arbeiten ist die Einhaltung aller angegebenen Sicherheitshinweise und Handlungsanweisungen. Darüber hinaus gelten die örtlichen Unfallverhütungsvorschriften und allgemeinen Sicherheitsbestimmungen für den Einsatzbereich des Systems.

Abbildungen dienen dem grundsätzlichen Verständnis und können von der tatsächlichen Ausführung abweichen.

# **Zielgruppe**

Diese Technische Beschreibung richtet sich an den Betreiber und an den fachkundigen Errichter von Einbruchmeldeanlagen. Der Errichter sollte eine Ausbildung im Bereich Elektrotechnik oder Telekommunikation abgeschlossen haben. Zudem empfiehlt TELENOT die hauseigenen Produkt- und Systemschulungen, die Sie aktuell auf der TELENOT-Homepage finden.

### **Inhalt**

Die Technische Beschreibung umfasst detaillierte Erklärungen zu Verwendung, Montage, Installation, Parametrierung, Bedienung, Wartung und zum Service des Produktes.

### **Bestimmungsgemäße Verwendung**

Das Produkt ist ausschließlich für die hier beschriebene Verwendung konzipiert und konstruiert.

Das Produkt ist eine Einbruch- und Überfallmelderzentrale entsprechend der Bestimmungen, Vorschriften und Richtlinien der VdS-Klasse C, DIN EN 50131-1, VDE 0833 und der Polizei-Notrufrichtlinie.

Es dient dazu, ein Einbruchmeldesystem aufzubauen, für das zusätzliche Komponenten notwendig sind (z. B. Melder, Schalteinrichtungen, Bedienteile).

Jede über die bestimmungsgemäße Verwendung hinausgehende oder andersartige Benutzung gilt als Fehlgebrauch. Ansprüche jeglicher Art wegen Schäden aufgrund von Fehlgebrauch sind ausgeschlossen.

### **Haftungsbeschränkung**

Alle technischen Angaben dieser Beschreibung wurden von TELENOT mit größter Sorgfalt erarbeitet. Trotzdem sind Fehler nicht ganz auszuschließen. Wir weisen darauf hin, dass wir weder eine juristische Verantwortung noch irgendeine Haftung für Folgen, die auf fehlerhafte Angaben zurückgehen, übernehmen.

Durch Weiterentwicklung können Konstruktion und Schaltung Ihres Produktes von den in dieser Beschreibung enthaltenen Angaben abweichen. Für die Mitteilung eventueller Fehler sind wir Ihnen dankbar.

Wir weisen darauf hin, dass die in der Beschreibung verwendeten Soft- und Hardwarebezeichnungen und Markennamen der jeweiligen Firmen im Allgemeinen warenzeichen-, marken- oder patentrechtlichem Schutz unterliegen.

- Nichtbeachtung der Technischen Beschreibung
- Nicht bestimmungsgemäßer Verwendung
- Einsatz von nicht ausgebildetem Personal
- Eigenmächtigen Umbauten
- Technischen Veränderungen
- Verwendung nicht zugelassener Ersatzteile

### **Allgemeine Verkaufsbedingungen**

Die Allgemeinen Verkaufsbedingungen finden Sie auf der TELENOT-Homepage unter www.telenot.com und im TELENOT-Produktkatalog.

### **Rücksenden fehlerhafter Produkte**

- Verwenden Sie eine stabile Verpackung (möglichst Originalverpackung).
- Beachten Sie den ESD-Schutz
- Legen Sie eine Fehlerbeschreibung bei. Verwenden Sie dazu den Vordruck "Fehlerbericht zur Inbetriebnahme".

### **Produktidentifizierung**

Für Anfragen, Reklamationen oder Parametrierung benötigen Sie folgende Angaben:

- Gerätetyp
- Einzelartikelnummer oder Set-Verkaufs-Artikelnummer
- Firmwarestand

Sie finden die Angaben auf der Verpackung, dem Produkt oder der Platine:

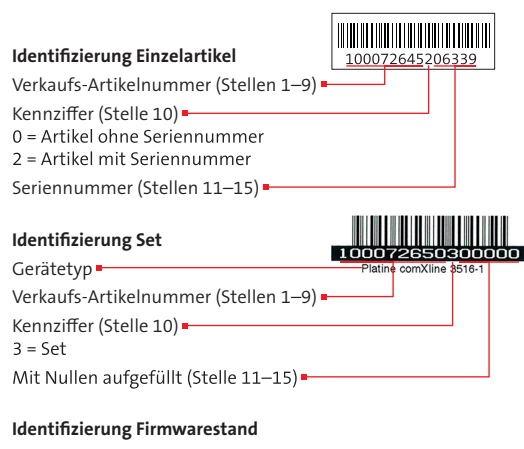

### Platine Komponente Firmwarestand Datumscode cxl35 07.29 17NB Verpackung Firmwarestand  $\begin{array}{ccc} \hline \text{F} & 07.26 \\ \hline \end{array}$

# **Symbolerklärung**

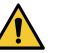

# **GEFAHR!**

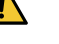

### Unmittelbare gefährliche Situation, die zum Tod oder zu schwersten Verletzungen führen kann.

# **WARNUNG!**

Möglicherweise gefährliche Situation, die zum Tod oder zu schweren Verletzungen führen kann.

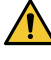

# **VORSICHT!**

Möglicherweise gefährliche Situation, die zu geringfügigen oder leichten Verletzungen führen kann.

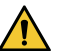

# **ACHTUNG!**

Möglicherweise gefährliche Situation, die zu Sachschäden führen kann.

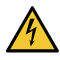

# **HOCHSPANNUNG LEBENSGEFAHR!**

Kontakt mit Bauteilen, die mit diesem Symbol gekennzeichnet sind, kann zum Tod oder schwersten Verletzungen führen.

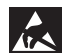

**ESD-gefährdetes Bauteil** (ESD = electrostatic discharge (eng), elektrostatische Entladung (deu))

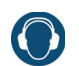

# **Gehörschädigung durch Lärm!**

### **Benutzerhinweise**

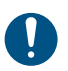

Wichtiger Hinweis, Gebot

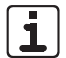

Tipps, Empfehlungen, Wissenswertes

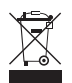

Entsorgungshinweis

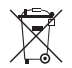

Entsorgungshinweis für schadstoffhaltige Akkus und Batterien

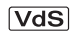

- VdS-gemäße Verwendung
- VdS

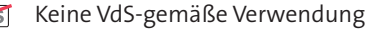

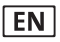

Verwendung gemäß EN 50131

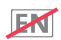

Verwendung nicht gemäß EN 50131

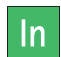

Meldergruppen- oder Meldelinieneingänge

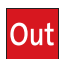

Ausgänge

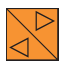

com2BUS-Anschluss

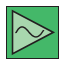

BUS-1-Anschluss

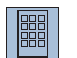

Reader-Anschluss

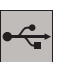

USB-Parametrierschnittstelle für hipas

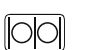

RS232-Schnittstelle

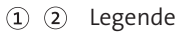

Handlungsablauf  $\bullet$  $\bullet$ 

# **2 Inhaltsverzeichnis**

Inhalt

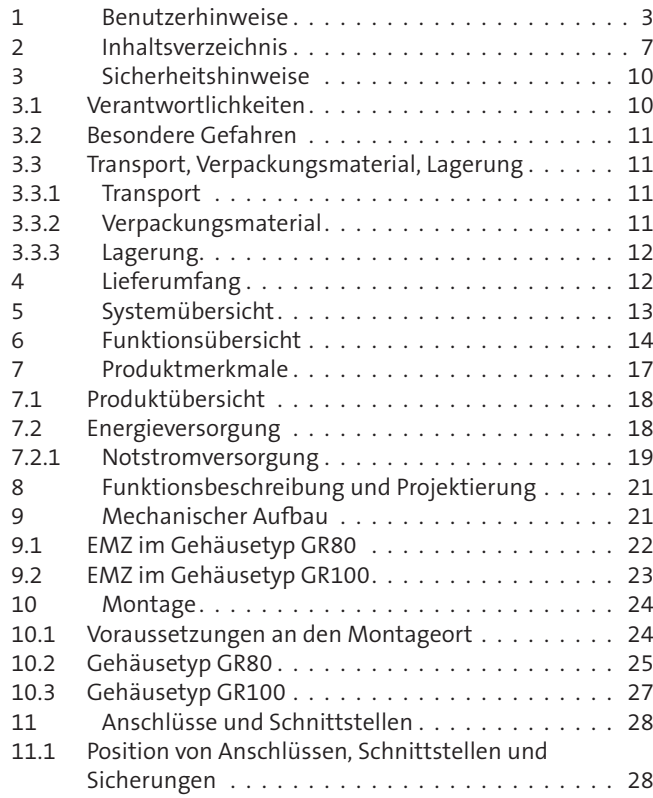

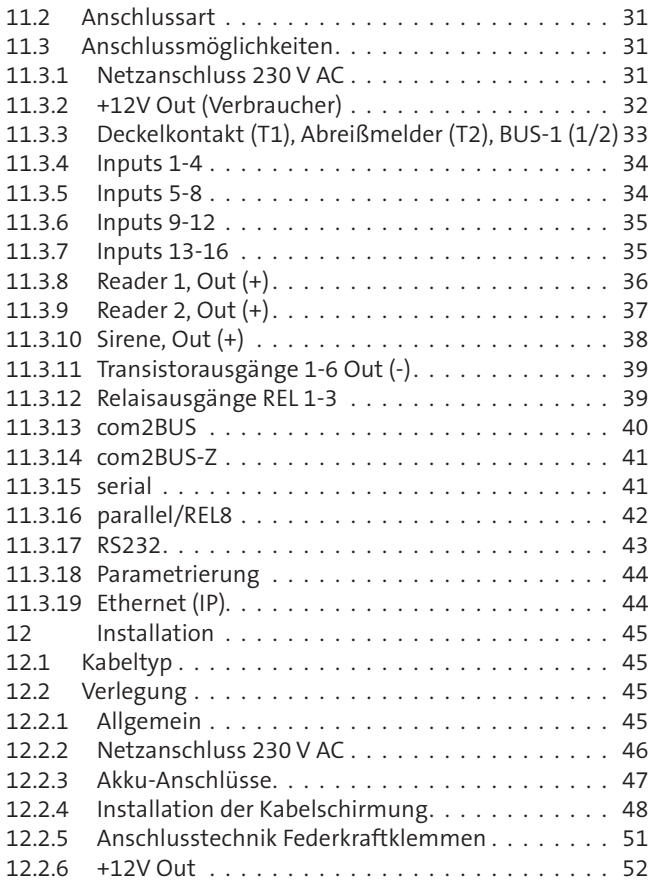

# **Inhaltsverzeichnis**

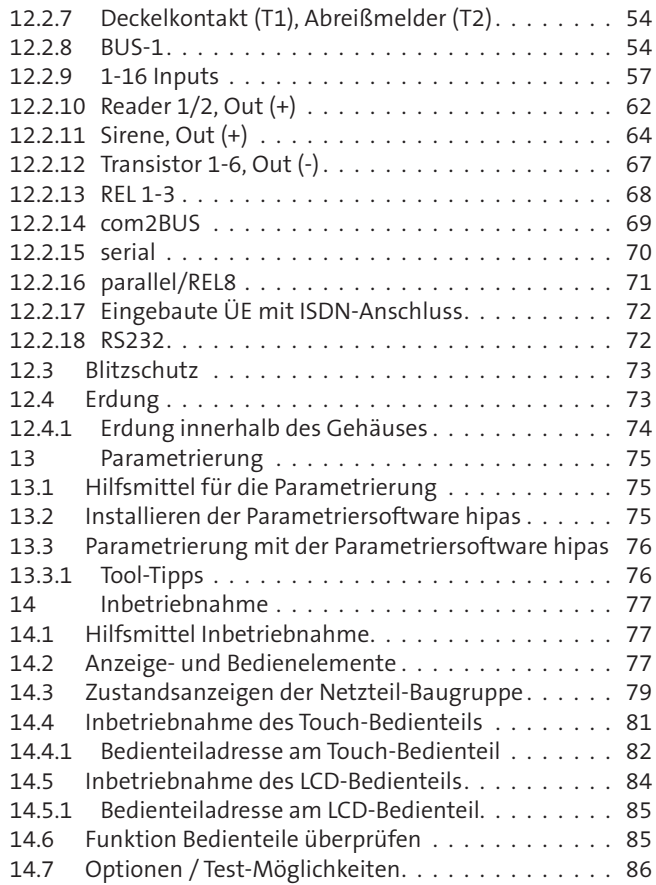

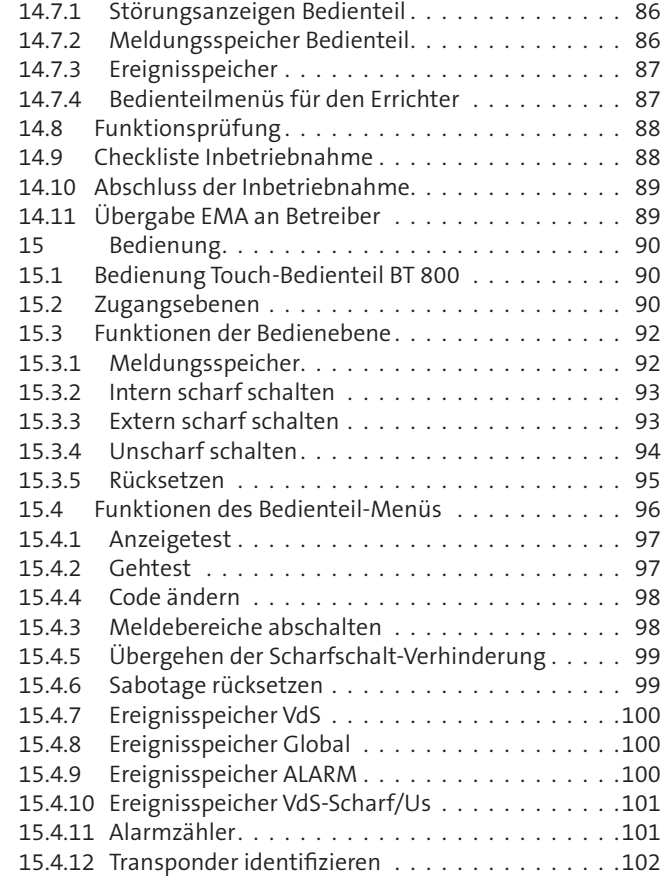

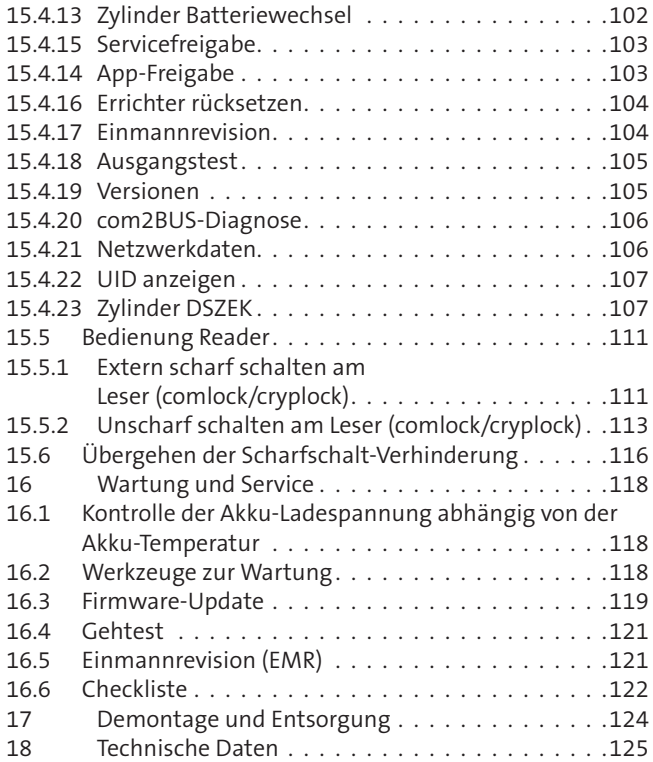

# **3 Sicherheitshinweise**

Voraussetzung für sicheres Arbeiten ist die Einhaltung aller angegebenen Sicherheitshinweise und Handlungsanweisungen. Darüber hinaus gelten die Richtlinien und Normen für Sicherheitstechnik sowie die örtlichen Unfallverhütungsvorschriften und Umweltschutzvorschriften.

# **3.1 Verantwortlichkeiten**

### **Der Errichter muss**

- die Gefährdungsbeurteilung und die Betriebsanweisungen erstellen.
- dafür sorgen, dass seine Mitarbeiter die Technische Beschreibung gelesen und verstanden haben.
- seine Mitarbeiter in regelmäßigen Abständen schulen und über die Gefahren informieren.
- den Betreiber über mögliche Gefahren unterrichten und ihn auf dessen Verantwortungsbereich aufmerksam machen.

### **Der Betreiber muss**

- bei Einsatz im gewerblichen Bereich, die gesetzlichen Pflichten zur Arbeitssicherheit beachten und entsprechende Betriebsanweisungen erteilen.
- die Betriebsanweisungen auf dem aktuellen Stand halten.
- die Zuständigkeiten für Installation, Bedienung, Wartung und Reinigung eindeutig regeln und festlegen.
- dafür sorgen, dass seine Mitarbeiter die Bedienungsanleitung gelesen und verstanden haben.
- seine Mitarbeiter in regelmäßigen Abständen schulen und über die Gefahren informieren.
- den technisch einwandfreien Zustand des Produktes gewährleisten und bei technischen Mängeln den Errichter verständigen.

# **3.2 Besondere Gefahren**

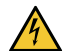

### **HOCHSPANNUNG LEBENSGEFAHR!**

In so gekennzeichneten Bereichen dürfen nur Elektrofachkräfte arbeiten.

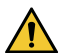

# **GEFAHR!**

**Lebensgefahr durch elektrischen Strom an der Netzanschlussleitung**

- Schalten Sie bei Beschädigungen der Isolation, vor Wartungs-, Reinigungs- und Reparaturarbeiten die Spannungsversorgung ab und sichern Sie sie gegen Wiedereinschalten.
- Beachten Sie die länderspezifischen Vorschriften.
- Sehen Sie eine Trennvorrichtung und einen zusätzlichen Kurzschlussschutz gemäß EN 60950 / VDE 0805 in der Gebäudeinstallation vor.
- Schließen Sie das Gerät nur an eine Installation mit Schutzleiteranschluss (PE) an.
- Achten Sie auf eine Zugentlastung und einen Adernabspringschutz der Netzanschlussleitung.

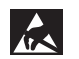

### **ACHTUNG! ESD-gefährdetes Bauteil**

Entladen Sie sich durch Berühren von geerdeten Metallteilen, um Schäden an Halbleitern durch elektrostatische Entladungen (ESD) zu vermeiden.

- **3.3 Transport, Verpackungsmaterial, Lagerung**
- **3.3.1 Transport**

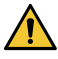

# **ACHTUNG!**

# **Bei unsachgemäßem Transport können Sachschäden in erheblicher Höhe entstehen.**

- Behandeln Sie die Packstücke vorsichtig.
- Entfernen Sie die Verpackung erst kurz vor der Montage.

# **Transportinspektion**

- Prüfen Sie die Lieferung bei Erhalt unverzüglich auf Vollständigkeit und Transportschäden.
- Nehmen Sie die Lieferung bei äußerlich erkennbaren Transportschäden nicht oder nur unter Vorbehalt an.
- **Reklamieren Sie Transportschäden.**

# **3.3.2 Verpackungsmaterial**

Verpackungsmaterialien können in vielen Fällen wieder aufbereitet werden.

- Entsorgen Sie Verpackungsmaterialien umweltgerecht.
- Beachten Sie die örtlich geltenden Entsorgungsvorschriften.

# **GEFAHR!**

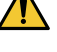

# **Erstickungs- und Verletzungsgefahr für Kinder durch Verpackungsmaterialien**

Halten Sie Verpackungsmaterialien von Kindern fern.

# **3.3.3 Lagerung**

# **Lagerung von Packstücken**

- Lagern Sie die Packstücke nicht im Freien.
- Lagern Sie die Packstücke trocken und staubfrei.
- Setzen Sie die Packstücke keinen aggressiven Medien aus.
- Schützen Sie die Packstücke vor direkter Sonneneinstrahlung.
- Vermeiden Sie mechanische Erschütterungen.
- Beachten Sie die Lagertemperatur (siehe Technische Daten).
- Überschreiten Sie die relative Luftfeuchtigkeit von maximal 60 % nicht.
- Bei einer Lagerung länger als 3 Monate müssen Sie den allgemeinen Zustand aller Teile und der Verpackung regelmäßig kontrollieren. Falls erforderlich, frischen Sie die Verpackung auf oder erneuern Sie diese.

# **Lagerung von Akkus/Batterien**

- Transportieren Sie Akkus/Batterien nur mit isolierten Anschlüssen.
- Setzen Sie Akkus/Batterien weder extremer Kälte noch Hitze aus (siehe Technische Daten).
- Werfen Sie Akkus/Batterien nicht ins Feuer.
- Halten Sie Akkus/Batterien von Kleinkindern fern.
- Laden Sie Batterien nicht auf.
- Achten Sie beim Aufladen eines Akkus auf die richtige Ladespannung.
- Betreiben Sie Akkus nicht in luftdichten Gehäusen oder eingepackt in Kunststofffolie, es besteht sonst die Gefahr einer Knallgasexplosion.

 Kontrollieren Sie Akkus regelmäßig und erneuern Sie sie alle 4–5 Jahre.

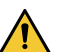

# **GEFAHR!**

# **Verletzungsgefahr bei unsachgemäßem Umgang mit Akkus/Batterien**

Schließen Sie niemals einen Akku/Batterie kurz! Die auftretenden, sehr hohen Ströme können zu Verbrennungen und Augenverletzungen führen. Außerdem besteht Brand- und Explosionsgefahr.

# **4 Lieferumfang**

# **Einbruchmelderzentrale**

- Gehäuse inklusive Sabotageschalter
- **Platine eingebaut**
- **Beipack mit:** 
	- − 16 x 10 kΩ Widerstände
	- − Ersatzsicherungen (T 2,5 A, T 3,15 A, 2 x T 1 A,)
	- − 2 x Siegelaufkleber
	- − Akkuanschlussleitungssatz
- Jeweils 5 Doppelrohrschellen mit gewindefurchenden Schrauben (M4x16) und Unterlegscheiben 4,3 mm
- Technische Beschreibung (Errichter)
- Bedienungsanleitung (Betreiber)

# **Variante mit LCD-Bedienteil BT 820 zusätzlich:**

Montage- und Installationsanleitung LCD-Bedienteile

# **Variante mit Touch-Bedienteil BT 800 zusätzlich**

Technische Beschreibung Bedienteil BT 800 (Errichter)

# **5 Systemübersicht**

Die Einbruch- und Überfallmelderzentrale (EMZ) eignet sich für den Einsatz im gewerblichen, industriellen und privaten Bereich.

Einordnung der EMZ in ein Einbruch- und Überfallmeldesystem

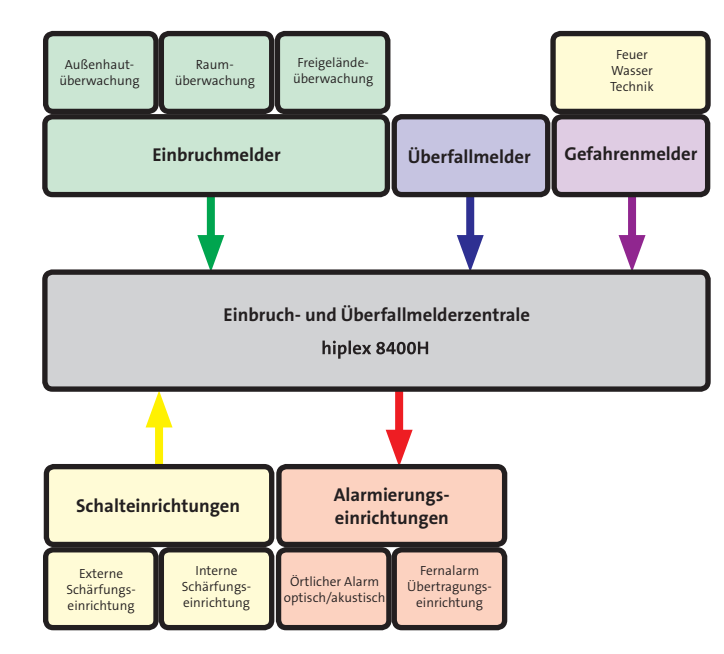

Abb.: Aufbau einer Einbruch- und Überfallmeldeanlage

# **6 Funktionsübersicht**

Die EMZ ist eine Einbruch- und Überfallmelderzentrale zur Versorgung, Steuerung und Auswertung von Einbruch- und Überfallmeldern. Sie wertet die Meldungen von Einbruch- und Überfallmeldern aus und gibt sie, je nach Schärfungszustand, als Alarmmeldung an die internen oder externen Alarmierungseinrichtungen weiter.

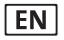

Aufgrund der gleichzeitigen Verarbeitung unterschiedlicher Eingänge, ist eine Priorisierung der Verarbeitung von Signalen oder Meldungen werkseitig nicht vorgesehen.

Die einzelnen Funktionen der EMZ können mit der Parametriersoftware hipas gezielt an die Erfordernisse eines Objekts angepasst werden.

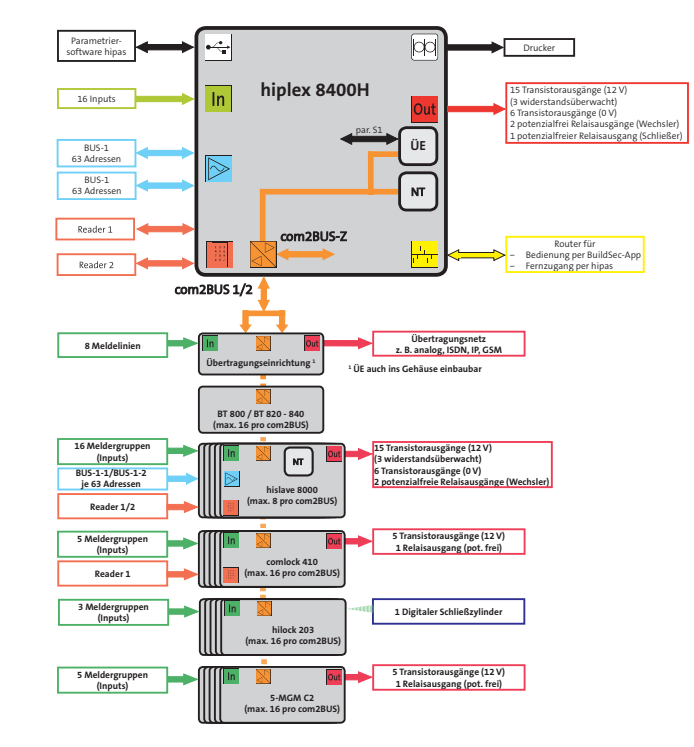

Abb.: Funktionsschema EMZ hiplex 8400H

### **Zur Anbindung der Komponenten an die EMZ stehen verschiedene Anschlüsse zur Verfügung:**

### **+12V Out (Verbraucher)**  $12V$ OUT

Einzeln überwachte 12-V-Spannungsversorgungen für Einbruchund Überfallmelder, Gefahrenmelder (z. B. Brandmelder), Schalteinrichtungen, Steuereinrichtungen (z. B. Türöffner) usw.

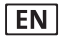

Exklusiv verdrahtete Verbindungen (Spannungsüberwachung)

# **Sabo/Tamper**

Zum Anschluss des Deckelkontaktes der Gehäusetür (T1) und des Abreißmelders (T2). Der Deckelkontakt dient zur Erkennung der Öffnung des Gehäuses und der Abreißmelder zur Erkennung des Abhebens des Gehäuses von der Montagefläche.

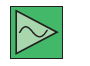

# **BUS-1**

Für BUS-Bewegungsmelder, Meldergruppenmodule, Brandmelder, Lichtvorhänge, Tagalarmgeräte, Intern-Signalgeber usw.

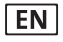

Exklusiv verdrahtete Verbindungen (Überwachung über Polling)

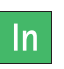

# **Inputs (Meldergruppen)**

Für Alarmausgänge von Einbruch- und Überfallmeldern, Verschlusskontakten, Gefahrenmeldern (z. B. Brandmelder), Schalteinrichtungen, Steuereinrichtungen (z. B. Sperrelement-Rückmeldung) usw.

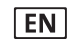

Exklusiv verdrahtete Verbindungen (Ruhestromüberwachung)

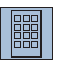

### **Reader-Anschluss**

Für comlock- und cryplock-Leser (RFID, Tastatur-Code, Fingerprint) zur Scharf-/Unscharfschaltung und Zutrittskontrolle

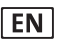

Exklusiv verdrahtete Verbindungen (Überwachung über Polling)

# $\mathbf{Z}^{(j)}$

### **Sirene**

Für akustische und optische Extern-Signalgeber und Intern-Signalgeber

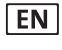

Exklusiv verdrahtete Verbindungen (Ruhestromüberwachung)

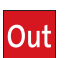

### **Transistor- und Relaisausgänge**

Für Übertragungseinrichtungen, Steuereingänge von Meldern, Anzeigen, Türöffner, Sperrelemente usw.

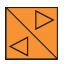

# **com2BUS-Schnittstellen**

Für Bedien- und Anzeigeteile, Türmodule (z. B. comlock 410) usw.

Exklusiv verdrahtete Verbindungen (Überwachung über EN I Polling)

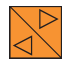

**com2BUS-Z**

Für Erweiterungen von com2BUS-Komponenten innerhalb des Gehäuses

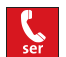

# **Serial**

Für die serielle S1-Anbindung von Übertragungseinrichtungen innerhalb des Gehäuses

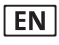

Exklusiv verdrahtete Verbindungen (Überwachung über Polling)

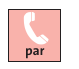

# **Parallel/REL8**

Für die parallele S1-Anbindung von TELENOT-Übertragungseinrichtungen innerhalb des Gehäuses, Anbindung von galvanisch getrennten Komponenten oder Fremd-Übertragungseinrichtungen

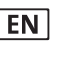

Exklusiv verdrahtete Verbindungen (Ruhestromüberwachung)

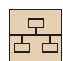

**Ethernet-Schnittstelle**

Für die Anbindung von Ethernet-Komponenten (z. B. Router) zur Fernparametrierung und Verwendung der BuildSec-App

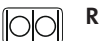

**RS232-Schnittstelle**

Für die Anbindung eines seriellen Druckers

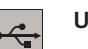

**USB-Schnittstelle**

Für Parametrierung und Firmware-Updates mit der Parametriersoftware hipas

# **7 Produktmerkmale**

Die EMZ entspricht den Bestimmungen, Vorschriften und Richtlinien des VdS-Schadenverhütung für gewerbliches Risiko (VdS-Klasse C). Weiterhin gelten die VDE 0833 sowie die Polizei-Notrufrichtlinien. Das Produkt eignet sich zum Einsatz in Einbruch- und Überfallmeldeanlagen nach DIN EN 50131-1.

Die EMZ ist für den Einsatz im gewerblichen und privaten Bereich geeignet.

### **Allgemein**

- BUS-1-orientiertes System, basierend auf dem TELENOT-System-BUS "com2BUS"
- Bis zu 15 unabhängige Sicherungsbereiche und ein Zentralen-Schutzbereich sind realisierbar
- Bis zu 512 Meldebereiche sind parametrierbar
- Erstmelderkennung
- Gehtest-Funktion
- **E** Finmannrevision
- Betrieb mit Austritts-/Zutrittsweg (z. B. externe Scharfschaltung über Bedienteil) möglich
- **Exercises** Ereignisspeicher VdS (ca. 4000 Ereignisse) VdS Scharf/Unscharf (ca. 1000 Ereignisse)
	- Alarme (ca. 1000 Ereignisse)
	- Global (ca. 100000 Ereignisse)
- Integriertes Netzteil 12 V / 34 Ah
- Firmware-Update über Parametriersoftware hipas möglich

# **Eingänge (Inputs)**

16 konventionelle Inputs (Meldergruppen) anschließbar

# **Ausgänge (Outputs)**

- 3 Relaisausgänge
- 15 Transistorausgänge +12-V-schaltend
- 6 Transistorausgänge GND-schaltend

# **BUS-Anschlüsse**

- 2 x getrennter BUS-1 mit jeweils 63 Adressen
- 3 com2BUS-Stränge (davon 2 physikalisch getrennt) für Bedienteile, Türmodule, Meldergruppenmodule und andere Peripheriegeräte
- 2 getrennte Schnittstellen zum Anschluss von comlock-/ cryplock-Lesern

# **Schnittstellen**

- Serielle Schnittstelle für detaillierte Meldungsübertragung und parallele Schnittstelle zur Übertragungseinrichtung
- RS232-Schnittstelle zur Anbindung eines seriellen Druckers

# **Parametrierung**

 Parametrierbar und fernparametrierbar mit der Parametriersoftware hipas

# **7.1 Produktübersicht**

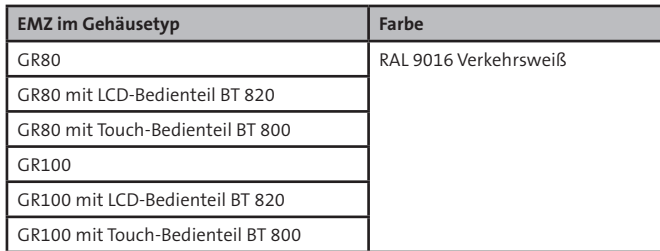

Abmessungen/Art.-Nr., siehe TELENOT-Homepage oder aktueller Produktkatalog

# **7.2 Energieversorgung**

Die EMZ hiplex 8400H besitzt eine, auf der Platine integrierte, Netzteil-Baugruppe nach:

VdS-Klasse B/C  $\sqrt{ds}$ 

 $F$   $\overline{F}$   $\overline{N}$ 

Ausführungsart A (DIN EN 50131-1, Grad 3)

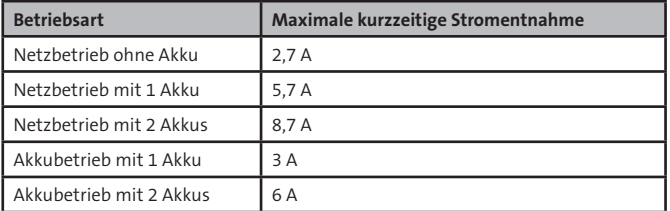

Maximale kurzzeitige Stromentnahme in Abhängigkeit von der Betriebsart

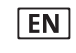

EN- und VdS-gemäß muss mindestens ein Akku verwendet werden

 $\sqrt{VdS}$ 

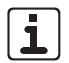

Im Gehäusetyp GR80 kann nur ein Akku 7,2 Ah eingebaut werden

Die Laderegelung ist temperaturgeführt und werkseitig auf 13,65 V (±180 mV) bei 20 °C eingestellt. Diese Einstellung muss in der Regel nicht nachgestellt werden.

Folgende Überwachungs- und Schutzschaltungen sind im Netzteil eingebaut:

- Überwachung der Netzspannung
- Überwachung der Energieversorgungseinrichtung (EE)
- Überwachung des/der Akkus auf Vorhandensein
- Überwachung des/der Akkus auf Kurzschluss
- Überwachung des/der Akkus auf maximal zulässigen Innenwiderstand mit Testlast
- Überwachung des/der Akkus auf Entladeschlussspannung  $<$  10.5 V
- Überwachung des/der Akkus auf Tiefentladung <10,2 V (Akkuabtrennung)
- Überwachung der Ladeeinrichtung
- Überwachung der Akkustrompfade
- Überwachung der 12-V-Ausgangsspannung auf Werte >14,9 V
- Überwachung der getrennten Energieversorgungsausgänge auf Werte <10,5 V

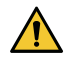

### **VORSICHT!**

Verbrennungsgefahr bei Berühren von Bauteilen des Netzteils

Innerhalb und außerhalb der Abdeckhaube des Netzteils können an entsprechend markierten Bauteilen Temperaturen bis zu ca. 70 °C auftreten. Berühren Sie diese Bauteile nicht.

# **7.2.1 Notstromversorgung**

Die Notstromversorgung der EMZ können Sie mit unterschiedlichen 12-V-Akkus realisieren. Die eingesetzten Akkus müssen bezüglich Hersteller, Kapazität, Spannung und Herstellungsdatum übereinstimmen und bei VdS-Anlagen vom VdS anerkannt sein.

In den VdS-Klassen B/C müssen die Akkus den dauernd  $\sqrt{ds}$ uneingeschränkten Betrieb der EMA für mindestens **60 h** sicherstellen. Während dieser Zeit müssen die akustischen Signalgeber mindestens einmal für **60 s** und die optischen Signalgeber für mindestens **30 min** betrieben werden können.

> Zudem müssen die Akkus innerhalb 24 Stunden auf 80 % ihrer Kapazität wieder aufgeladen werden.

- **EN**
- Für EN 50131-6 Grad 3 gelten dieselben Zeiten wie für die VdS-Richtlinien.

Bei vorhandener Übertragungseinrichtung (ÜE), die Störungen an die Alarmempfangsstelle absetzt, ist auch die halbe Funktionsdauer von 30 h erlaubt

Ermitteln Sie die erforderliche Batteriekapazität im meldebereiten Zustand der EMA. Messen Sie die Stromaufnahme im Scharf- und Unscharf-Zustand. Entnehmen Sie aus der nachfolgenden Tabelle die maximalen Strom-/Lastwerte für die Netzteil-Baugruppe der EMZ.

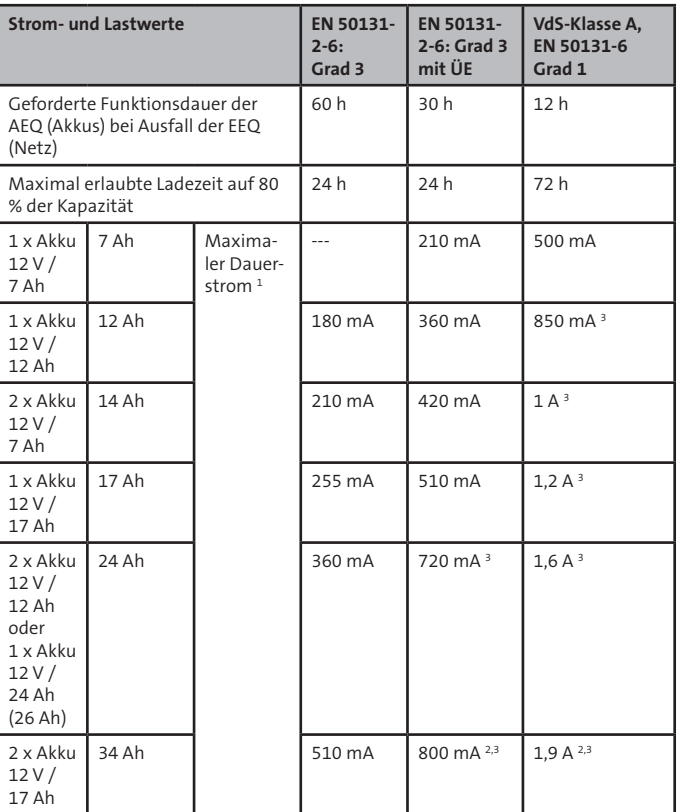

1 Bei ausgefallener EEQ (Notstromversorgung) --> Summe aus dem Eigenverbrauch der EMZ und aller aus dieser Energiequelle versorgten Komponenten

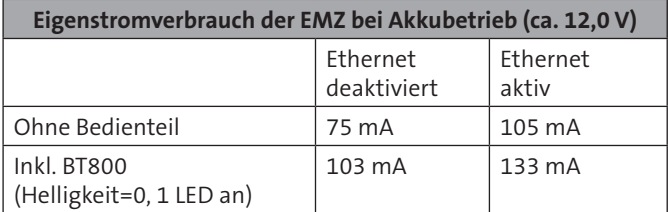

<sup>2</sup> Dauerstrom ist begrenzt, damit Ladezeit eingehalten werden kann

3 Anlehnung an EN 50131-6 und VdS-Klasse A, nicht VdSgeprüft Vers

Tabelle: Strom-/Lastwerte Netzteil-Baugruppe der EMZ, abhängig von VdS-Klasse, EN-Grad und Akkukapazität

# **8 Funktionsbeschreibung und Projektierung**

Eine detaillierte Funktionsbeschreibung mit Begriffserklärungen und Projektierungshinweisen zum Produkt finden Sie im Projektierungshandbuch auf der TELENOT-Homepage.

# **9 Mechanischer Aufbau**

Die Elektronik-Baugruppe mit integriertem Netzteil und Notstromversorgung ist in ein pulverbeschichtetes Stahlblechgehäuse eingebaut. Je nach Ausbaustufe steht die EMZ in unterschiedlichen Gehäusetypen zur Verfügung. Dargestellt ist jeweils der Maximalausbau.

Eine andere Montage der Platine, wie nachfolgend dargestellt, ist nicht zulässig. Um Störungen durch EMV-Beeinflussung oder Potenzialverschiebungen zu vermeiden, dürfen die vorkonfektionierten Flachbandverbindungen zu Erweiterungsplatinen nicht verändert werden.

# **9.1 EMZ im Gehäusetyp GR80**

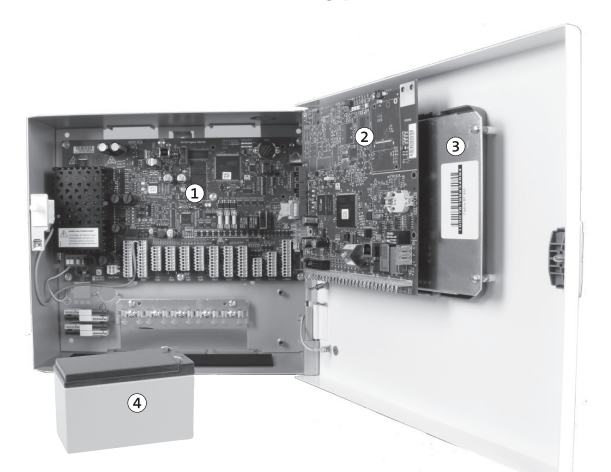

- $\sqrt{1}$ EMZ
- Übertragungseinrichtung  $\Omega$
- Touch-Bedienteil BT 800  $\sqrt{3}$
- $\left( \widehat{4}\right)$ Akku 12 V / 7 Ah

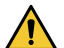

### **ACHTUNG!**

**Kurzschlussgefahr und damit Gefahr der Gerätezerstö-**

### **rung**

Die Akku-Anschlüsse müssen nach links zeigen, um einen Kurzschluss mit den ÜE-Anschlüssen zu vermeiden.

### **Maximale Ausbaustufe im Gehäusetyp GR80**

- Einbau von anderen Erweiterungsplatinen nicht möglich
- **Montageplatz für Platine des S**<sub>0</sub>-Anschlussleitungssatzes oder für Schaltregler des WLAN-Moduls

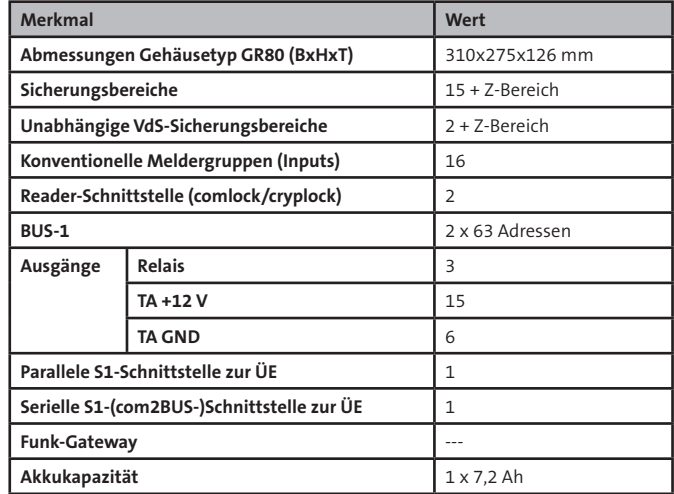

# **9.2 EMZ im Gehäusetyp GR100**

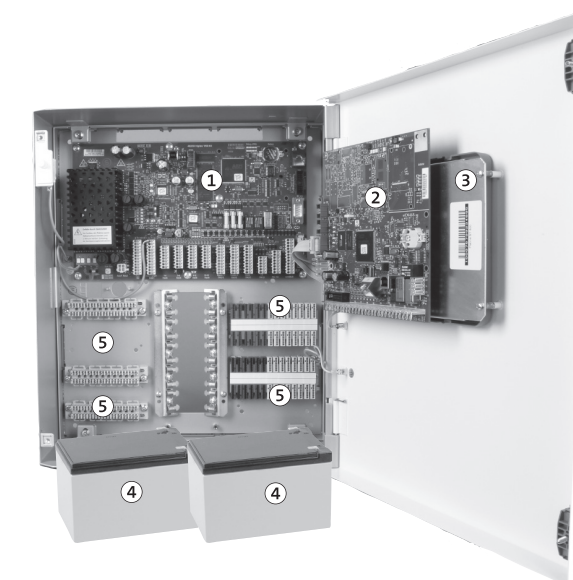

- EMZ  $\Omega$
- Übertragungseinrichtung  $\Omega$
- Touch-Bedienteil BT 800  $\circled{3}$
- 2 × Akku 12 V/12 Ah  $\mathbf{a}$
- Universelle Montageplätze und/oder Verteilerleisten  $\circ$

### **Maximale Ausbaustufe im Gehäusetyp GR100**

- 4 universelle Montageplätze für Erweiterungsplatinen
- $\blacksquare$  Montageplatz für Platine des S<sub>0</sub>-Anschlussleitungssatzes oder für Schaltregler des WLAN-Moduls
- **Montageplatz für bis zu 6 LSA-Plus-Leisten 10 DA oder** 8 Lötleisten 16-polig
- **Montagefreundliches Gehäuse (Tür und Gehäusemantel** lassen sich entfernen)

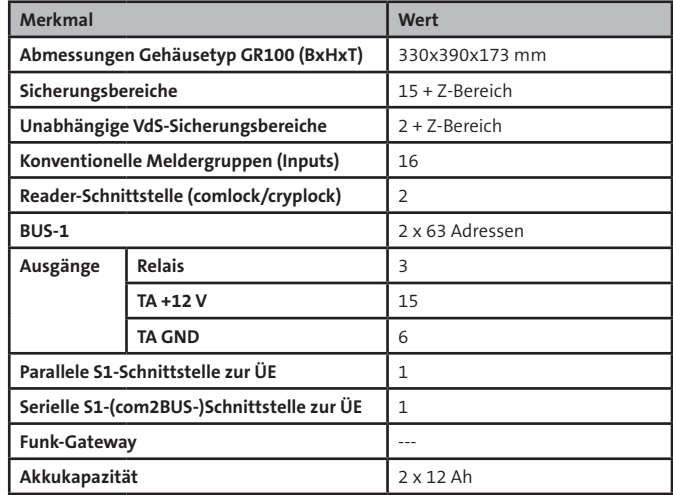

# **10 Montage**

# **10.1 Voraussetzungen an den Montageort**

Montieren Sie das Produkt

- Nur in sauberen und trockenen Innenräumen
- Nie im Freien
- Auf eine mechanisch stabile Innenwand oder auf eine Außenwand mit Bohrschutz (für Gehäusetyp GR100 verfügbar)
- **Im gesicherten Bereich**
- So, dass bei Nutzung von Überfallmeldungen die Anzeige für den Täter nicht sichtbar wird
- Gemäß VDE-Vorschriften
- Bei VdS-Anlagen unter Beachtung der VdS-Richtlinien (z. B. VdS 2311)

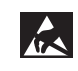

Führen Sie Montagearbeiten am Gerät nur durch, wenn die Netzversorgung abgeschaltet und der Akku nicht angeschlossen ist. Entladen Sie sich zuvor durch Berühren von geerdeten Metallteilen, um Schäden an Halbleitern durch elektrostatische Entladung (ESD) zu vermeiden.

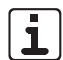

Dübel und Befestigungsschrauben sind nicht im Lieferumfang enthalten.

# **10.2 Gehäusetyp GR80**

### **Demontage Gehäusetür**

Um das Gehäuse besser montieren zu können, demontieren Sie zuerst die Tür.

Stecken Sie vor der Demontage der Tür alle Verbindungsleitungen aus.

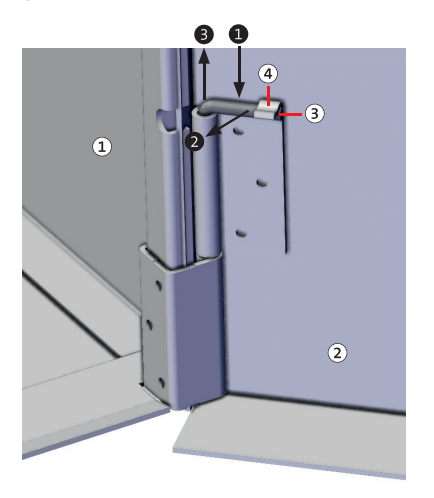

Demontage Gehäusetür

- Gehäusemantel  $\bigcap$
- Gehäusetür  $\Omega$
- Scharnierstift  $\circled{3}$
- Rastnase  $\left( \widehat{4}\right)$
- Fahren Sie mit einem Schraubendreher hinter den Schar- $\bullet$ nierstift.
- Drehen Sie den Scharnierstift nach vorn bis er ausrastet.  $\bullet$
- Ziehen Sie den Scharnierstift aus dem Scharnier. (Am un-A teren Scharnier nach oben und am oberen Scharnier nach unten.)
- Nach dem Entfernen aller Scharnierstifte können Sie die  $\bullet$ Gehäusetür abnehmen.

### **Montage Gehäuse**

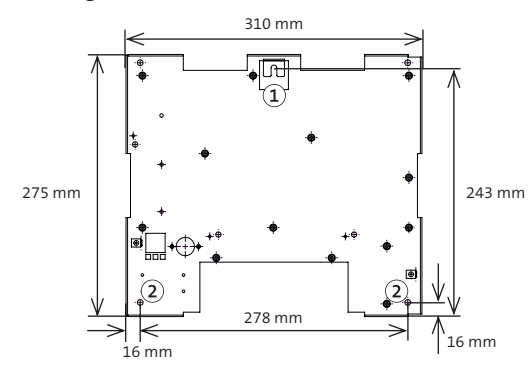

- Befestigungslasche  $\sqrt{1}$
- Eckbohrung  $\Omega$

Maßzeichnung Gehäusetyp GR80

- $\bullet$ Zeichnen Sie die Bohrungen anhand der Maßzeichnung an.
- Bohren Sie die Befestigungslöcher.  $\bullet$
- Stecken Sie die Dübel in die Befestigungslöcher. 6
- $\bullet$ Drehen Sie die Schraube in die Bohrung für die zentrale Befestigungslasche bis zu einem Überstand von ca. 3 mm ein.
- Hängen Sie das Gehäuse mit der Befestigungslasche an der Schraube ein.
- Stecken Sie die Schrauben in die Eckbohrungen und ziehen Sie die Schrauben fest.

# **10.3 Gehäusetyp GR100**

### **Demontage Rahmen**

Stecken Sie zuerst alle Verbindungsleitungen aus (z. B. zur Erdung oder zum Bedienteil).

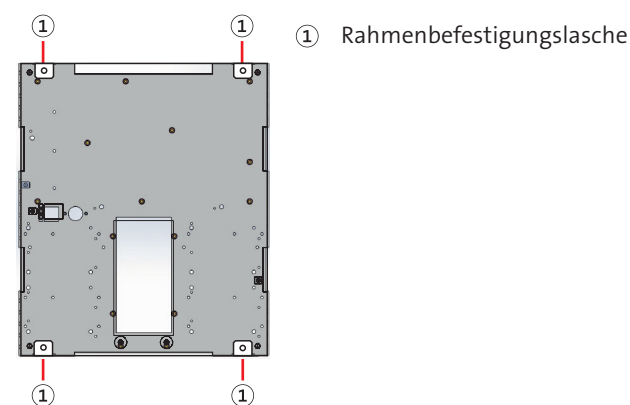

Demontage Rahmen

- Lösen Sie die Schrauben an den Rahmenbefestigungs- $\bullet$ laschen.
- Entfernen Sie den Rahmen mit der Gehäusetür von der  $\bullet$ Grundplatte des Gehäuses.

# **Montage Gehäuse**

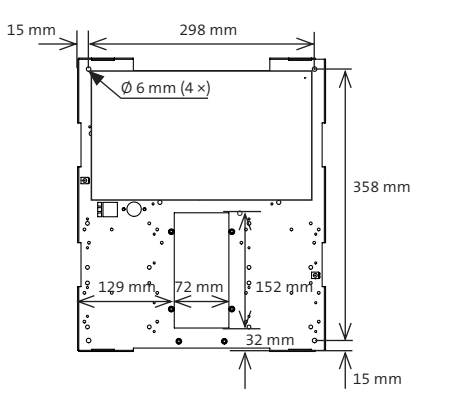

Maßzeichnung Grundplatte

- Zeichnen Sie die Bohrungen anhand der Maßzeichnung an. ➊
- Bohren Sie die Befestigungslöcher.  $\bullet$
- Halten Sie die Grundplatte an die Wand und befestigen Sie 8 diese mit 4 Schrauben.
- Montieren Sie den Rahmen mit Tür in umgekehrter Rei- $\bullet$ henfolge wie Sie ihn demontiert haben (siehe "Demontage Rahmen").
- **11 Anschlüsse und Schnittstellen**
- **11.1 Position von Anschlüssen, Schnittstellen und Sicherungen**

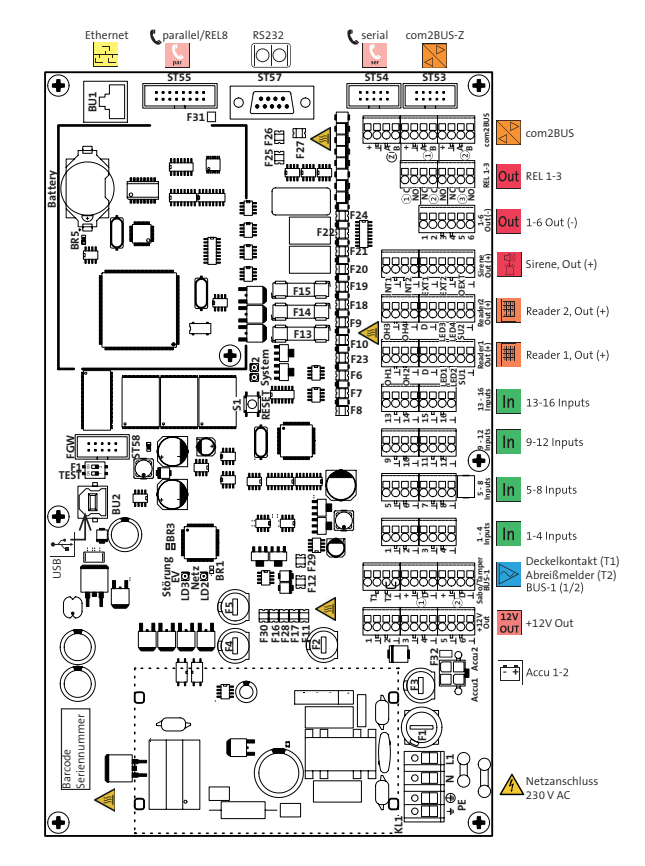

Abb.: Position Anschlüsse der EMZ

# **Sicherungen (F)**

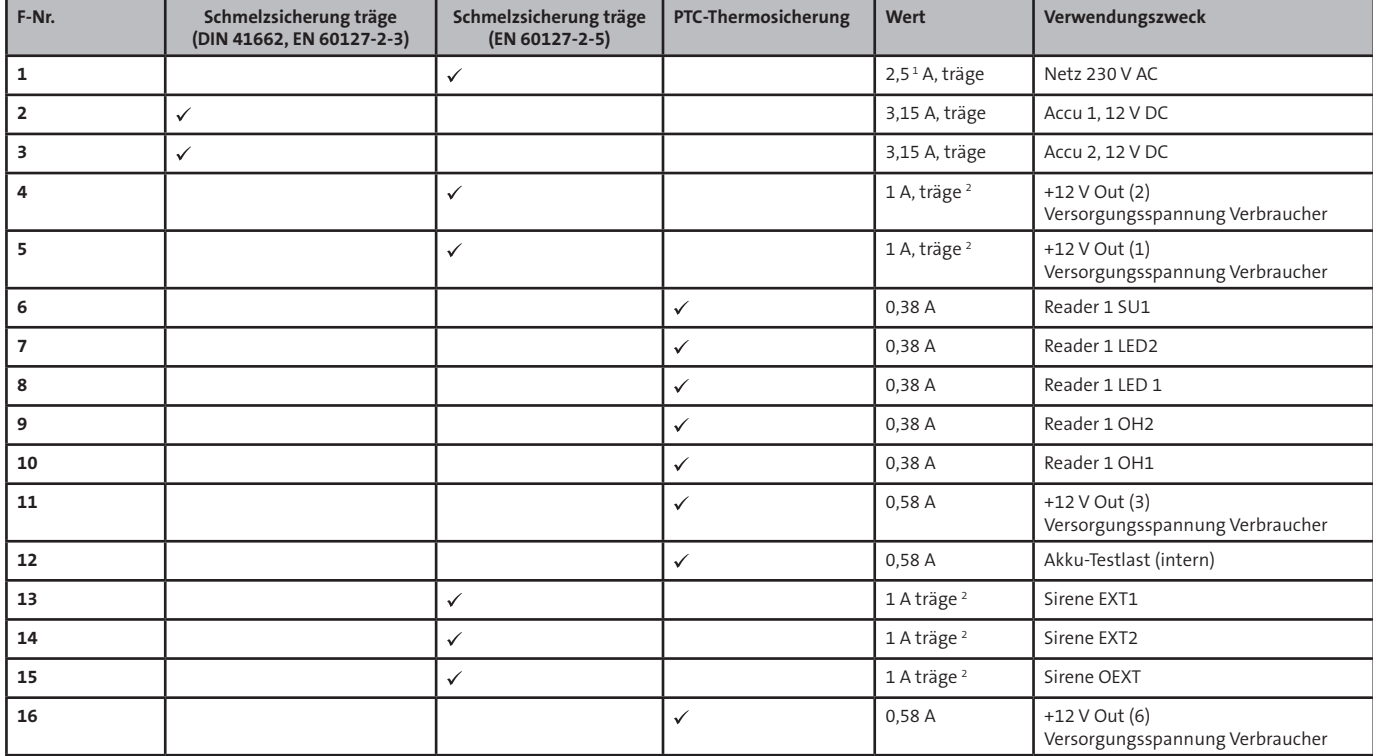

### **Anschlüsse und Schnittstellen**

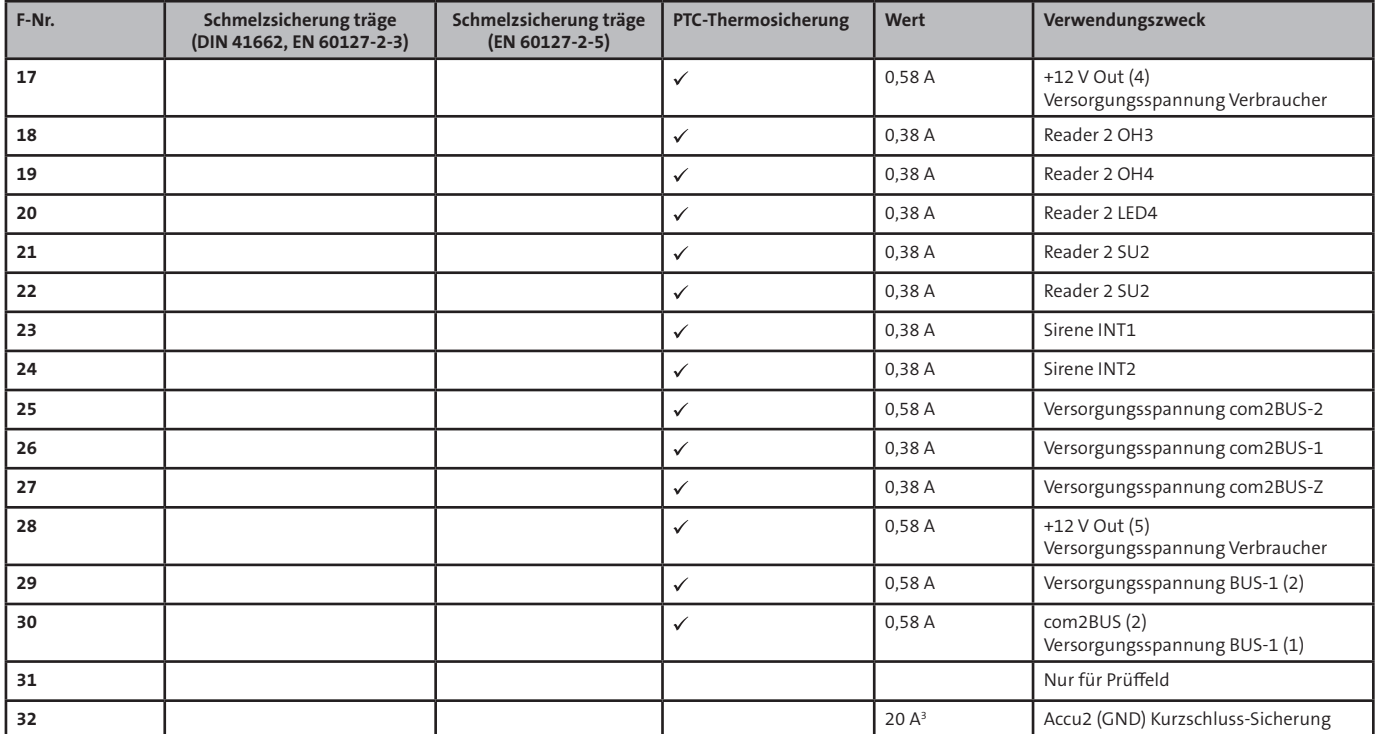

- 1 Ausschaltvermögen 1500 A (z. B. ESKA 522.721)
- 2 Schmelzintegral 1,1 A2 s (z. B. ESKA 522.717)
- 3 SMD-Sicherung (kann nur im Werk getauscht werden)

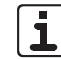

Tabelle: Sicherungen<br>1 Ausschaltvermögen 1500 A (z. B. ESKA 522.721)<br>2 Nach Beseitigung des Kurzschlusses kühlt die PTC-Nach Beseitigung des Kurzschlusses kühlt die PTC-Sicherung ab und ist wieder in leitendem Zustand. Ein Sicherungstausch ist nicht notwendig.

# **11.2 Anschlussart**

### **Netzanschluss 230 V AC**

Das 230-V-AC-Netz wird über eine 4-polige Federkraft-Klemmleiste (2 x PE, N, L) für Leitungsquerschnitte von 0,25 mm² bis 2,5 mm² angeschlossen.

### **Akku-Anschluss**

Die Akkuanschlüsse sind als rote und blaue Anschlussleitungen mit Flachsteckhülsen (6,3 mm) ausgeführt und werden mit einem 4-poligen Stecker auf die Platine gesteckt.

### **Verbraucher, Inputs, Reader, Signalgeber, Outputs, com2BUS, Deckelkontakt, Abreißmelder, BUS-1**

Die Anschlüsse sind als Federkraftklemmen ausgeführt.

### **parallel/REL8, serial, com2BUS-Z**

Die Schnittstellen sind als Stiftwannen zum Anschluss von Flachbandleitungen ausgeführt:

- Schnittstelle com2BUS-Z zum Anschluss des Bedienteils oder com2BUS-Komponenten im EMZ-Gehäuse (ST53)
- Serielle Schnittstelle (S1) zur Übertragungseinrichtung: 10-polig (ST 59)
- **Parallele Schnittstelle (S1) zur Übertragungseinrichtung:** 16-polig (ST 60)

### **RS232-Schnittstelle**

Die RS232-Schnittstelle (ST 58) ist als 9-poliger Sub-D-Stecker ausgeführt.

### **Parametrier-Schnittstelle für Parametriersoftware hipas**

Die Parametrier-Schnittstelle (BU2) ist als USB 2.0 B-Buchse ausgeführt.

### **Ethernet**

Die Ethernet-Schnittstelle (BU1) ist als 8-polige RJ45-Buchse ausgeführt.

# **11.3 Anschlussmöglichkeiten**

# **11.3.1 Netzanschluss 230 V AC**

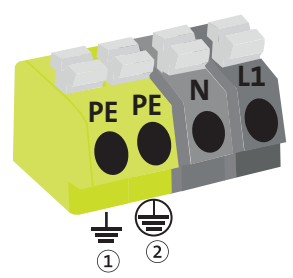

- Schutzerde (Gehäuse)  $\left( 1\right)$
- $\odot$ Zentrale Schutzerde (230-V-AC-Anschluss)

Abb.: Anschlussbelegung Netzanschluss 230 V AC

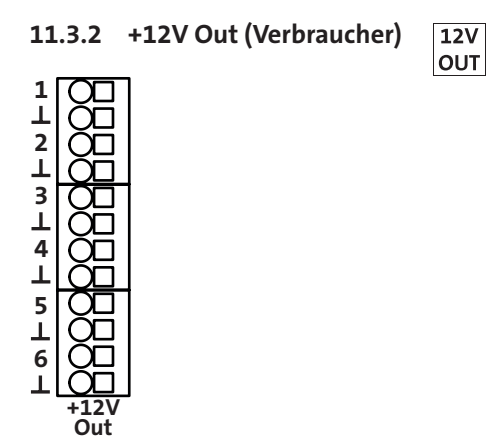

Abb.: Anschlussbelegung Verbraucher

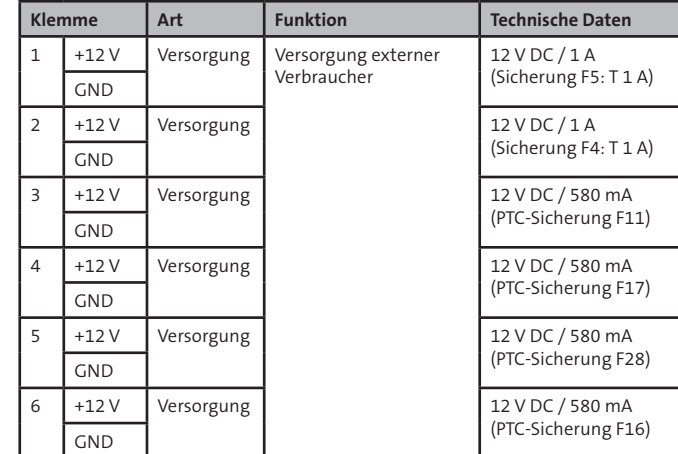

### **11.3.3 Deckelkontakt (T1), Abreißmelder (T2), BUS-1 (1/2)**  $\ln$

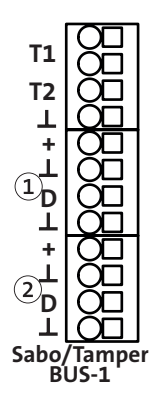

Abb.: Anschlussbelegung Deckelkontakt, Abreißmelder und BUS-1 (1/2)

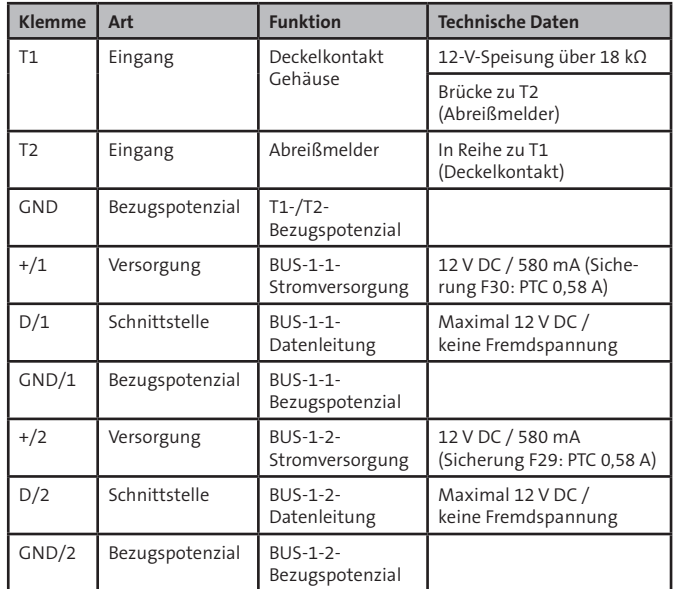

 $ln$ 

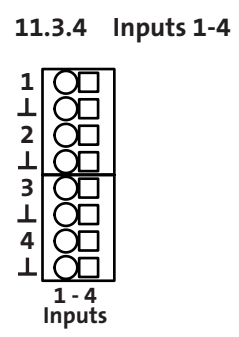

Abb.: Anschlussbelegung Inputs 1-4

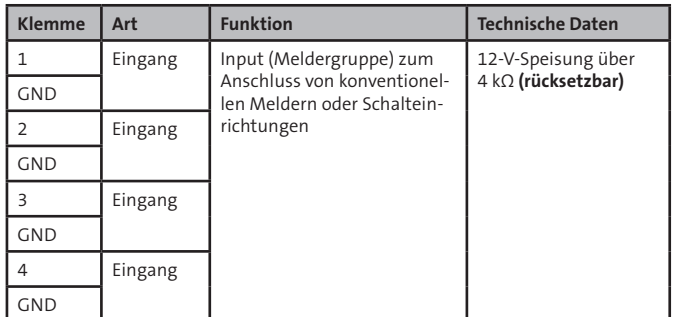

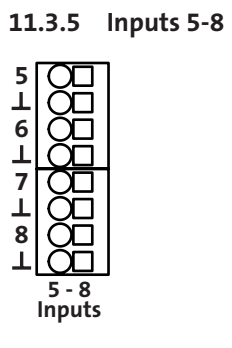

Abb.: Anschlussbelegung Input 5-8

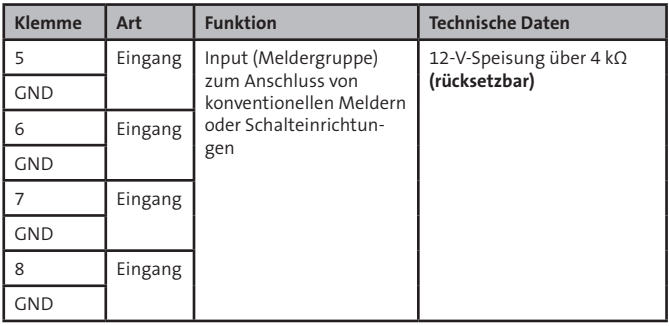

 $\ln$ 

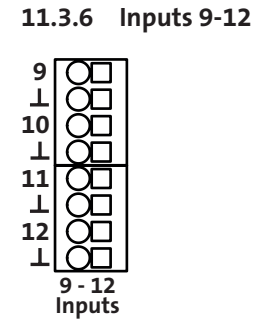

Abb.: Anschlussbelegung Input 9-12

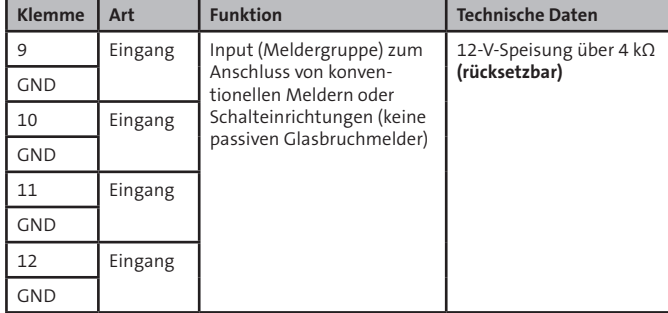

 $\ln$ 

**11.3.7 Inputs 13-16**

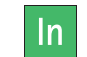

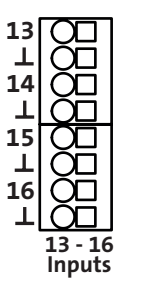

Abb.: Anschlussbelegung Input 9-12

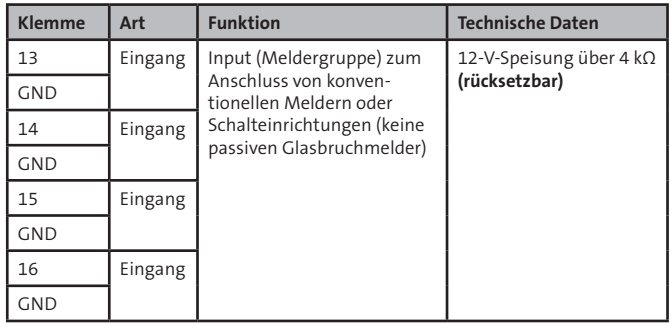

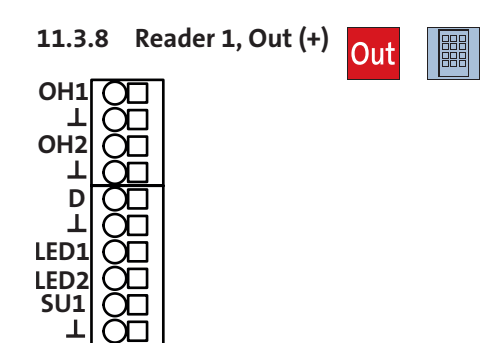

Abb.: Anschlussbelegung OH1/2, LED1/2, SU1

**Reader1 Out (+)**

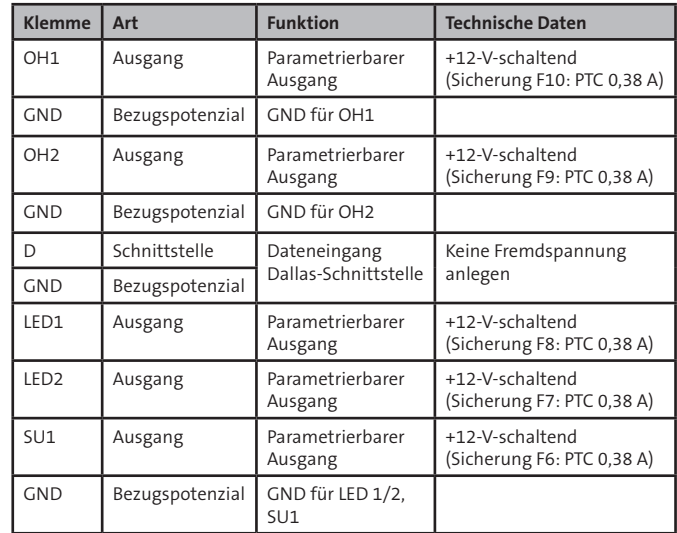
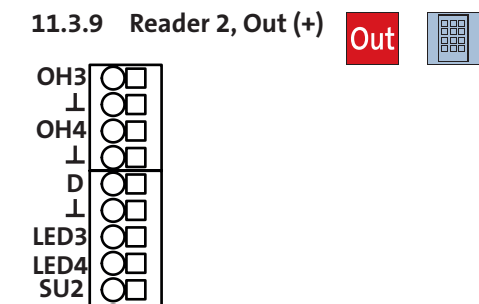

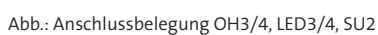

**Reader2 Out (+)**

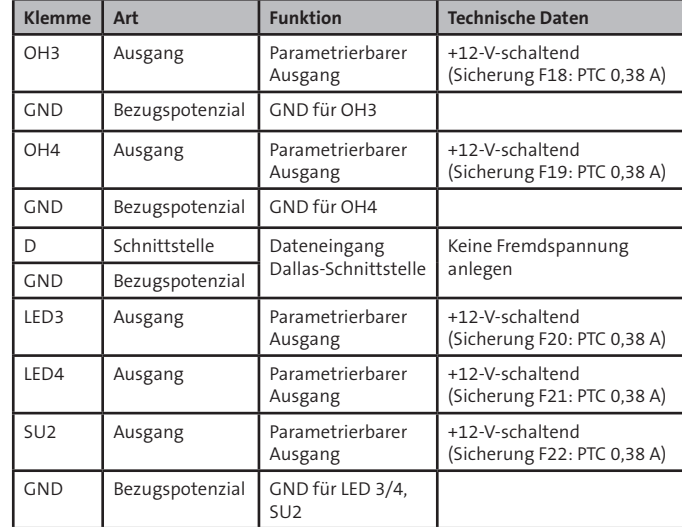

Out

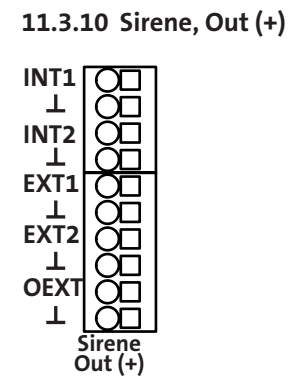

Abb.: Anschlussbelegung Sirene, Out (+)

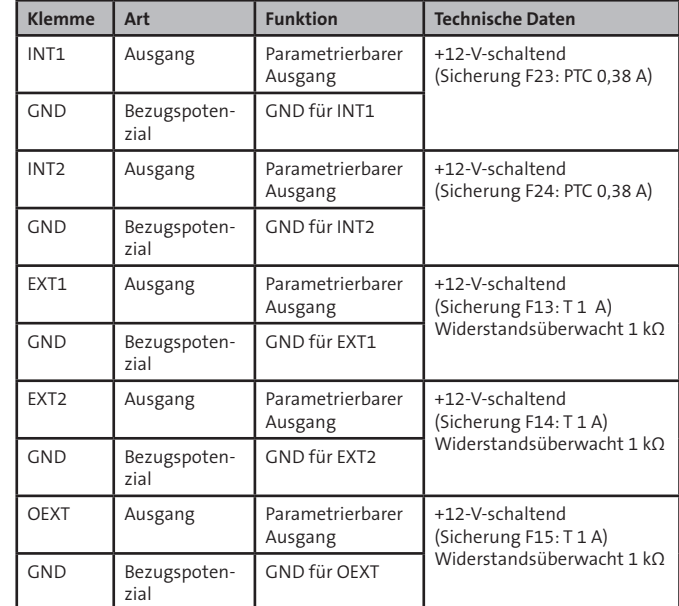

# **11.3.11 Transistorausgänge 1-6 Out (-)**

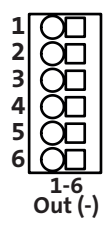

Abb.: Anschlussbelegung TA1-6

Out

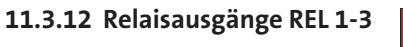

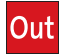

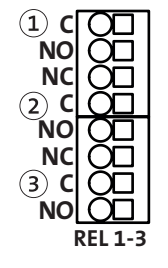

Abb.: Anschlussbelegung REL 1-3

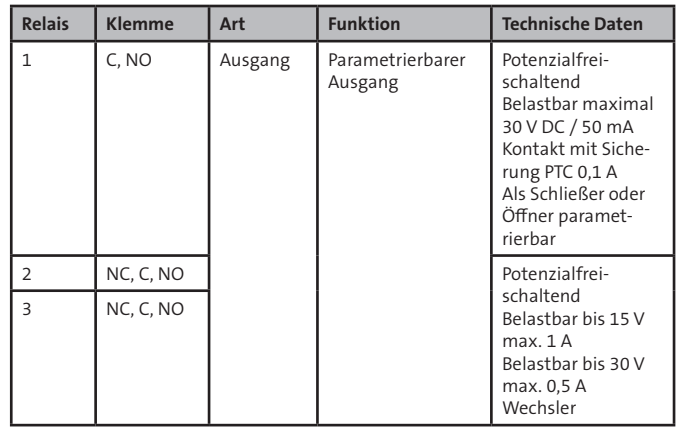

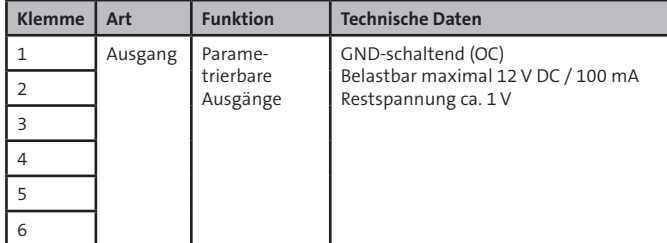

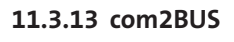

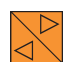

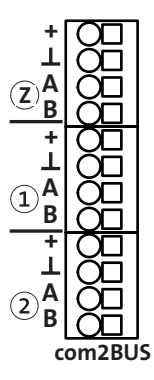

Abb.: Anschlussbelegung com2BUS (Zentrale, Bereich 1/2)

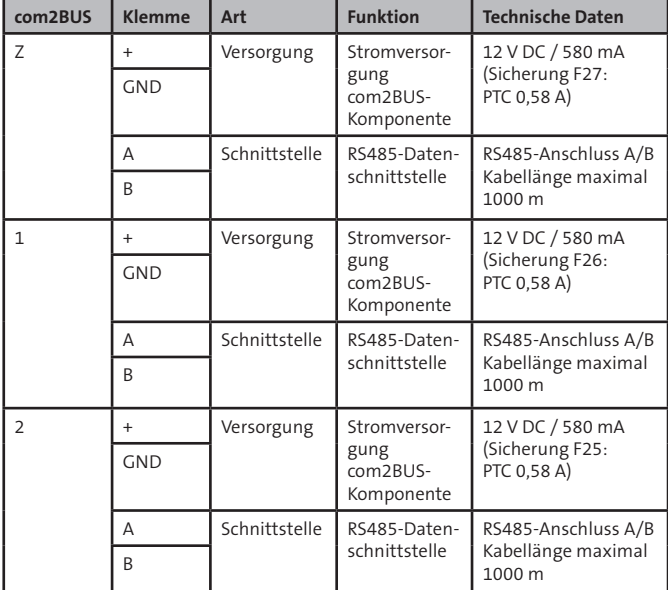

#### **11.3.14 com2BUS-Z 11.3.15 serial**

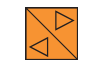

Die Schnittstelle com2BUS-Z (ST53) verbindet com2BUS-Komponenten in der EMZ mit einer Flachbandleitung.

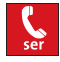

Die Schnittstelle serial (ST54) verbindet eine Übertragungseinrichtung über Flachbandleitung mit der EMZ. Diese Verbindung ist für die detaillierte Meldungsübertragung mit comXline-Übertragungseinrichtungen notwendig. Für den Anschluss wird der Flachbandleitungssatz FB11 benötigt.

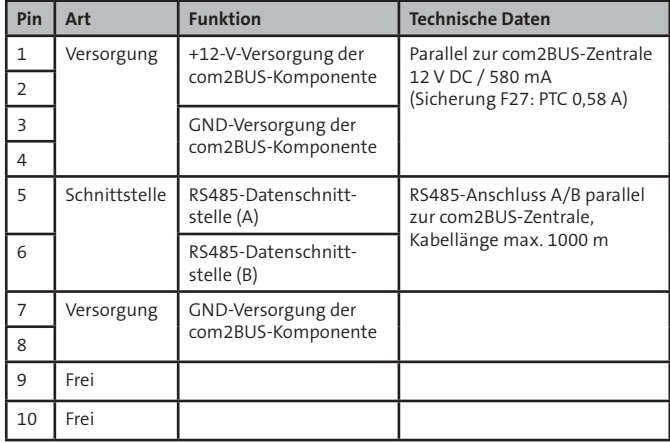

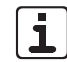

Zur Parametrierung der Übertragungseinrichtung benötigen Sie die PC-Parametrierungssoftware compasX. Die Fernparametrierung der EMZ hiplex ist nur über die Ethernet-Schnittstelle der EMZ möglich (nicht über serielle Schnittstelle der Übertragungseinrichtung).

# **11.3.16 parallel/REL8 In**

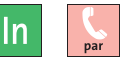

Die parallele S1-Schnittstelle (ST55) ist zum Anschluss von Übertragungseinrichtungen vorgesehen. Diese Verbindung ist für die parallele Ansteuerung von 8 Meldelinieneingängen der Übertragungseinrichtung im Gehäuse notwendig. Über die Platine REL8-FK stehen 8 potenzialfreie Relaisausgänge zur Verfügung, die auch für die parallele Ansteuerung einer abgesetzten Übertragungseinrichtung (VdS widerstandsüberwacht) verwendet werden können.

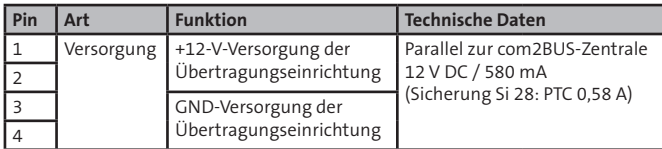

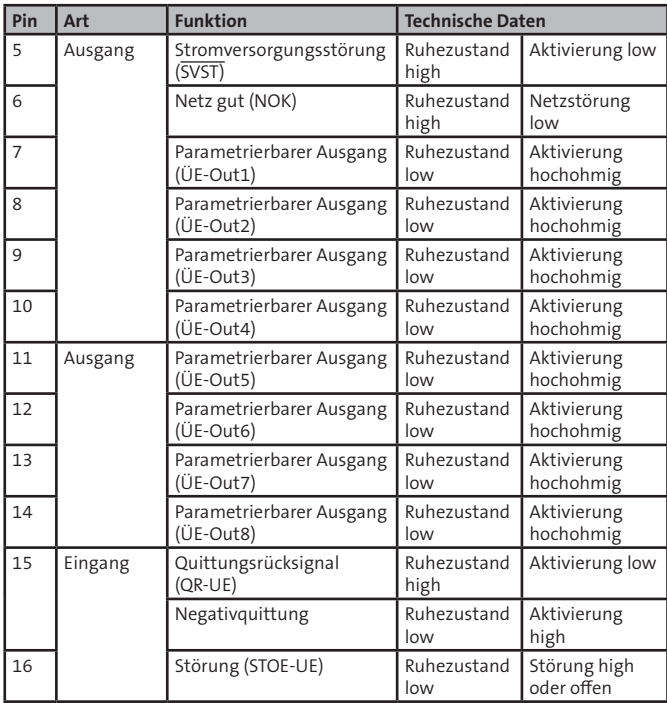

# **11.3.17 RS232**

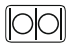

Die RS232-Schnittstelle (ST57) ist zum Anschluss von Geräten mit serieller Anbindung vorgesehen, z. B. serielle Drucker (Mitprotokollierung des Ereignisspeichers).

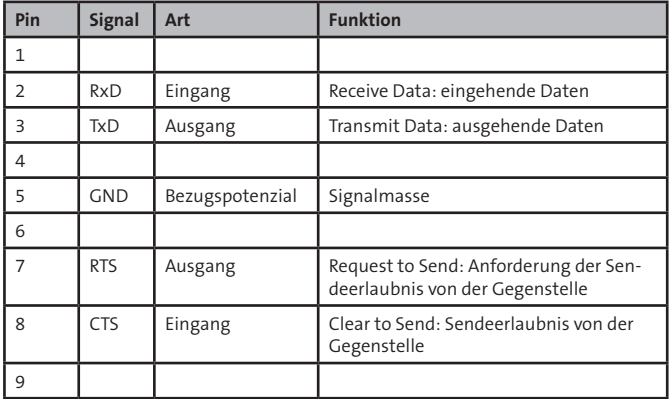

#### **Schnittstellenparameter**

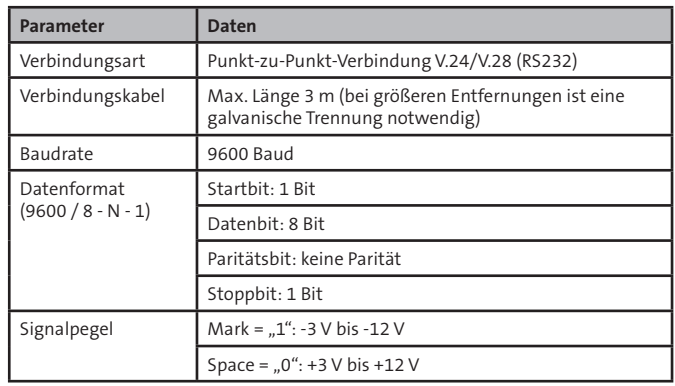

#### **11.3.18 Parametrierung**

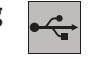

Die USB-Schnittstelle BU2 ist zur Parametrierung der EMZ mit der Parametrierungssoftware hipas und für Firmware-Updates notwendig. Die neueste Version der Parametriersoftware können Sie über die TELENOT-Homepage kostenlos herunterladen, wenn Sie einen Zugang zum Downloadbereich haben. Die Software beinhaltet eine umfangreiche Hilfe mit Erläuterungen zu den Parametrier-und Anschlussmöglichkeiten unterschiedlicher Komponenten der EMZ.

# **11.3.19 Ethernet (IP)**

Die Ethernet-Schnittstelle dient zur Anbindung von Ethernet-Komponenten (z. B. Router) zur Fernparametrierung und Verwendung der Alarmanlagen-App BuildSec.

# **12 Installation**

# **12.1 Kabeltyp**

Verwenden Sie paarweise verdrillte und geschirmte Leitungen (z. B. J-Y (ST) Y … x 2 x 0,6 oder J-Y (ST) Y … x 2 x 0,8) zur Verdrahtung der Ein- und Ausgänge. Wählen Sie Anzahl und Durchmesser (0,6 mm oder 0,8 mm) der verwendeten Adern abhängig von der Stromaufnahme der angeschlossenen Verbraucher und der Leitungslänge aus.

Für den Netzanschluss muss eine Mantelleitung (z. B. NYM-J 3x1,5 mm2 ) verwendet werden.

# **12.2 Verlegung**

# **12.2.1 Allgemein**

Vermeiden Sie induktive Einkopplungen, indem Sie die Anschlussleitungen der Geräte nicht parallel zu sonstigen Leitungen verlegen und nicht über Platinen führen. Die Anschlussleitungen werden durch ausbrechbare Kunststoffeinsätze und/ oder durch Ausbrüche in der Gehäuserückwand eingeführt.

- Wenn Sie die Verlegungsvorgaben nicht beachten, können massive Störungen und Falschalarme entstehen. Beachten Sie auch die örtlich geltenden Richtlinien für Kabelverlegung und EMV-Schutz (z. B. DIN VDE 0100, VdS 2311, VdS 2025, EN 50065, EN 50081, EN 50174-1)
- Bei der Installation von VdS-Anlagen müssen Sie die  $\sqrt{ds}$ VdS-Richtlinie Planung und Einbau (VdS 2311) beachten. Folgende Punkte sind wichtig:
- Alle Anlagenteile innerhalb des Sicherungsbereiches installieren.
- Ausnahmen:
	- − Extern-Signalgeber
	- − Schalteinrichtungen
	- − Gefahrenmelder (dürfen nicht zur Beeinflussung der EMA-Funktionen führen)
	- − Zustandsanzeigen (nicht als Bestandteil der EMA erkennbar, rückwirkungsfrei angeschlossen)
- Alle zu öffnenden Anlagenteile müssen plombiert werden (Ausnahme: Signalgeber und Bedienelemente).
- Bei nicht redundanten Leitungen dürfen maximal 128 Anlagenteile an eine Leitung angeschlossen werden.
- Leitungen grundsätzlich innerhalb des Sicherungsbereichs (vorzugsweise unter Putz) verlegen. Ist das aus baulichen Gründen nicht möglich, dürfen diese Leitungen nicht als Bestandteil der EMA erkennbar sein, oder sie müssen im Stahlschutzrohr verlegt werden.
- Spitzverbindungen (maximal 5 Adern pro Verbindung) sind nur innerhalb von Verteilern und Anlagenteilen zulässig.
- Leitungen zu beweglichen Teilen (z. B. Fenster und Türen) sind vorzugsweise in flexiblen Spiralschläuchen zu führen.

# **12.2.2 Netzanschluss 230 V AC**

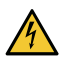

#### **GEFAHR!**

- **Lebensgefahr durch elektrischen Strom an der Netzanschlussleitung**
- Schalten Sie bei Beschädigungen der Isolation, vor Wartungs-, Reinigungs- und Reparaturarbeiten die Spannungsversorgung ab und sichern Sie sie gegen Wiedereinschalten.
- Beachten Sie die länderspezifischen Vorschriften.
- Sehen Sie eine Trennvorrichtung und einen zusätzlichen Kurzschlussschutz gemäß EN 60950 / VDE 0805 in der Gebäudeinstallation vor.
- Schließen Sie das Gerät nur an eine Installation mit Schutzleiteranschluss (PE) an.
- Auf Zugentlastung und Adernabspringschutz der Netzanschlussleitung achten.

TELENOT empfiehlt die Netz-Spannungsversorgung der EMZ über einen separaten Sicherungsautomaten zu realisieren, der exklusiv für diesen Zweck genutzt wird. Schließen Sie alle Netzteile und Zusatznetzteile der Einbruchmeldeanlage an diesen Stromkreis an. Anlagenfremde Verbraucher dürfen nicht angeschlossen werden. Ist das Netz mit einem Fehlerstrom-Schutzschalter (FI) ausgerüstet, muss der Sicherungsautomat vor dem Fehlerstrom-Schutzschalter angeordnet werden.

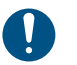

Die EMZ ist ein Produkt für Festanschluss. Ein 230-V-Netzanschluss über einen Schuko- oder Euro-Stecker ist nicht zulässig.

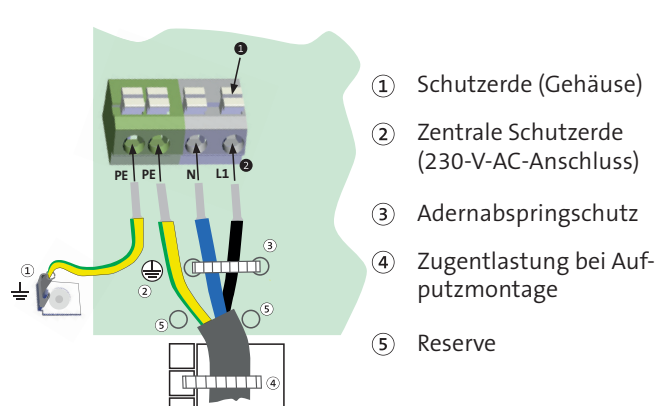

Abb.: Anschlussbelegung Netzanschluss 230 V AC

- Drücken Sie den Klinkendrücker nach unten. A
- Stecken Sie die einzelnen Adern der Netzanschlussleitung Ω in die Klemme und lassen Sie den Klinkendrücker los. Bei Verwendung von Litze zuerst die Aderendhülsen aufpressen.
- Sichern Sie als Adernabspringschutz die N- und L1-Ader mit 6 einem Kabelbinder.
- Sichern Sie zur Zugentlastung die Netzanschlussleitung mit  $\bullet$ einem Kabelbinder.

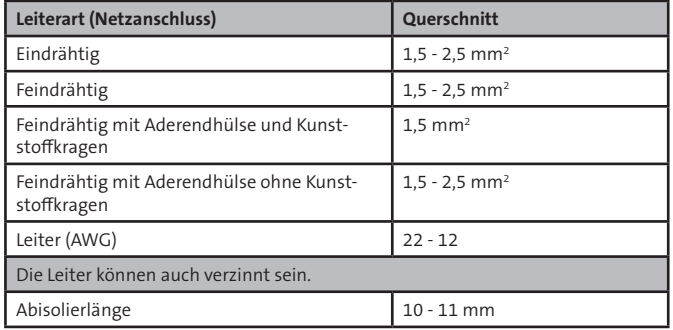

# **12.2.3 Akku-Anschlüsse**

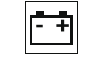

Das Netzteil besitzt einen Stecker mit 2 roten (Plus) und 2 blauen (Minus) Anschlussleitungen mit 6,3-mm-Flachsteckhülsen (Kabelschuhe). Damit können 2 Akkus (Accu 1 und Accu 2) angeschlossen werden. Die Akkus werden unabhängig voneinander überwacht. Die maximale Akkukapazität für beide Akkus zusammen beträgt 34 Ah.

Die Akkuanschlüsse sind auf der Platine mit einem 4-poligen Stecker angeschlossen.

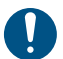

Die **roten Akku-Anschlussleitungen** (Plus) dürfen **nicht gemeinsam angeschlossen werden** (Überwachungsfunktionen). Die blauen Akku-Anschlussleitungen dürfen bei Verwendung eines Akkus auch doppelt angeschlossen werden.

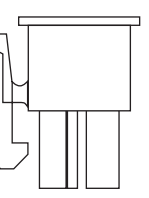

Abb.: Akkustecker zum Aufstecken auf die Platine

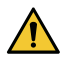

#### **ACHTUNG!**

# **Kurzschlussgefahr und damit Gefahr der Gerätezerstö-**

#### **rung**

Die Akku-Anschlüsse müssen im Gehäusetyp GR80 nach links zeigen, um einen Kurzschluss mit den Anschlüssen an einer Übertragungseinrichtung zu vermeiden.

### **12.2.4 Installation der Kabelschirmung**

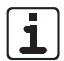

Durch eine korrekte Schirmung kann eine Beeinflussung durch elektromagnetische Störeinkopplungen weitestgehend ausgeschlossen werden. Wichtig für eine korrekte Schirmung ist, dass der Schirm nur an einem zentralen Punkt mit der Gehäuseerdung verbunden wird. Wird das nicht beachtet, können sogenannte Erdschleifen entstehen und durch magnetische Einkopplung Störströme auf die Signalleitungen induzieren.

#### **Schirmung eines Gerätes mit Kunststoffgehäuse** A

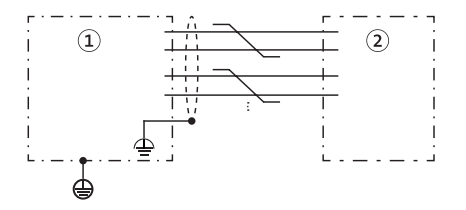

Abb.: Schirmung eines Gerätes mit Kunststoffgehäuse

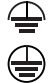

- Funktionserdung (1) EMZ
- Schutzerdung (2) Gerät (z. B. Melder 1)

**Schirmung mehrerer Geräte mit Kunststoffgehäuse**  $\bullet$ 

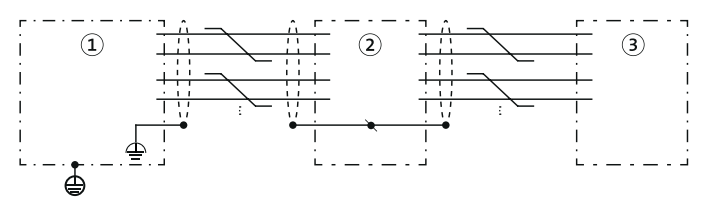

Abb.: Schirmung mehrerer Geräte mit Kunststoffgehäuse

- $\triangle$  Funktionserdung (1) EMZ (c) Schutzerdung (2) Gerät (z. B. Melder 1) 3 Gerät (z. B. Melder 2)
- **Schirmung eines Gerätes mit Metallgehäuse und Netzteil**  ❸ **(geerdet)**

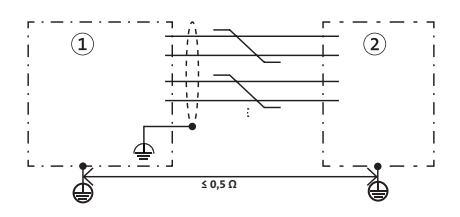

Abb.: Schirmung eines Gerätes mit Metallgehäuse und Netzteil (geerdet)

**T** Funktionserdung (1) EMZ Gomes Gerät (2) Gerät

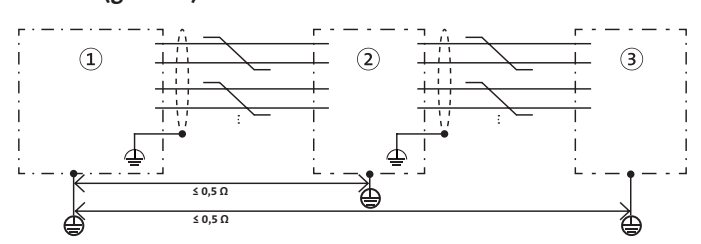

#### **Schirmung mehrerer Geräte mit Metallgehäuse und Netz-** $\bullet$ **teil (geerdet)**

Abb.: Schirmung mehrerer Geräte mit Metallgehäuse

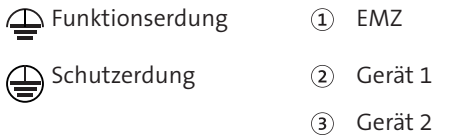

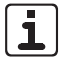

Beachten Sie, dass der Beidraht maximal 20 mm lang ist (vom Kabelmantel bis zum Erdungspunkt).

#### **Installation**

**Zur Installation der Kabelschirmung gibt es 2 Möglichkeiten:**

**1. Benutzung der Doppelrohrschellen auf dem Montagewinkel** (Empfohlen für die BUS-1-Verdrahtung)

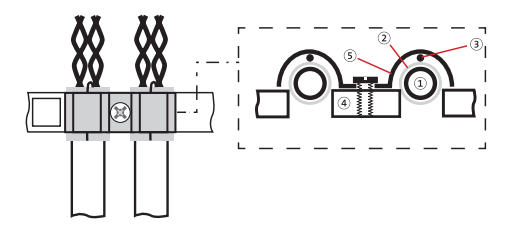

Anschluss Schirmung mit Kabelschellen

- Kabelmantel  $\sqrt{1}$
- Montagewinkel  $\left( 4\right)$

 $\Omega$ Schirm  $\left(5\right)$ Schelle

- Beidraht 3
- Manteln Sie das Kabel in der gewünschten Länge ab. Legen ⋒ Sie den Schirm inklusive Beidraht nach hinten um den Kabelmantel (Länge maximal 10 mm).
- Entfernen Sie die Schelle. Legen Sie das Kabel so auf die  $\bullet$ Montageschiene, dass der umgebogene Schirm mittig auf der Montageschiene zu liegen kommt.
- Montieren Sie die Schelle auf das Kabel. Achten Sie darauf, B dass das Kabel nicht gequetscht wird.
- Sichern Sie im Gehäusetyp GR80 das Kabel mit einem Ka- $\bullet$ belbinder am Montagewinkel als Zugentlastung.

#### **2. Benutzung der Lötösen auf dem Montagewinkel**

(Empfohlen, wenn alle Kabelschellen bereits belegt sind.)

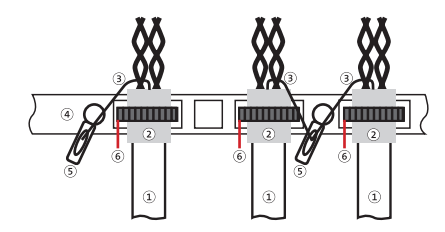

Anschluss Schirmung mit Lötösen

Kabelmantel  $\mathbf{T}$ 

Beidraht

Schirm  $\Omega$ 

3

- $\sqrt{4}$ Montagewinkel
- G Lötöse
- 6
	- Kabelbinder

#### **12.2.5 Anschlusstechnik Federkraftklemmen**

Anschlüsse mit Federkraftklemmen für 12-V-Spannungsversorgung, BUS-1, Ein- und Ausgänge

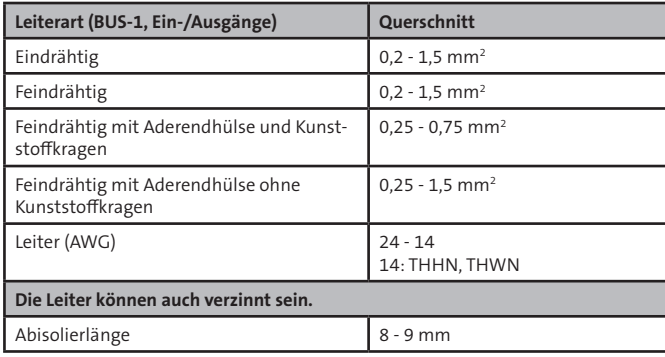

- Feindrähtige Leiter ohne Aderendhülse werden angeschlossen, indem der Drücker z. B. mit einem Schraubendreher betätigt und die Ader eingesteckt wird
- Eindrähtige Leiter und feindrähtige Leiter mit Aderendhülse werden direkt ohne Betätigung des Drückers gesteckt
- **Pro Federkraftklemme nur eine Ader/Aderendhülse einste**cken
- Zu Verteilzwecken können MICRO-Verbindungsklemmen (montiert auf Befestigungsadaptern) für bis zu 8 eindrähtige Leiter (Ø 0,6 mm bis 0,8 mm) verwendet werden.

 Im Gehäusetyp GR80 können maximal 2 Befestigungsadapter für jeweils 4 Micro-Verbindungsklemmen montiert werden

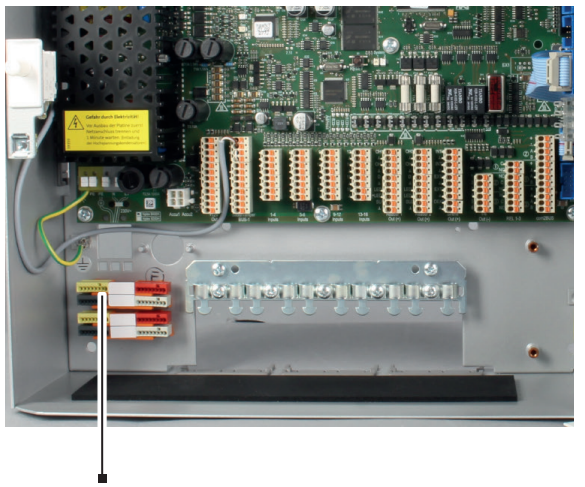

Befestigungsadapter mit Microverbindungsklemmen im Gehäusetyp GR80

 Im Gehäusetyp GR100 müssen zum Aufsetzen von Befestigungsadaptern zusätzlich Hutschienen (max. 4) montiert werden

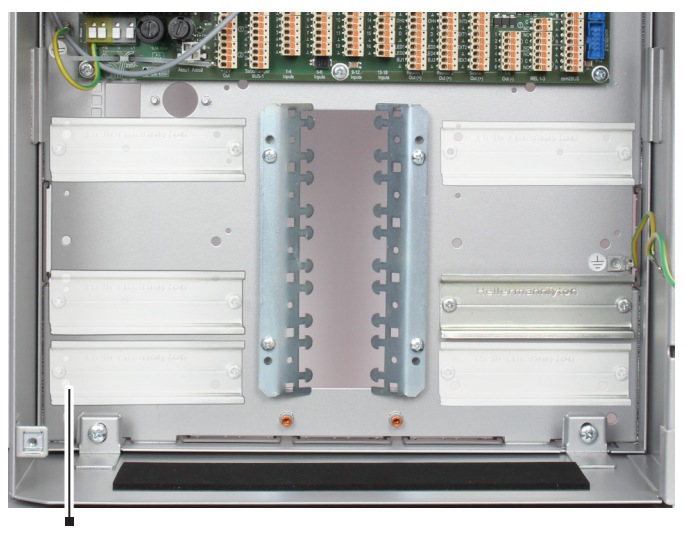

Hutschiene im Gehäusetyp GR100 (6 variable Positionen)

Abmessungen/Art.-Nr., siehe TELENOT-Homepage oder aktueller Produktkatalog

#### **12.2.6 +12V Out**  $12V$ OUT

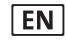

#### **Exklusiv verdrahtete Verbindungen (Spannungsüberwachung)**

Die Ausgänge zur 12-V-Spannungsversorgung können in der Parametriersoftware hipas mit einer Spannungsüberwachung parametriert werden. In diesem Fall meldet die EMZ bei einer Ausgangsspannung <10,5 V die Störungsmeldung "Unterspannung".

Mehrere Verbraucher dürfen nur dann an eine 12-V- $\sqrt{ds}$ Spannungsversorgung angeschlossen werden, wenn sie zum gleichen Sicherungsbereich gehören. Technische Melder (z. B. Wasser, Gas, Brand) müssen mit einer separaten 12-V-Spannungsversorgung betrieben werden, da sie rückwirkungsfrei gegenüber Einbruch- oder Überfallmeldern angeschlossen sein müssen.

Anlagenteile, die von der EMZ mit 12 V versorgt werden, müssen für eine sichere Funktion mit dem passenden Leitungsquerschnitt angeschlossen werden. Reicht der Adernquerschnitt einer einzelnen Ader (Ø 0,6 mm oder 0,8 mm) nicht aus, kann dieser durch Parallelschaltung mehrerer Adern erhöht werden. Diese Vorgehensweise ist insbesondere bei stromintensiven Komponenten wichtig.

Beachten Sie bei der Auslegung des Mindestleitungsquerschnitts, dass die EMZ die Komponente auch im Akkubetrieb am Ende der Überbrückungszeit noch versorgt. Das bedeutet, dass der Spannungsabfall der Leitung maximal die Differenz zwischen der Mindestbetriebsspannung der EMZ im Akkubetrieb und der Mindestbetriebsspannung der Komponente betragen darf.

#### **Berechnungsbeispiel**

Wie viele Einzeladern sind für die Anschlussleitung der 12-V-Spannungsversorgung notwendig?

#### **Vorgaben**

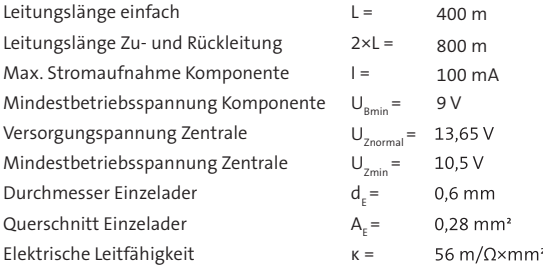

#### **Berechnungsschritte**

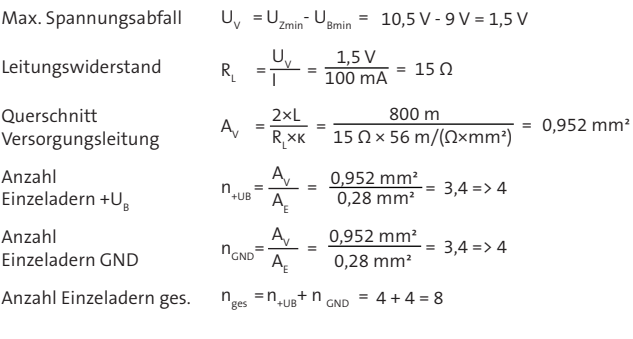

#### **Ergebnis**

Bei einem Durchmesser von 0,6 mm sind 8 Einzeladern notwendig.

(Bei einem Durchmesser von 0,8 mm sind 4 Einzeladern notwendig.)

# **12.2.7 Deckelkontakt (T1), Abreißmelder (T2)**

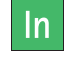

Der Eingang T1 dient zum Anschluss des Deckelkontaktes der Gehäusetür. Der Eingang T2 dient zum Anschluss eines Abreißmelders (z. B. Wand-Abreißsicherung WAS-2) zur Überwachung des Gehäuses gegen Entfernen von der Montageoberfläche. Verwenden Sie zum Anschluss des Deckelkontaktes und des Abreißmelders die jeweilige im Lieferumfang enthaltene Anschlussleitung.

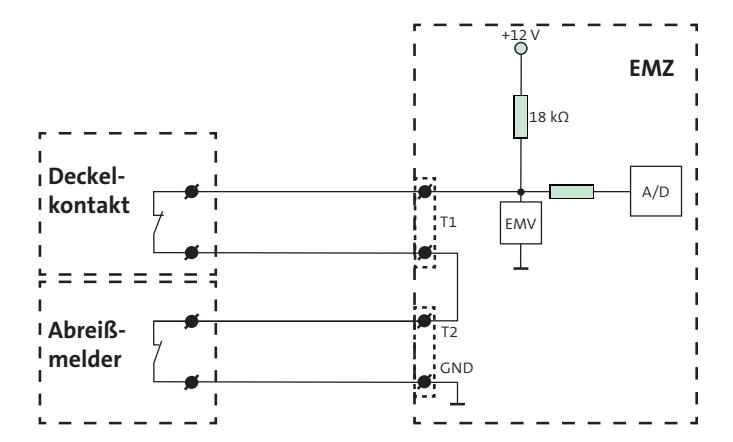

Abb.: Anschluss Deckelkontakt und Abreißmelder

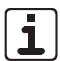

Ohne Anschluss eines Abreißmelders an T2, muss zwischen T2 und GND eine Brücke gesteckt werden.

# **12.2.8 BUS-1**

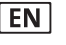

Die Datenleitung des BUS-1 wird über ein Polling überwacht.

Um leitungsgebundene Störungen, kapazitive Störungen und HF-Einstreuungen zu vermeiden, sind bei der Installation der BUS-1-Komponenten folgende Punkte zu beachten:

- Keine mit Störimpulsen belastete Leitungen parallel zu BUS-1-Leitungen verlegen.
- Mindestabstand gemäß VDE-Vorschriften zu parallel verlaufenden Starkstromkabeln, Induktivitäten, Phasenanschnittsteuerungen und sonstiger Störquellen einhalten (≥ 30 cm).
- Stromintensive Verbraucher nicht an der BUS-1-Betriebsspannung betreiben, sondern eine separate Zuleitung für die Spannungsversorgung legen.
- Steuerleitungen und Leitungen zu Signalgebern dürfen nicht im gleichen Kabel wie die BUS-1-Leitung geführt werden.
- Andere BUS-Leitungen (z. B. com2BUS) nicht im gleichen Kabel führen.
- Für die Datenleitung auf der gesamten Leitungslänge nur eine Ader verwenden. Die zweite, verdrillte Ader auf 0 V legen.
- Der maximale Widerstand der Datenleitung darf höchstens 65 Ω betragen.
- Bei einer größeren Anzahl von BUS-1-Komponenten und großen Entfernungen werden Unterverteiler empfohlen, um eine größere Anzahl von Adern parallel schalten zu können.
- Bei Auslegung der Leitungsquerschnitte in der Spannungsversorgung (+12 V DC und 0 V) darf der maximale Spannungsabfall **0,5 V** nicht überschreiten.
- Für die BUS-1-Verdrahtung empfiehlt sich eine Baumstruktur, z. B. mit stockwerkweise angelegten Verteilern. Der BUS-1 darf nicht im Ring verdrahtet werden (Datenleitung). Eine beidseitige Einspeisung der Betriebsspannung, um den

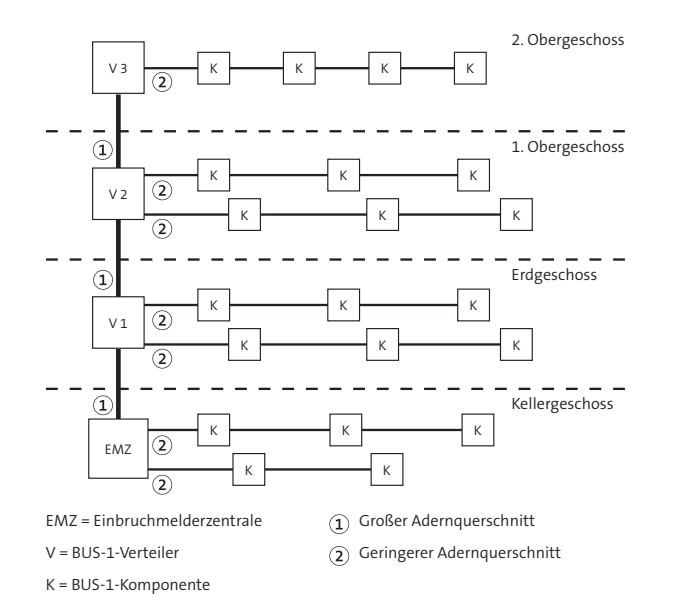

An einen BUS-1 dürfen nur dann mehrere BUS-1-Komponenten angeschlossen werden, wenn sie zum gleichen Sicherungsbereich gehören. Technische Melder (z. B. Wasser, Gas, Brand) müssen an einem separaten BUS-1 betrieben werden, da sie rückwirkungsfrei zu Einbruch- oder Überfallmeldern angeschlossen sein müssen.

Leitungsquerschnitt zu erhöhen, ist erlaubt. BUS-1-Komponenten müssen für eine sichere Funktion mit dem passenden Leitungsquerschnitt angeschlossen werden. Reicht der Adernquerschnitt einer einzelnen Ader (Ø 0,6 mm oder 0,8 mm) nicht aus, kann der Querschnitt durch Parallelschaltung mehrerer Adern erhöht werden. Diese Vorgehensweise ist insbesondere bei stromintensiven Komponenten wichtig. Verwenden Sie in diesem Fall verdrillte Adern jeweils für +12 V und GND und für Datenleitung (D) und GND.

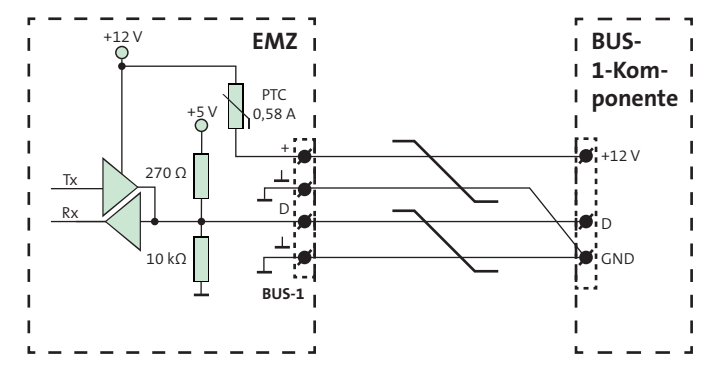

Abb.: Anschluss BUS-1-Komponente

Beachten Sie bei der Auslegung des Mindestleitungsquerschnitts, dass der Spannungsabfall auf der Leitung maximal **0,5 V** betragen darf.

Achten Sie bei der Berechnung der Stromaufnahme der BUS-1-Komponenten auch auf die unterschiedlichen Betriebszustände.

Details siehe Techn. Beschreibung der jeweiligen BUS-1-Komponente.

#### **Berechnungsbeispiel**

Wie viele Einzeladern sind bei 20 IR-Bewegungsmeldern für die BUS-1-Anschlussleitung notwendig?

- Entfernung 200 m -- > Leitungslänge (L) 400 m
- 20 x Melder comstar pro BUS (VdS-Kl. C/Grad 3)
- max. Spannungsabfall  $(U, )$  0,5 V
- Adernquerschnitt 0,28 mm² (Ø 0,6 mm)

#### **Stromberechnung**

20 x Ruhestrom: 20 x 0,41 mA = 8,2 mA 10 % LED-Strom: 10 % von 20 x 3 mA = 6 mA 1 x Selbsttest-Strom (nur C15/C25 BUS): 20 mA

#### **Gesamtstrom I G = 34,2 mA**

#### **Leitungswiderstand**

$$
R_{L} = \frac{U_{V}}{I_{G}} = \frac{500 \text{ mV}}{34,2 \text{ mA}} = 14,62 \text{ }\Omega
$$

#### **Erforderlicher Leitungsquerschnitt**

$$
A_{L} = \frac{L}{R_{L} \times \kappa} = \frac{400 \text{ m}}{14,62 \Omega \times 56 \text{ m}/\Omega \text{mm}^2} = 0,489 \text{ mm}^2
$$

#### **Erforderliche Adernzahl**

Adernzahl = 
$$
\frac{0,489 \text{ mm}^2}{0,28 \text{ mm}^2}
$$
 = 1,75 -> 2 Adern

**Ergebnis:** 2 Adern für +12 V 2 Adern für GND 2 Adern für Datenleitung mit GND

Details zu den BUS-1-Komponenten siehe Techn. Beschreibung der jeweiligen Komponente.

#### **Ermittlung der Adernanzahl aus einem Diagramm**

Berechnen Sie zuerst die maximale Stromaufnahme der BUS-1-Komponenten (siehe Berechnungsbeispiel). Tragen Sie die Leitungslänge und die maximale Stromaufnahme in das Diagramm ein. Ziehen Sie am Schnittpunkt eine Vertikale nach unten und lesen Sie die Adernanzahl abhängig vom Querschnitt oder vom Durchmesser der Adern ab. Der ermittelte Wert gilt jeweils für +UB und für GND.

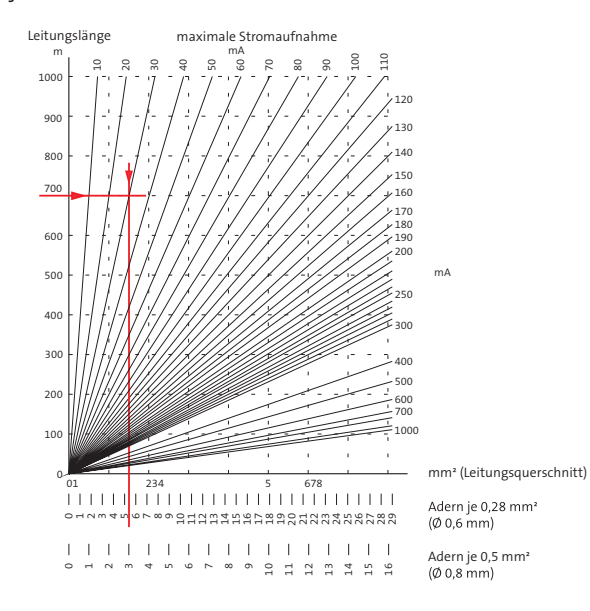

#### **12.2.9 1-16 Inputs**

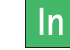

#### **ACHTUNG! Gefahr durch Spannung!**

Das Anlegen von Spannung kann zur Zerstörung des Gerätes führen.

Legen Sie an die Meldergruppeneingänge keine Spannung an.

An einen Input können Sie maximal 3 Glasbruchsensoren anschließen, um eine Ansteuerung der GBS-LEDs zu gewährleisten.

Zur Aktivierung eines Inputs ist eine Mindestsignallänge von 200 ms notwendig, damit diese von der EMZ erkannt wird.

 $F$  EN

#### **Exklusiv verdrahtete Verbindungen (Ruhestromüberwachung)**

Die Inputs können in der Parametriersoftware hipas mit unterschiedlichen Abschlusswiderständen parametriert werden (Ruhestromüberwachung). Bei Parametrierung als Zwei-Fenster-Meldergruppe kann die EMZ zwischen Alarm und Sabotage unterscheiden.

Diagramm zur Ermittlung der Adernanzahl des BUS-1

#### **Die Meldergruppeneingänge Input 1-16 sind in 2 Gruppen unterteilt:**

#### **Inputs 1-8 (rücksetzbare Meldergruppeneingänge)**

An diese Eingänge können Sie unterschiedliche Melder und bei Bedarf auch Schalteinrichtungen anschließen. Die Eingänge haben eine Rücksetzfunktion, z. B. für passive Glasbruchsensoren (GBS). (Beim Rücksetzen wird die Spannungsversorgung der Melder für ca. 5 s unterbrochen.)

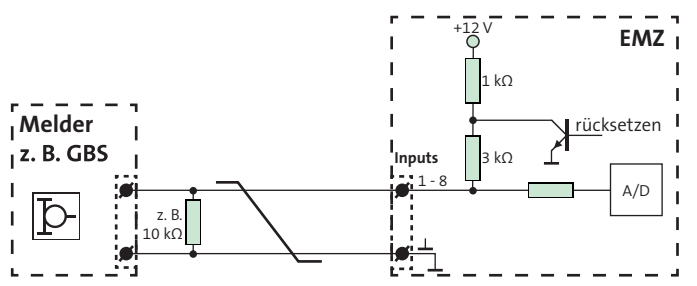

Abb.: Anschlussschema Meldergruppeneingänge Inputs 1-8

Parametrierbare Widerstandswerte: Null, 1,5 kΩ, 2,7 kΩ 3 kΩ, 4,7 kΩ, 6,8 kΩ, 10 kΩ, 12,1 kΩ, 20 kΩ, ohne.

#### **Inputs 9-16 (keine Rücksetzfunktion)**

An die Eingänge Inputs 9-16 sind vorzugsweise Schalteinrichtungen anzuschließen. Es können jedoch auch Melder, die keine Rücksetzfunktion benötigen (z. B. Magnetkontakte), an diesen Eingängen angeschlossen werden.

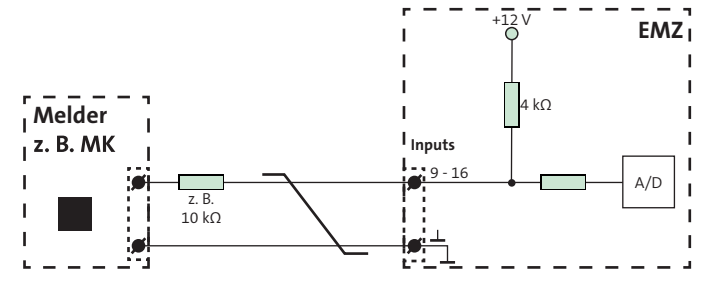

Abb.: Anschlussschema Inputs 9-16

Parametrierbare Widerstandswerte: Null, 1,5 kΩ, 2,7 kΩ 3 kΩ, 4,7 kΩ, 6,8 kΩ, 10 kΩ, 12,1 kΩ, 20 kΩ, ohne.

In der Parametrierung können Sie unterschiedliche Alarmierungstypen, Schalteinrichtungsfunktionen und Abschlusswiderstände für die Meldergruppen-Eingänge parametrieren. Dadurch lassen sich unterschiedliche Schalteinrichtungen und Zwei-Fenster-Meldergruppen realisieren:

#### **Zwei-Fenster-Meldergruppen (Inputs 1-x)**

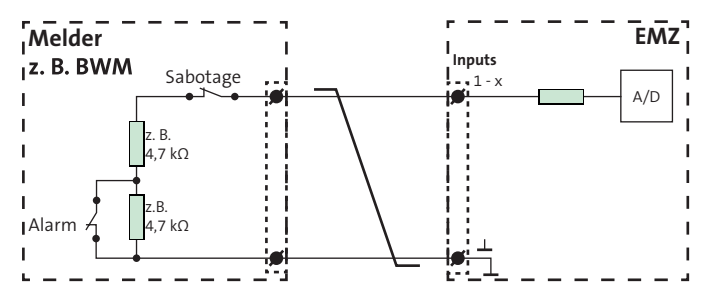

Abb.: Zwei-Fenster-Meldergruppe mit 4,7 kΩ / 9,4 kΩ

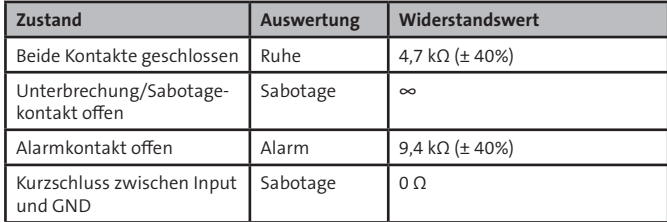

Parametrierbare Widerstandswerte: 4,7 kΩ/9,4 kΩ oder 12,1 kΩ/18,3 kΩ.

# **Schalteinrichtungen mit 1 Impulskontakt-Eingang**

#### **Impulskontakt mit 1 Funktion**

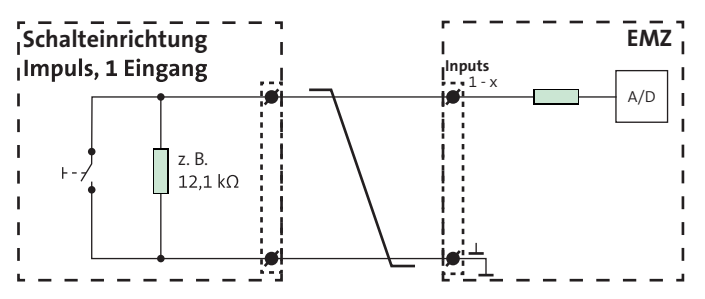

Abb.: Schalteinrichtung Impulskontakt, 1 Eingang, 1 Funktion

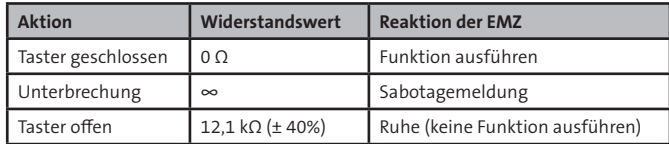

Parametrierbare Widerstandswerte: 3 kΩ, 4,7 kΩ, 6,8 kΩ, 10 kΩ, 12,1 kΩ, 30 kΩ.

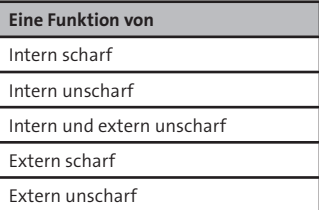

Impulskontakt mit 2 Funktionen

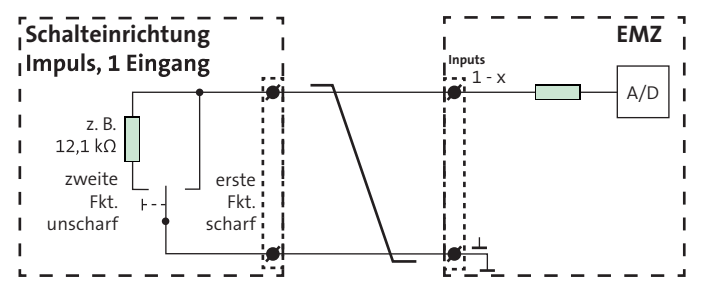

Abb.: Schalteinrichtung Impulskontakt, 1 Eingang, 2 Funktionen

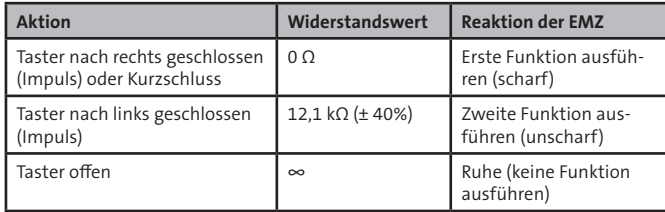

Parametrierbare Widerstandswerte: 3 kΩ, 4,7 kΩ, 6,8 kΩ, 10 kΩ, 12,1 kΩ, 30 kΩ.

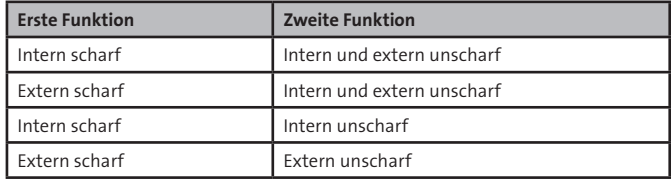

Impulskontakt mit 3 Funktionen

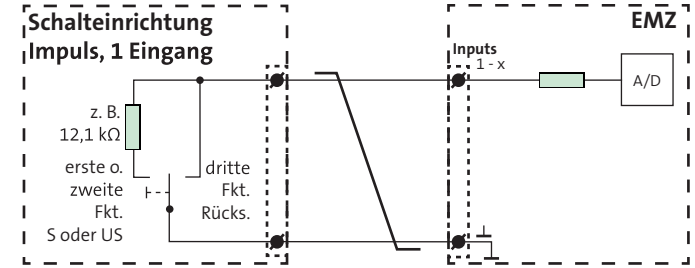

Abb.: Schalteinrichtung Impulskontakt, 1 Eingang, 3 Funktionen

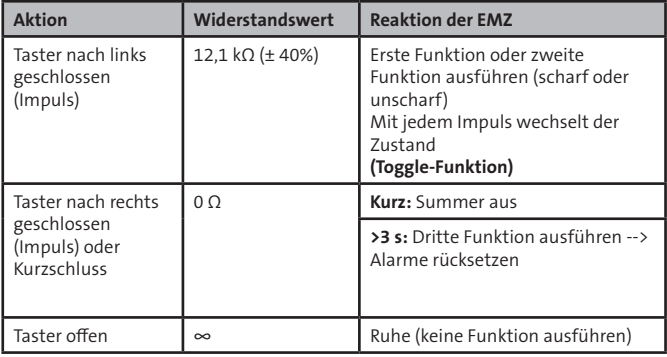

Parametrierbare Widerstandswerte: 3 kΩ, 4,7 kΩ, 6,8 kΩ, 10 kΩ, 12,1 kΩ, 30 kΩ.

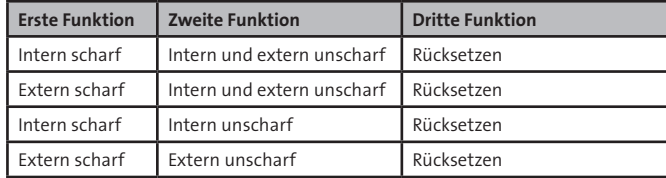

### **Schalteinrichtungen mit 1 Dauerkontakt-Eingang**

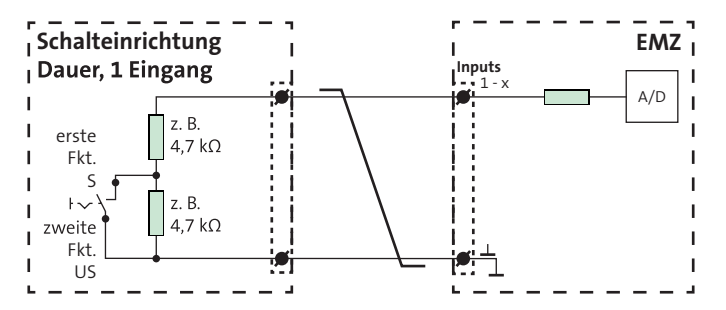

Abb.: Schalteinrichtung Dauerkontakt, 1 Eingang, 2 Funktionen

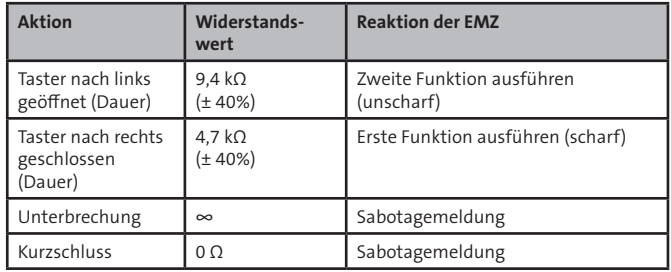

Parametrierbare Widerstandswerte: 4,7 kΩ / 9,4 kΩ, 9,4 kΩ / 4,7 kΩ, 3,1 kΩ / 6,6 kΩ, 20 kΩ /10 kΩ.

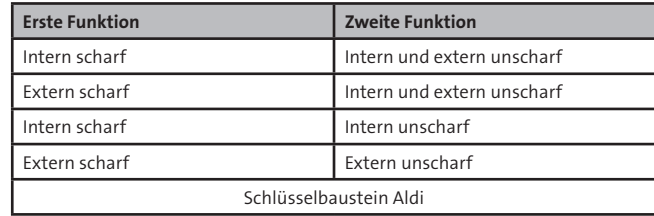

**12.2.10 Reader 1/2, Out (+)**

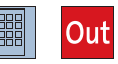

**EN** 

#### **Exklusiv verdrahtete Verbindungen (Spannungsüberwachung / Überwachung über Polling)**

Die Ausgänge zur 12-V-Spannungsversorgung können in der Parametriersoftware hipas mit einer Spannungsüberwachung parametriert werden. In diesem Fall meldet die EMZ bei einer Ausgangsspannung <10,5 V die Störungsmeldung "Unterspannung". Die Datenleitung der Reader-Schnittstellen wird über ein Polling überwacht.

Leser gehören zur Gruppe der Schalteinrichtungen. Eine komplette Schalteinrichtung (VdS) besteht aus einer Leseeinheit und einem Sperrelement (siehe Installation/Verlegung/REL 1-3, 1-6 Out (-)). Leseeinheiten sind Eingabeeinheiten für die Scharf-/ Unscharfschaltung der EMZ (z. B. mit Transponder oder Tastatur-

code). An Reader-Schnittstellen können comlock- oder cryplock-Leser angeschlossen werden.

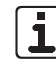

Die Anschlussleitungen der Leser können maximal 100 m verlängert werden. An einer Reader-Schnittstelle können parallel bis zu 3 Leser betrieben werden. Teilweise sind die angegossenen Anschlussleitungen aus fertigungstechnischen Gründen nicht geschirmt. Vermeiden Sie eine Verlegung der Anschlussleitungen in/durch große metallische Gegenstände, da sich hierbei Störungen einkoppeln können. Führen Sie die Leitung dennoch in oder durch große metallische Gegenstände, setzen Sie vor den metallischen Gegenständen (vom Leser aus gesehen) einen Verteiler und verlegen die geschirmte Leitung (J-Y (ST) Y) in oder durch die metallischen Gegenstände.

Gemäß EN dürfen nur cryplock-Leser mit geschirmter **EN** Anschlussleitung verwendet werden. Legen Sie den Schirm einseitig in der EMZ auf (siehe Installation/Verlegung/Installation der Kabelschirmung).

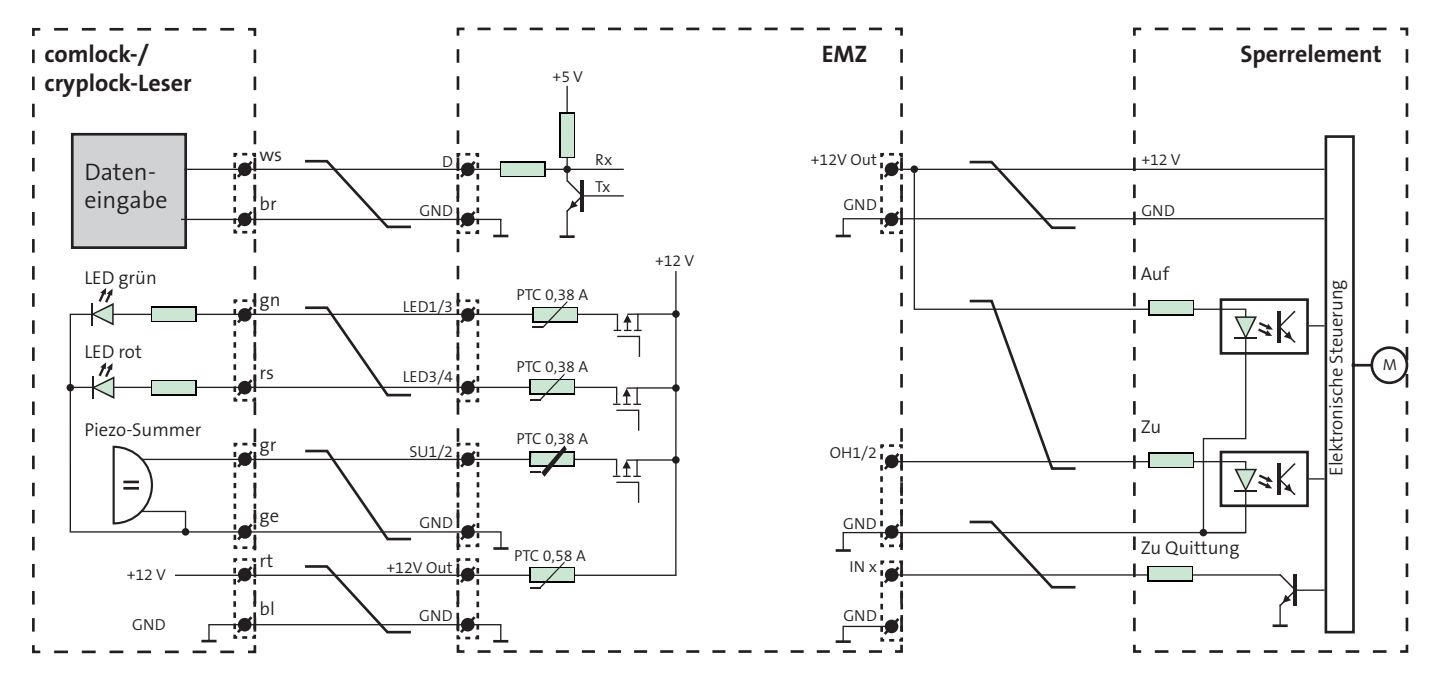

Abb.: Anschlussschema comlock-/cryplock-Leser (Reader 1/2)

Beachten Sie die geänderten Anschlüsse bei den  $\overline{\mathbf{1}}$ comlock-HMD-Lesern.

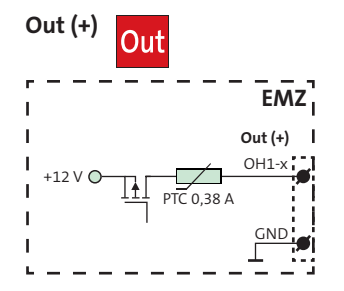

Abb.: Anschlussschema Spulenausgänge (OH1-4)

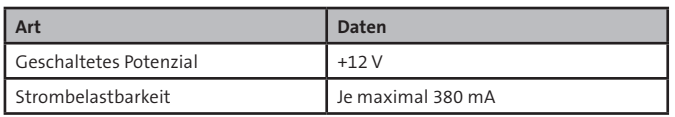

# **12.2.11 Sirene, Out (+)**

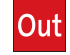

Zur Ansteuerung von örtlichen Extern-Signalgebern stehen 3 widerstandsüberwachte Ausgänge (EXT1/2, OEXT) zur Verfügung. Alle Anschlüsse müssen mit einem Widerstand von 1 kΩ ± 1 % (eingebaut in die Signalgeber) abgeschlossen werden. Dieser Widerstandswert ist, im Gegensatz zu den Meldergrupen-Eingängen (Inputs), in der Parametrierung **nicht** veränderbar.

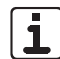

Damit der Signalgeber bei Netzausfall noch innerhalb der Überbrückungszeit alarmieren kann, muss der Querschnitt der Anschlussleitung abhängig von der Leitungslänge ausreichend dimensioniert werden. Zum Überbrücken größerer Entfernungen müssen Sie unter Umständen mehrere Adern parallel schalten.

#### **Akustischer Extern-Signalgeber EXT1/2**

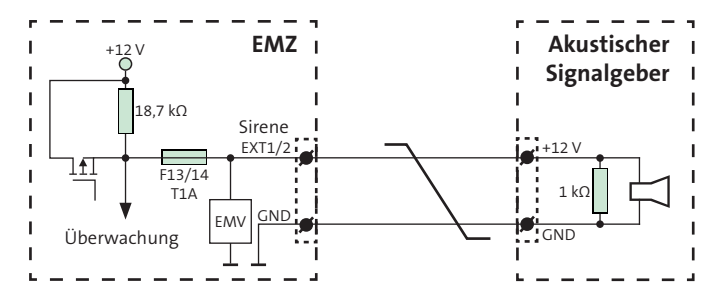

Abb.: Anschlussschema Akustischer Extern-Signalgeber (EXT1/2)

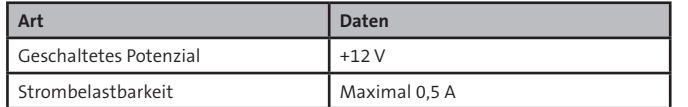

#### **Berechnungsbeispiel**

Wie viele Einzeladern benötigt die Anschlussleitung zur Spannungsversorgung des Akustikteils eines Signalgebers EXT?

#### **Vorgaben**

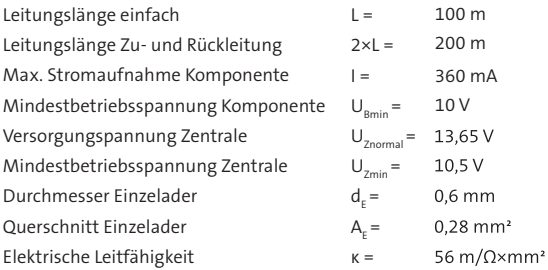

#### **Berechnungsschritte**

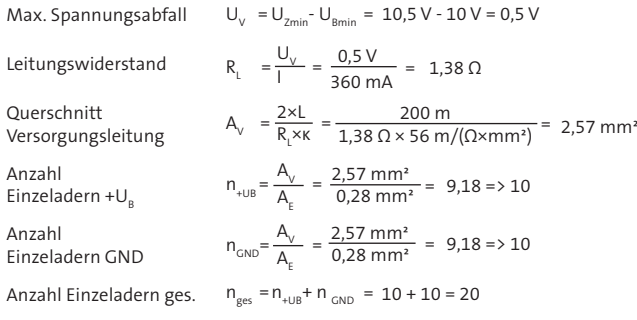

#### **Ergebnis**

Bei einem Durchmesser von 0,6 mm sind 20 Einzeladern notwendig. (Bei einem Durchmessser von 0,8 mm sind 12 Einzeladern notwendig.)

### **Optischer Extern-Signalgeber OEXT**

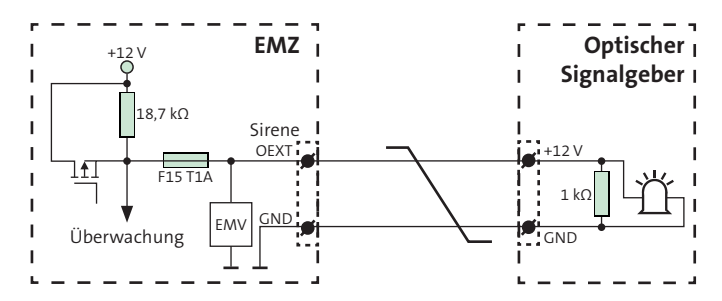

Abb.: Anschlussschema Optischer Extern-Signalgeber (OEXT)

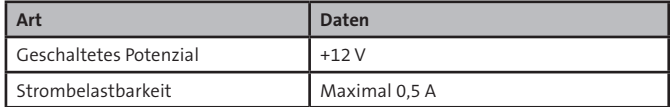

Die Adernanzahl für den optischen Teil eines Signalgebers wird auf dieselbe Weise wie für den Akustikteil ermittelt.

**Intern-Signalgeber INT1/2**

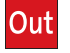

Zur Internalarmierung stehen 2 Transistorausgänge (INT1/2) zur Verfügung. Diese sind frei parametrierbar und können auch für andere Zwecke verwendet werden.

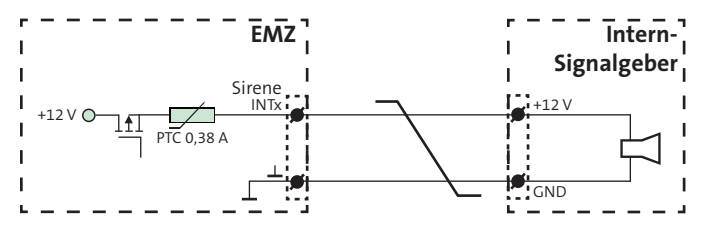

Abb.: Anschlussschema Intern-Signalgeber (INT1/2)

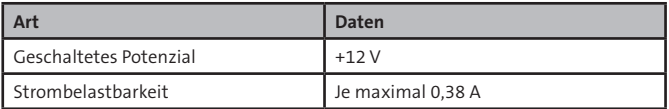

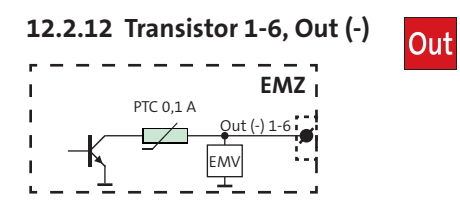

Abb.: Anschlussschema Transistorausgänge 1-6 Out (-)

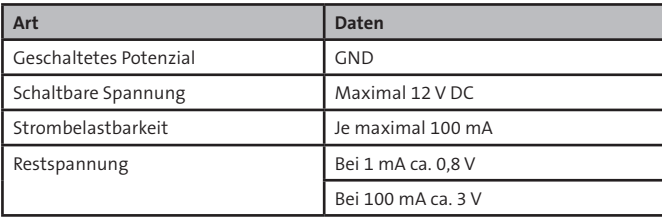

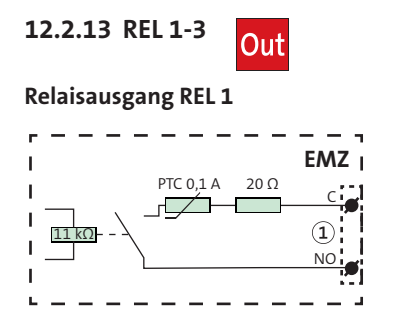

Abb.: Anschlussschema Relaisausgang REL 1

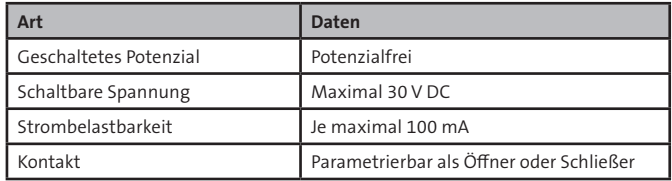

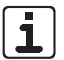

Das Relais REL 1 ist bei der Parametrierung als Öffner im Ruhezustand ständig bestromt. Bei Ausfall der EMZ (z. B. ohne Netzversorgung und Akku) öffnet das Relais.

#### **Relaisausgänge REL 2-3**

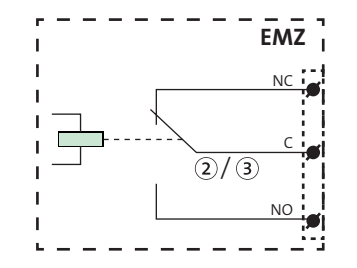

Abb.: Anschlussschema Relaisausgänge REL 2-3

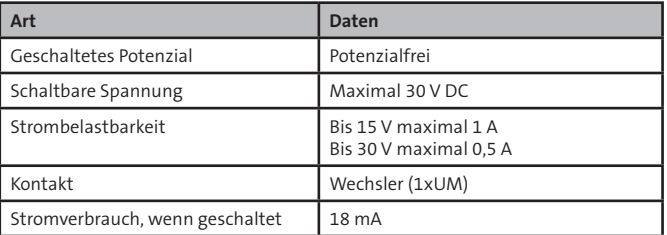

#### **12.2.14 com2BUS**

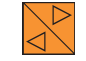

Die EMZ besitzt 3 voneinander entkoppelte com2BUS-Anschlüsse für com2BUS-Komponenten:

- com2BUS-Zentrale: interner com2BUS für Erweiterungen, der den Zentralen-Schutzbereich (Z-Bereich) nicht verlassen darf
- com2BUS-Bereich 1: externer com2BUS für Sicherungsbereich 1
- com2BUS-Bereich 2: externer com2BUS für Sicherungsbereich 2

#### **Komponenten für internen com2BUS (Beispiele)**

■ com2BUS-Schnittstelle (serielle S1-Schnittstelle) zur Übertragungseinrichtung (eingebaut in das Gehäuse der EMZ)

#### **Komponenten für externen com2BUS (Beispiele)**

- com2BUS-Schnittstelle (serielle S1-Schnittstelle) zur abgesetzten Übertragungseinrichtung
- Bedienteile (z. B. BT 840, BT 800)
- Türmodule comlock 410
- Transceiver hilock 203
- hislave 8000

Um Funktionsstörungen durch gegenseitige Beeinflussungen der einzelnen Stromkreise zu vermeiden, führen Sie die Datenleitung (A/B) und die Spannungsversorgung (+12 V / GND) jeweils über ein eigenes (verdrilltes) Adernpaar.

#### **Die maximale Kabellänge pro com2BUS-Anschluss beträgt 1000 m.**

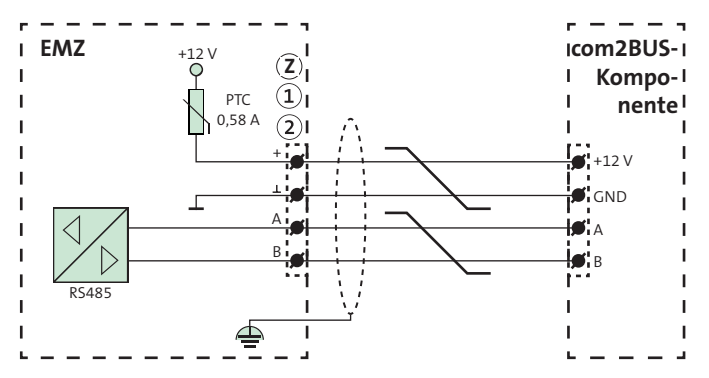

Abb.: Anschlussschema com2BUS

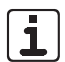

l EN l

Beachten Sie bei der Spannungsversorgung der com2BUS-Komponenten dieselben Punkte wie bei allen Spannungsversorgungsleitungen (siehe Installation/ Verlegung/+12V Out).

#### **Exklusiv verdrahtete Verbindungen (Spannungsüberwachung / Überwachung über Polling)**

Die Ausgänge zur 12-V-Spannungsversorgung können in der Parametriersoftware hipas mit einer Spannungsüberwachung parametriert werden. In diesem Fall meldet die EMZ bei einer Ausgangsspannung <10,5 V die Störungsmeldung "Unterspannung".

Details siehe Technische Beschreibung der jeweiligen com2BUS-Komponente.

# **12.2.15 serial**

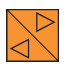

Die Schnittstelle serial (ST54) ist eine com2BUS-Schnittstelle zum Anschluss von Übertragungseinrichtungen (ÜE) entsprechend der seriellen S1-Schnittstelle nach VdS 2463. Die Verbindung kann mit dem Flachbandleitungssatz FB11 oder mit 4 Adern vom Anschluss "com2BUS-Zentrale" hergestellt werden. Ist die Übertragungseinrichtung außerhalb des Gehäuses der EMZ montiert, muss die Verdrahtung mit 4 Adern (geschirmte Leitung) realisiert werden (siehe Installation/com2BUS).

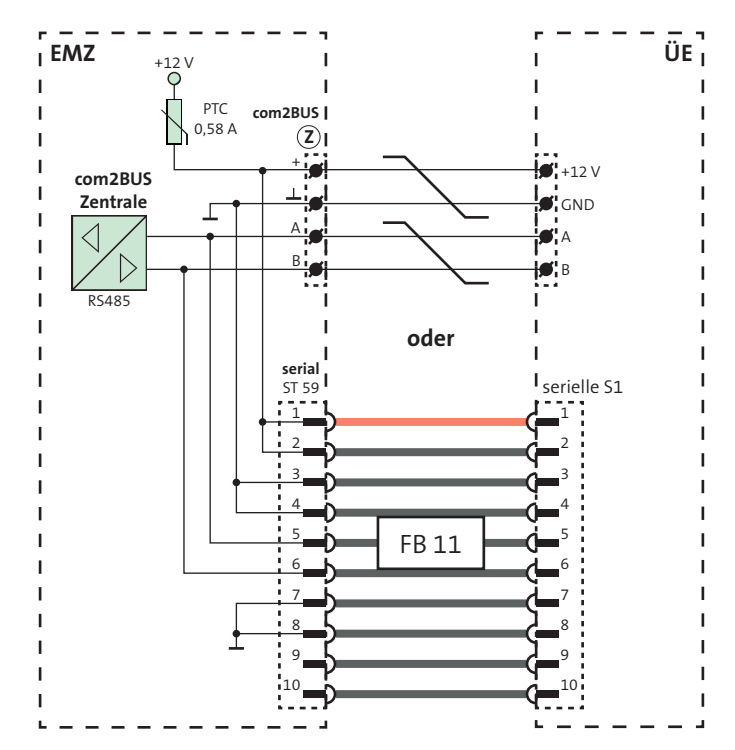

Abb.: Anschlussschema Schnittstelle serial

#### **12.2.16 parallel/REL8**

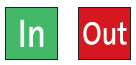

Die S1-Schnittstelle parallel/REL8 (ST55) ist zur parallelen Ansteuerung von 8 Meldelinieneingängen an einer Übertragungseinrichtung ohne com2BUS-Schnittstelle notwendig.

Es gibt 3 Anschlussvarianten von Übertragungseinrichtungen, abhängig vom Montageort und vom Typ der Übertragungseinrichtung.

# **Anschlussvariante 1 Eingebaute Übertragungseinrichtung mit Systemstecker**

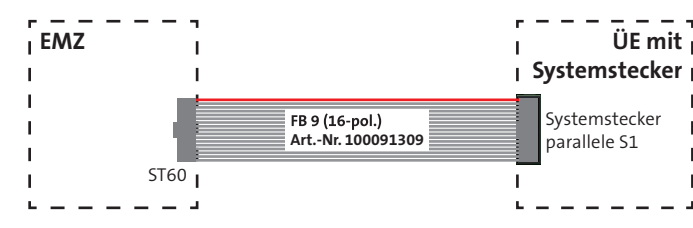

Abb.: Anschlussschema eingebaute ÜE mit Systemstecker

#### **Anschlussvariante 2 Eingebaute Übertragungseinrichtung ohne Systemstecker**

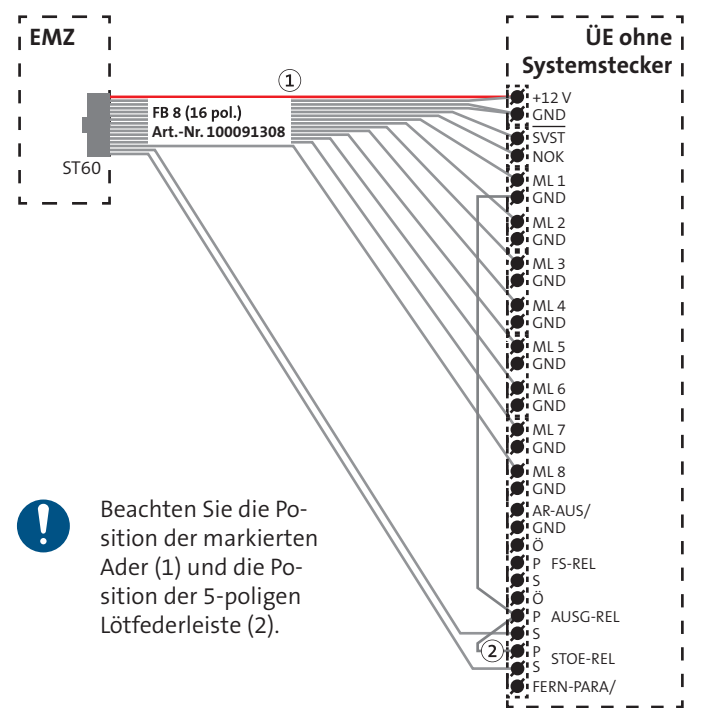

Abb.: Anschlussschema eingebaute ÜE ohne Systemstecker

#### **Anschlussvariante 3 Abgesetzte Übertragungseinrichtung**

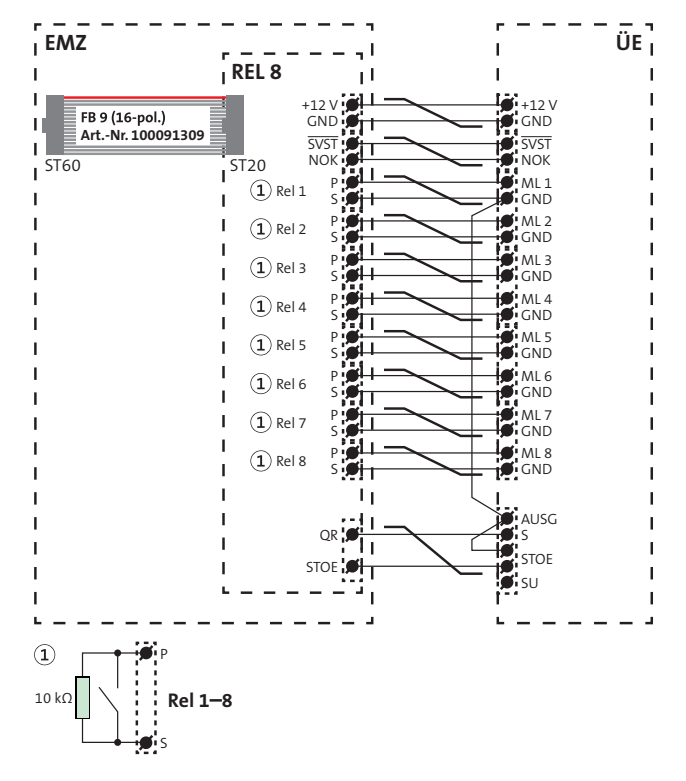

Abb.: Anschlussschema abgesetzte ÜE

- In VdS-gemäßen Anlagen muss die Leitung zwischen  $\sqrt{dS}$ EMZ und abgesetzter ÜE überwacht werden. Schließen Sie deshalb jeweils einen 10-kΩ-Widerstand auf der Erweiterungsplatine REL 8 parallel zu den Relaiskontakten (Rel 1-8, P/S) an.
- Diese Verdrahtung empfiehlt sich auch in nicht VdS-VdS gemäßen Anlagen, da die Verwendung der Öffner zu einem erhöhten Stromverbrauch führt.

Die Signale SVST und NOK sind nicht potenzialfrei!

# **12.2.17 Eingebaute ÜE mit ISDN-Anschluss**

Bei Einbau einer ISDN-Übertragungseinrichtung in die Tür der Gehäusetypen GR80 und GR100 wird das Kabel für den S<sub>0</sub>-BUS in die Gehäusetür geführt. Adaptieren Sie eine Leitung mit flexiblen Adern an die ankommenden, starren Adern. Dazu steht der S0-Anschlussleitungssatz (Art.-Nr. 100090700) zur Verfügung.

# **12.2.18 RS232**

 $\overline{\mathbf{1}}$ 

Verwenden Sie für die Installation von Komponenten an die Schnittstelle RS232 (ST57) vorgefertigte Leitungen mit Sub-D-Steckern und einer maximalen Länge von 3 m.
# **12.3 Blitzschutz**

Beachten Sie bei der Installation der EMZ die örtlich geltenden Blitzschutz- und Überspannungsschutz-Richtlinien (z. B. DIN VDE 0185-305, DIN VDE 0845, VdS 2833, VdS 5054, EN 62305, IEC 62305 …).

Sehen Sie vor allem für Leitungen (mit metallischen Leitern) zu Geräten im Außenbereich (z. B. Signalgeber) und für den Netzanschluss besondere Blitzschutzmaßnahmen für die Verkabelung vor.

TELENOT bietet eine Reihe von Blitzstrom- und Überspannungsableitern an.

- Für Netzanschluss: Überspannungsableiter DR M 2P 255, Art.-Nr. 100057150
- Für Steuerleitungen: Ableiter Modul BXT ML4 BE 12, Art.-Nr. 100057153
- Basisteil BXT BAS, Art.-Nr. 100057157

# **12.4 Erdung**

Ein sehr wichtiger Bestandteil des Blitzschutzes ist die fachgerechte Erdung der Geräte. Sie ist zum Schutz von Personen unerlässlich. Achten Sie darauf, dass keine Erdschleifen über Schirme, Versorgungsspannung, Blitzschutzanlage oder das Potenzial Erde entstehen.

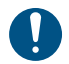

Für Produkte mit Netzanschluss ist eine Schutzerdung vorgeschrieben.

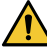

#### **WARNUNG! Spannungsführende Gehäuseteile im Fehlerfall!**

Spannungsführende Gehäuseteile können bei Berührung zu erheblichen Verletzungen oder sogar bis zum Tod führen.

- Schließen Sie das Gerät nur an eine Installation mit Schutzleiteranschluss (PE) an.
- Achten Sie auf einen ordnungsgemäßen Schutzleiteranschluss. Damit eine Schutzerdung vorhanden ist, müssen der Schutzleiter am Hauptschutzleiteranschluss und die Schutzleitersteckverbindung zum Gehäuse angeschlossen sein.
- Halten Sie die Vorschriften des örtlichen Energieversorgungsunternehmens ein.

Die fachgerechte Schutzerdung dient nicht nur der elektrischen Sicherheit und dem Blitzschutz, sie schützt zudem vor elektrostatischen Entladungen (ESD) und vor eingekoppelten Störungen (EMV). Dafür ist vor allem die Erdung innerhalb des Gehäuses wichtig.

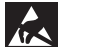

#### **ACHTUNG! ESD-gefährdetes Bauteil**

Entladen Sie sich durch Berühren von geerdeten Metallteilen, um Schäden an Halbleitern durch elektrostatische Entladungen (ESD) zu vermeiden.

## **12.4.1 Erdung innerhalb des Gehäuses**

Führen Sie im Gehäuse der EMZ verschiedene Erdungsmaßnahmen durch:

- Stellen Sie eine Erdverbindung der Gehäuseteile untereinander her (z. B. Verbindung zwischen Gehäusemantel und Gehäusetür).
- Verwenden Sie die unter "Montage" beschriebenen Kontaktscheiben, um eine Erdverbindung zwischen Platinen und Gehäuse herzustellen.
- Schließen Sie die Erdungsleitungen von Komponenten an, die ins Gehäuse eingebaut werden.
- Legen Sie die Schirme auf das Potenzial Erde (siehe "Installation Kabelschirmung").

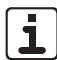

Die Potenziale Erde (PE) und L/N /+12 V/GND sind im Gehäuse nicht direkt miteinander verbunden. Ein Übergang von Störungen vom Potenzial Erde auf die anderen Potenziale ist nicht möglich.

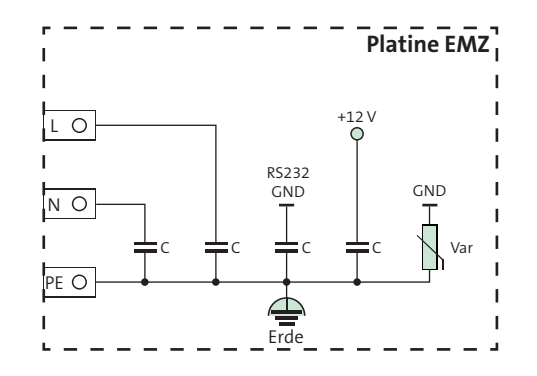

Abb.: Interne Erdung EMZ-Platine

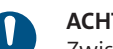

# **ACHTUNG!**

Zwischen GND und PE entsteht eine Verbindung, wenn an die RS232- oder compasX-Schnittstelle ein PC mit Erdung über den Netzanschluss angeschlossen wird. Zudem können die Schutzelemente (Kondensatoren, Varistoren) durch Überspannung zerstört sein, obwohl augenscheinlich kein Schaden festzustellen ist. Schicken Sie deshalb bei Verdacht auf Überspannung die Platine zur Überprüfung an TELENOT (siehe Benutzerhinweise/ Rücksenden fehlerhafter Produkte).

# **13 Parametrierung**

# **13.1 Hilfsmittel für die Parametrierung**

- Windows-PC mit installierter Parametriersoftware hipas und USB-Schnittstelle
- hipas-Parametrierkabel (USB-A auf USB-B)

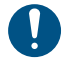

Die Nutzung von hipas in einer virtuellen Masichine (z. B. unter MacOS) wird **nicht** unterstützt.

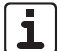

Die neueste Version der Parametriersoftware können Sie über die TELENOT-Homepage www.telenot.de kostenlos downloaden, wenn Sie bei TELENOT registriert sind. Die-Parametriersoftware zeigt an, wenn es eine neuere Version gibt (Voraussetzung ist eine Internet-Verbindung). Im Menü "Hilfe" finden Sie detaillierte Erläuterungen zu den Parametriermöglichkeiten und unter "Neues in hipas" werden Features der aktuellen Version und Verbesserungen gegenüber der Vorversion beschrieben.

# **13.2 Installieren der Parametriersoftware hipas**

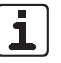

Während der Installation der Parametriersoftware hipas wird der USB-seriell-Treiber bei allen Windows-Versionen automatisch installiert.

- Öffnen Sie den Ordner mit der Parametriersoftware hipas.
- Führen Sie die Datei hipas Setup X.x.xx.x.exe aus und folgen Sie dem Setup-Assistenten.
- Wählen Sie einen Zielordner für die Installation der Soft-A ware aus.
- Bei der Installation werden .NET Framework (neueste  $\bullet$ Version) und der USB-seriell-Treiber automatisch installiert. Dabei müssen Sie folgenden Dialog mit "Installieren" bestätigen.

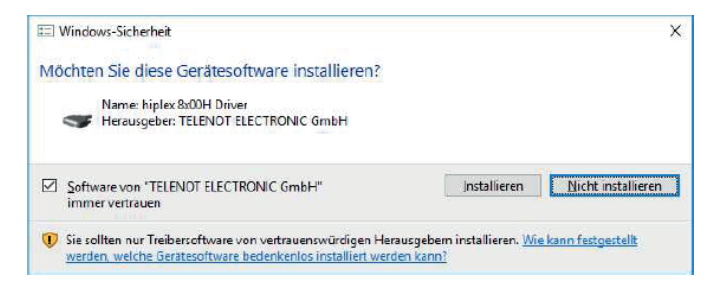

Wählen Sie am Schluss des Assistenten "Fertigstellen", der G PC wird automatisch neu gestartet.

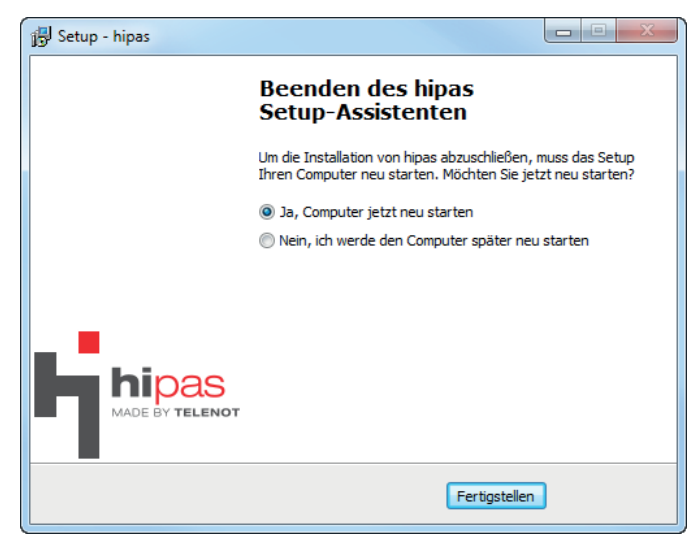

# **13.3 Parametrierung mit der Parametriersoftware hipas**

# **13.3.1 Tool-Tipps**

In der Parametriersoftware hipas finden Sie Details zur Realisierung unterschiedlicher Funktionen der EMZ, indem Sie mit der Maus über die Spaltenüberschriften fahren (Mouse over). Hierbei werden auch bestimmte Parameter für den EN-Betrieb (Grad-abhängig) oder VdS-Betrieb (VdS-Klasse abhängig) mit Maximal- und Minimalwerten (wenn erforderlich) angezeigt.

Zum Zeitpunkt der Druckauflage dieser Technischen Beschreibung sind die Tooltipps noch mit Platzhaltern für die Icons ENund VdS-gemäße Parameter abgebildet.

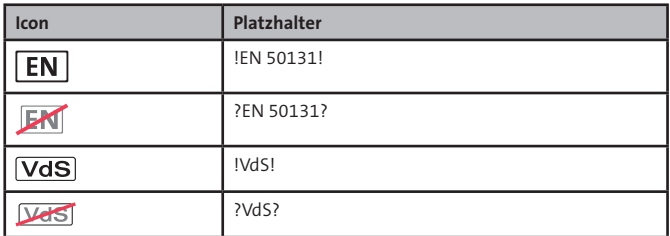

Format: mm:ss (z.B. 03:00) Wertebereich: 00:01 - 15:00 Bei Externalarm aktiv bis Zeit abgelaufen ist, oder wenn in unscharfem Zustand zurückgesetzt wird (Rücksetzen vor Ablauf der Zeit).

Abb.: Beispiel für Tooltipp

# **14 Inbetriebnahme**

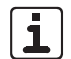

Die Tür des Gehäuses ist mit einem Deckelkontakt auf "Öffnen" überwacht. Bei geschlossener Gehäusetür ist der Deckelkontakt geschlossen. Zur Inbetriebnahme schalten Sie bei geöffneter Tür die Gehäusesabotage ab, indem Sie den Stößel des Deckelkontaktes herausziehen.

# **14.1 Hilfsmittel Inbetriebnahme**

- **Number** Windows-PC mit installierter Parametriersoftware hipas und USB-Schnittstelle
- **Bedienteil**

**14.2 Anzeige- und Bedienelemente**

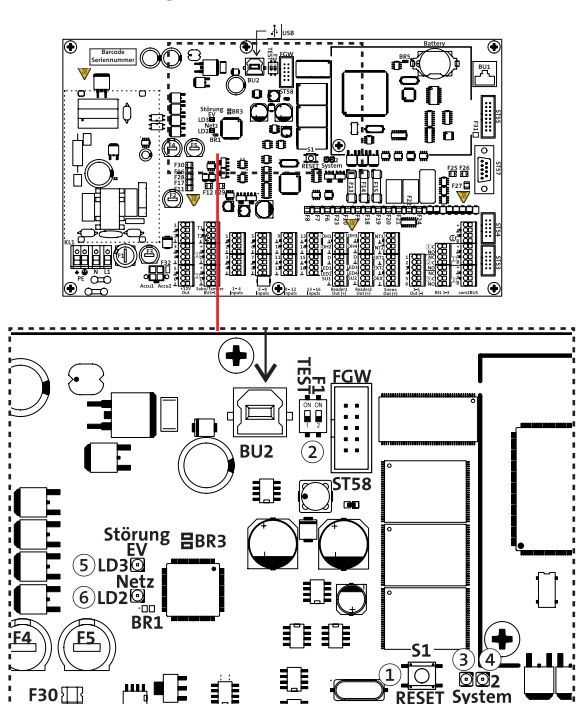

Abb.: Bedien-Anzeigeelemente Platine hiplex 8400H

#### **Taste RESET (S1)**  $\Omega$

Kurzer Druck (1 s) "Software-Reset --> Alle Funktionen werden zurückgesetzt

Langer Druck (3-10 s) "Hardware-Reset --> Alle Funktionen werden zurückgesetzt, die Hardware-Überwachungsschaltung spricht an an --> alle ÜE-Ausgänge schalten nach hochohmig (ÜE wird aktiviert) und alle Relais öffnen Nach Drücken (lang oder kurz) der Taste "RESET" wird die EMZ initialisiert. Das ist z. B. nach der Parametrierung notwendig. Während der Initialisierungsphase (ca. 10 s) ist die EMZ nicht betriebsbereit.

## **S2.1 --> Schiebeschalter TEST**

Der Schiebeschalter TEST darf nicht auf "ON" geschaltet werden! Er dient ausschließlich zu internen Prüfzwecken bei TELENOT.

## **S2.2 --> Schiebeschalter F1**

Der Schiebeschalter F1 darf nicht auf "ON" geschaltet werden! Für spätere Erweiterungen.

#### **LD4 --> LED-System 1 (grün)**  $\circled{3}$

Blinkt grün, wenn die EMZ in Betrieb ist

#### **LD7 --> LED-System 2 (rot)**  $(4)$ Leuchtet rot beim Speicherzugriff

**Während die LED-System 2 rot leuchtet, darf weder Reset gedrückt, noch die Spannungsversorgung der EMZ abgeschaltet werden, um Speicherfehler zu vermeiden!**

#### $\circ$ **LD3 --> LED-Störung EV (gelb)**

Leuchtet gelb, wenn eine Spannungsversorgungs-Störung anliegt

## **LD2 --> LED-Netz (grün)**

Leuchtet grün, wenn Netzspannung anliegt

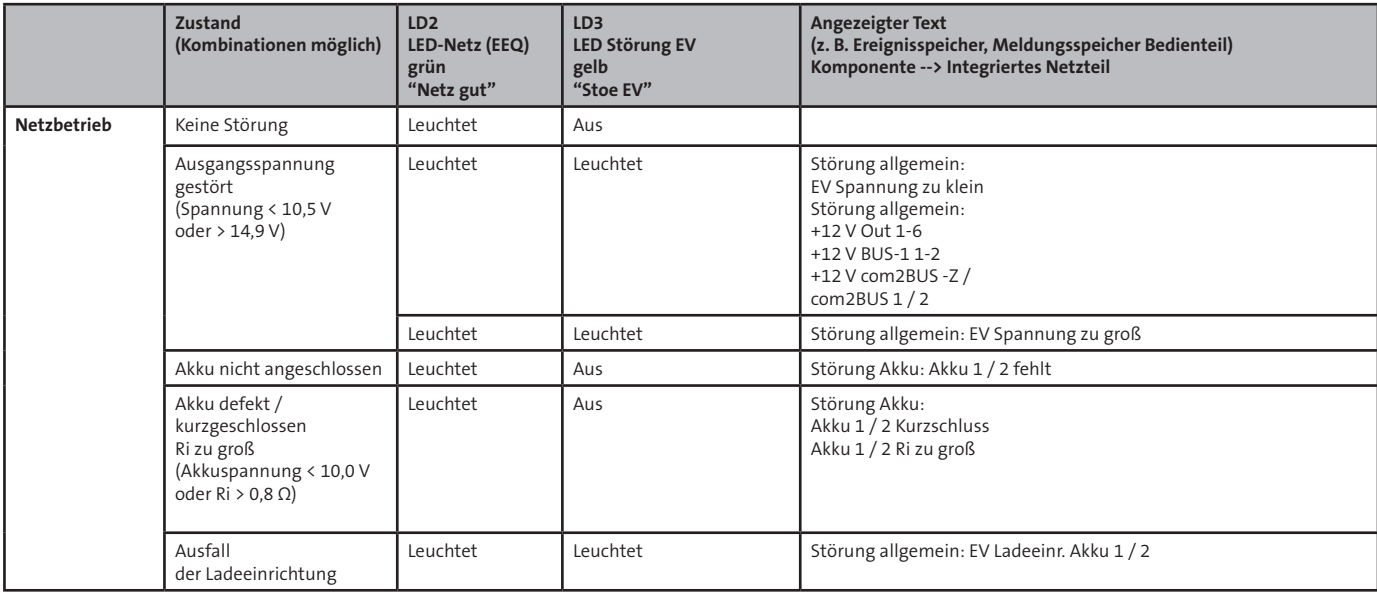

# **14.3 Zustandsanzeigen der Netzteil-Baugruppe**

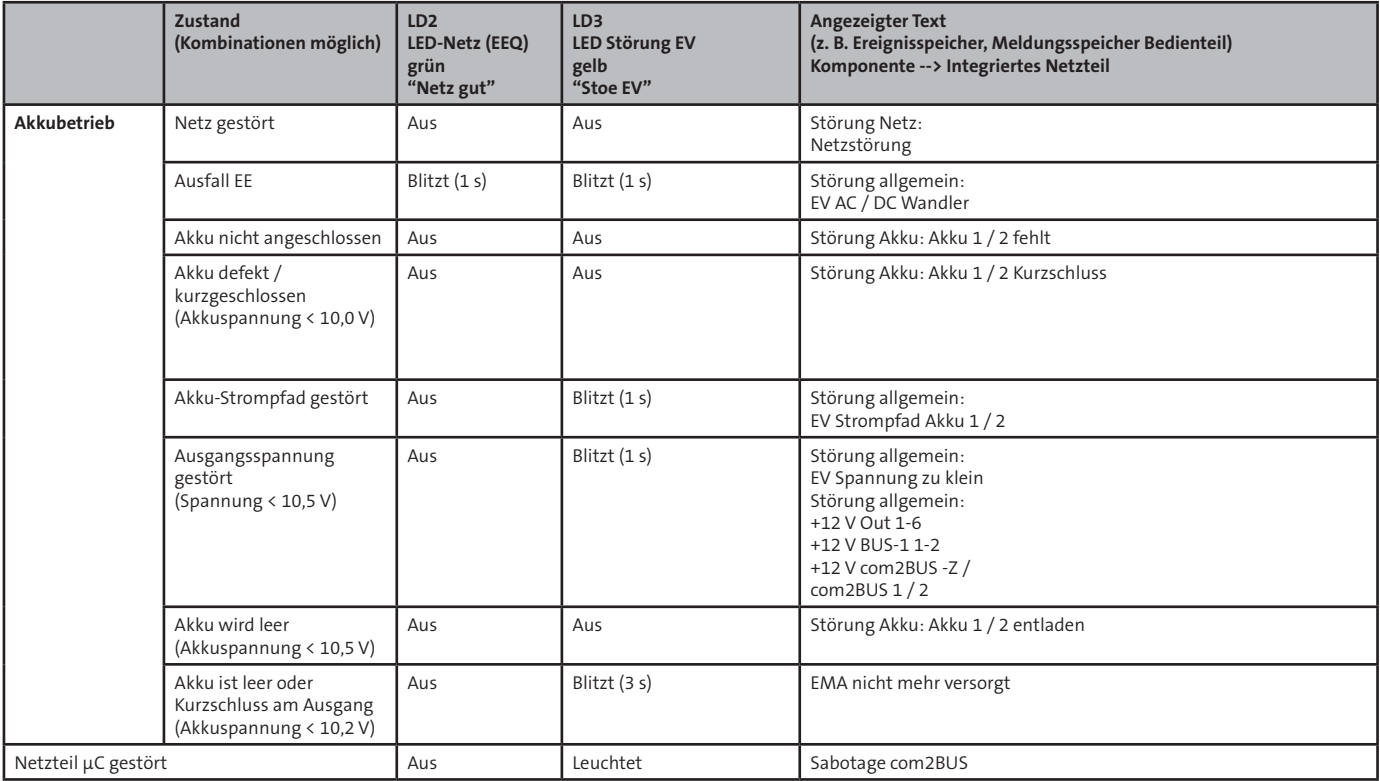

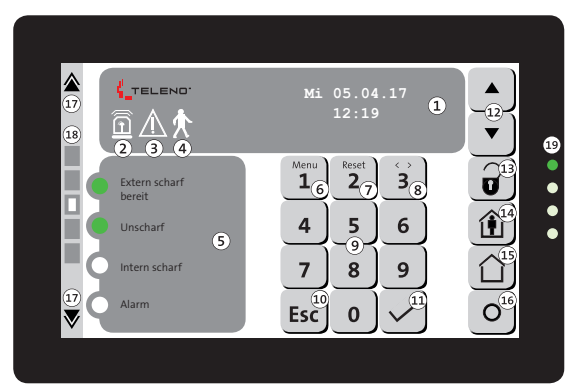

# **14.4 Inbetriebnahme des Touch-Bedienteils**

- $\Omega$  Display (Meldungsspeicher, Menü)
- (2) Icon: Sammel-Alarm (aktiv: rot blinkend)
- Icon: Sammel-Alarm (aktiv: rot blinkend)
- (4) Icon: Gehtest (aktiv: grün blinkend)
- Frei parametrierbare Anzeige (verschiedene Zustände)
- (6) Taste Menü / Ziffer 1 (Menüzugang)
- Taste Reset / Ziffer 2 (Alarme rücksetzen)
- Taste Auswahl / Ziffer 3 (Auswahl im Menü)
- $\circled{9}$  Tasten 4-9, 0
- $\widehat{(10)}$  Taste Escape (abbrechen/zurück)
- $\Omega$  Taste Enter (übernehmen)
	-
- $(12)$  Tasten Blättern (nach oben/nach unten)
- (13) Taste unscharf (unscharf schalten)
- (14) Taste intern scharf (intern scharf schalten)
- $(15)$  Taste extern scharf (extern scharf schalten)
- (16) Frei parametrierbare Taste (derzeit keine Funktion)
- (17) Tasten Bildschirmseiten vor/zurück
- Anzeige aktive Bildschirmseite (1-5)
- Betriebszustände-LEDs LED 1 (grün): Betrieb LED 2 (rot): Sammel-Alarm LED 3 (gelb): Sammel-Störung LED 4 (blau): Technik-Anzeige

# **14.4.1 Bedienteiladresse am Touch-Bedienteil**

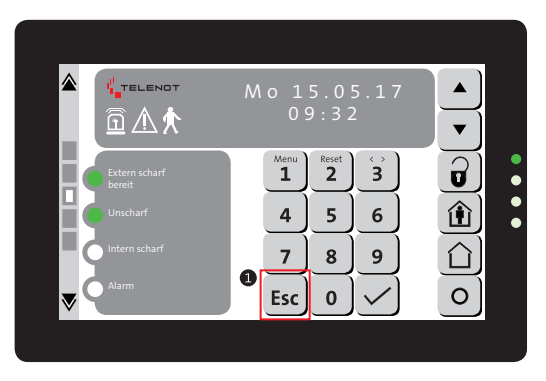

Abb.: Einstellungsmenü des Touch-Bedienteils starten

Zuerst müssen Sie das Bedienteil am entsprechend parame- $\bullet$ trierten com2BUS-Anschluss anschließen. Betätigen Sie lange (mindestens 5 s) die Esc-Taste, um ins Einstellungsmenü zu kommen

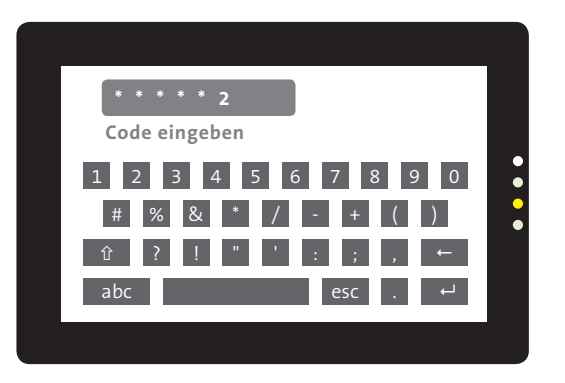

Abb.: Eingabe Freigabe-Code für das Einstellmenü

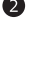

Geben Sie den Bedienfreigabe-Code in der Errichter-Ebene ein. Nach Eingabe des korrekten Codes zeigt das Bedienteil sofort die erste Seite des Einstellungsmenüs an.

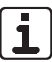

Bei geöffnetem Deckelkontakt ist der Bedienfreigabe-Code immer 999999 (unabhängig von der Parametrierung der EMZ).

Bei geschlossenem Deckelkontakt ist der Zugang zum Einstellmenü über den Bedienfreigabe-Code mit Errichter-Ebene möglich. Adresse und Orientierung können jedoch nicht verändert werden.

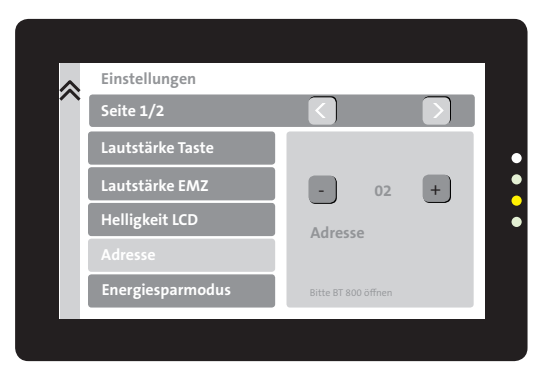

Abb.: Erste Seite des Einstellungsmenüs am Touch-Bedienteil

Im Menü Adresse stellen Sie die Adresse des Bedienteils ein. Funktion in der linken Spalte wählen (hellgrau hinterlegt) und in der rechten Spalte mit + oder – die Adresse wählen, die auch in der EMZ parametriert wurde.

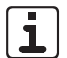

8

Details zu den weiteren Einstellungen finden Sie in der Technischen Beschreibung des Touch-Bedienteils.

# **14.5 Inbetriebnahme des LCD-Bedienteils**

Die Bedienteile LCD-Bedienteile BT 820 / BT 830 und BT 840 unterscheiden sich in der Anzahl der LEDs zur Meldebereichsanzeige und der Anzahl von Tasten zum Sperren und Freigeben der Meldebereiche.

Nachfolgend wird die Inbetriebnahme am Beispiel des LCD-Bedienteils BT 820 beschrieben.

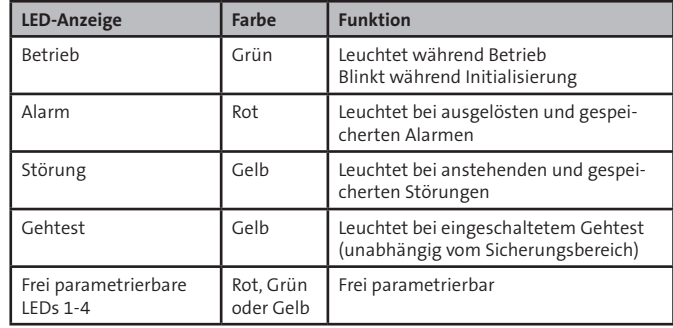

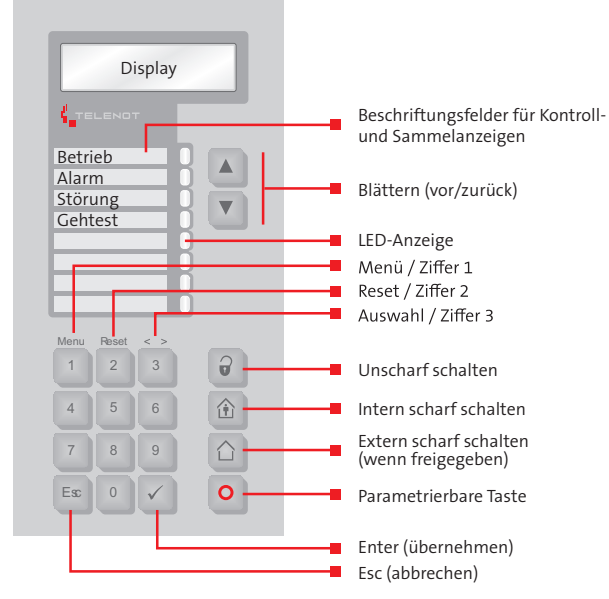

Abb.: Bedien- und Anzeigeelemente am LCD-Bedienteil BT 820

# **14.5.1 Bedienteiladresse am LCD-Bedienteil**

Bei Werkauslieferung haben alle Bedienteile die Adresse ..1". Haben Sie nur ein Bedienteil mit Adresse 1 parametriert, ist ein Umstellen der Bedienteiladresse nicht notwendig.

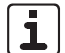

Sie können die Bedienteiladresse nur bei geöffnetem Bedienteil (Deckelkontakt offen) ändern. Bei einem Bedienteil, das in die Tür des EMZ-Gehäuses eingebaut ist, öffnen Sie den Deckelkontakt mit dem Schiebeschalter S2-1 (off).

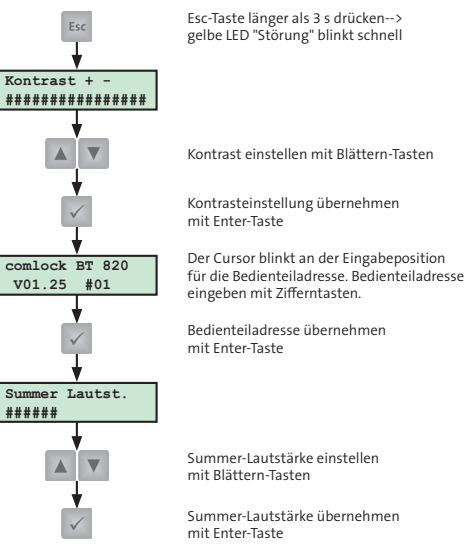

# **14.6 Funktion Bedienteile überprüfen**

Ω Überprüfen Sie, ob alle Bedienteile betriebsbereit sind (Betriebs-LED leuchtet grün und Grundanzeige ist auf dem Display sichtbar).

**Erscheint keine Grundanzeige, stimmt die eingestellte Bedienteiladresse nicht mit der parametrierten Bedienteiladresse überein.**

- Überprüfen Sie, ob alle Bedienteile auf Tastendruck reagie- $\bullet$ ren (Anzeige wechselt zu Sicherheitsbereichsübersicht). **Wechselt ein Bedienteil die Anzeige nicht auf Tastendruck, ist es entweder am falschen com2BUS angeschlossen (Parametrierung kontrollieren) oder die Bedienteiladresse ist mehrfach vergeben (Bedienteiladressen kontrollieren).**
- Blättern Sie durch den Meldungsspeicher (erreichbar über e) die Taste "Blättern vor") bis im Display "keine weiteren Meldungen !" erscheint.
- Nachdem alle Meldergruppen in Ruhe sind, drücken Sie die  $\bullet$ "Reset-Taste" der EMZ. Sobald keine Alarme und Störungen mehr anliegen, sind die rote Alarm-LED und die gelbe Störungs-LED dunkel und im Meldungsspeicher steht "keine Meldungen !".

# **14.7 Optionen / Test-Möglichkeiten**

# **14.7.1 Störungsanzeigen Bedienteil**

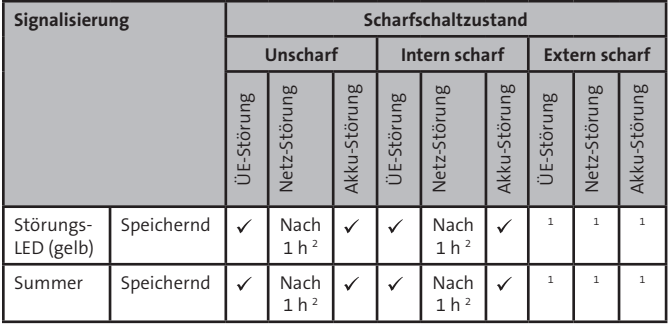

- 1 Parametrierung "Aus bei extern scharf" oder "Ein bei Bedienung" --> Alle LEDs aus
- 2 Parametrierung möglich

# **14.7.2 Meldungsspeicher Bedienteil**

Der Meldungsspeicher des Bedienteils zeigt den Bereichsstatus, anstehende Alarme und Störungen an.

Der Meldungsspeicher ist das einfachste Hilfsmittel bei der Inbetriebnahme.

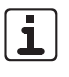

Mit der Alarmanlagen-App "BuildSec" kann der Meldungsspeicher auch auf einem Smartphone oder Tablet angezeigt werden.

# **14.7.3 Ereignisspeicher**

Mit Hilfe der Parametriersoftware hipas lesen sie den Ereignisspeicher der EMZ aus. Der Ereignisspeicher ist in drei Bereiche aufgeteilt.

- − ESP Global --> Alle Ereignisse
- − ESP VdS --> Alle VdS-relevanten Ereignisse
- − ESP Alarm --> Alle Alarme
- − ESP VdS Scharf/Unscharf --> Alle ES/US-Ereignisse
- Der globale Ereignisspeicher enthält folgende Informationen:
- Inbetriebnahme bzw. Neustart (inkl. außer Betrieb seit ...)
- **Kommunikation (Parametrierung, Ereignisspeicher senden** / empfangen vor Ort oder Fernservice (inklusive Abbruchgrund bei Fehler)
- Alarme
- Störungen, z. B. Netz, Akku, ÜE
- Kommunikationsfehler der com2BUS-Komponenten
- Scharfschaltereignisse (inklusive Sicherungsbereich, Komponente, bei Codes auch Name des Besitzers), z. B. extern scharf, intern scharf, unscharf
- Scharfschaltversuche (inklusive Grund der Scharfschaltverhinderung)
- **Meldebereiche sperren / freigeben**
- **Auslösung von Schaltfunktionen (inklusive Name der** Schnittstelle/Name des Codes)
- **Now Verwendung gesperrter Codes**
- Objektspezifische Änderungen in der Parametrierung (inklusive detaillierter Erläuterung der Änderung z. B. Sicherungsbereich X gelöscht)

# **14.7.4 Bedienteilmenüs für den Errichter**

Zur Fehlersuche stehen im Errichter-Menü des Bedienteils verschiedene Menüpunkte zur Verfügung.

Nachfolgende Menüpunkte im Bedienteil können bei Inbetriebnahme und Fehlersuche für den Errichter (Zugangsebene ZE 3) hilfreich sein:

- Versionen --> Anzeige der Firmware-Versionen der unterschiedlichen Komponenten (z. B. EMZ, Netzteil, Bedienteil, Leser usw.)
- Ereignisspeicher Global --> Alle Ereignisse der EMZ
- Errichter rücksetzen --> Rücksetzen der EMZ (z. B. Sabotage VdS-Klasse C)
- Einmannrevision Meldepunkte --> Testmodus der unterschiedlichen Eingänge (Inputs)
- Ausgangstest --> Schalten der unterschiedlichen Ausgänge
- com2BUS-Diagnose --> Diagnosen der com2BUS-Komponenten (z. B. comlock 410, Netzteil usw.)
- Netzwerkdaten --> Anzeige der IP-Daten (z. B. Hostname, IPv4-Adresse, MAC-Adresse usw.)
- Netzteildaten --> Anzeige der aktuellen Netzteildaten (z. B. Ausgangsspannung, Ausgangsstrom, Temperatur)
- UID anzeigen --> zeigt beim Kontaktieren eines Transponders dessen UID an.

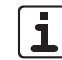

Details zu den einzelnen Menüpunkten finden Sie im Kapitel "Bedienung".

# **14.8 Funktionsprüfung**

Die Funktionsprüfung umfasst den Test eines kompletten Ablaufs, von der Scharfschaltung der Einbruchmeldeanlage bis zur Alarmierung.

- **O** Schalten Sie die EMZ mit der Scharfschalteinrichtung (z. B. Leseeinheit, Blockschloss, Impuls-Schaltschloss, Bedienteil) extern scharf.
- Lösen Sie mehrere Einbruchmelder aus.  $\bullet$
- Kontrollieren Sie, ob die externen Signalgeber entsprechend 8 alarmieren (akustischer Signalgeber, optischer Signalgeber).
- Kontrollieren Sie, ob die Übertragungseinrichtung den  $\bullet$ Alarm ordnungsgemäß übertragen hat.
- Schalten Sie die EMZ mit der Scharfschalteinrichtung (z. B. 6 Leseeinheit, Blockschloss, Impuls-Schaltschloss, Bedienteil) unscharf.
- Setzen Sie den Alarm über das Bedienteil zurück.  $\bullet$
- Testen Sie die Alarmierung bei Auslösung einer Überfall- $\bullet$ meldung und einer Sabotagemeldung (EMZ unscharf).

 $\mathbf{1}$ 

Prüfen Sie jeden Sicherungsbereich nach dem dargestellten Ablauf, wenn mehrere Sicherungsbereiche verwendet werden.

# **14.9 Checkliste Inbetriebnahme**

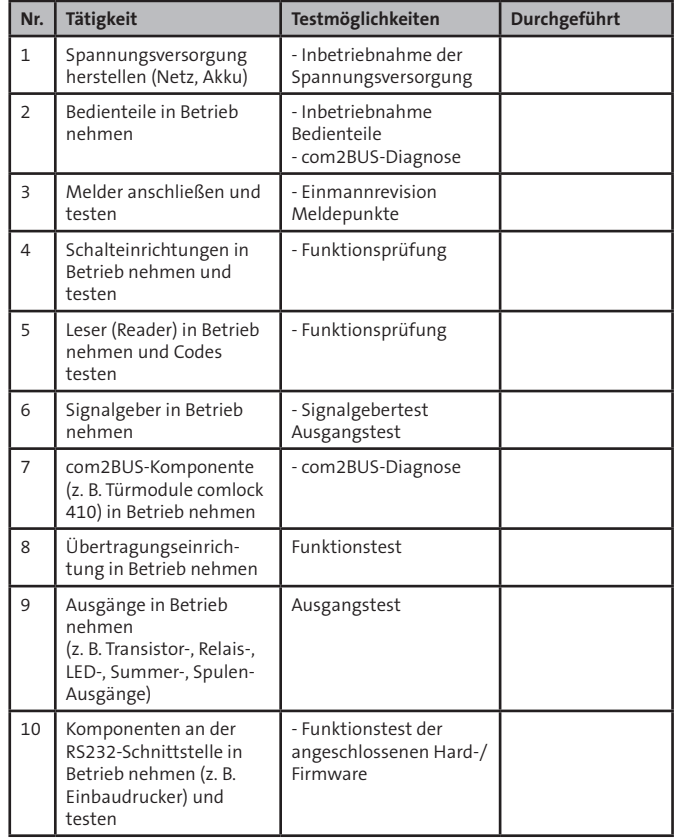

# **14.10 Abschluss der Inbetriebnahme**

# $\sqrt{VdS}$

Bei VdS-Anlagen müssen Sie bei der Inbetriebnahme weitere Punkte beachten.

- **Messung der Stromverbrauchswerte der gesamten EMA in** den verschiedenen Betriebszuständen und Berechnung der notwendigen Akkukapazität zur Notstromversorgung
- **Nach Verplombung der Gehäuseschrauben**
- Dokumentation (Installationsattest VdS 2170, Instandhaltungsunterlagen)
- 8 Tage Probebetrieb ohne Alarmierungseinrichtungen

# **EN**

Bei EN-gemäßen Anlagen müssen Sie nach der Inbetriebnahme weitere Punkte beachten.

# **Verwendung von nicht EN-gemäßen Funktionen**

Falls Sie Funktionen verwenden, die nicht gemäß EN 50131 sind, müssen Sie auf dem Geräteaufkleber die Zeile "EN 50131" unkenntlich machen.

Nicht EN-gemäße Funktionen sind gekennzeichnet mit EK

#### **Verwendung von Funktionen, die den Grad der EMZ herabsetzen**

Falls Sie Funktionen verwenden, die den Grad der EMZ herabsetzen (z. B. von Grad 2 auf Grad 1), müssen Sie die Grad-Angabe auf dem Geräteaufkleber anpassen.

# **14.11 Übergabe EMA an Betreiber**

Beachten Sie bei der Übergabe der EMA an den Betreiber

- Mindestens 8 Tage Probebetrieb
- Einweisung aller für die Bedienung der EMA verantwortlichen Personen
- Übergabe der Dokumentation
- Hinweis auf Instandhaltung

# **15 Bedienung**

# **15.1 Bedienung Touch-Bedienteil BT 800**

Für die EMZ bietet TELENOT eine Reihe von Touch- / LCD-Bedienteilen an, die eine einheitliche, einfache Bedienung gewährleisten und sich im Wesentlichen nur im Design unterscheiden. Im Folgenden ist beispielhaft die Bedienung des Touch-Bedienteils BT 800 beschrieben.

# **15.2 Zugangsebenen**

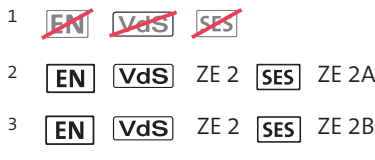

 $4$  **EN VdS SES**  $ZE 3$ 

(Der Zugang zur ZE 3 ist nur bei geöffneter EMZ-Tür oder nach erfolgter Servicefreigabe durch Bedienebene 2 möglich.)

**EN** 

Tastaturcodebereich 0 – 999999

ZE 4 --> Gerät muss zum Hersteller eingeschickt werden

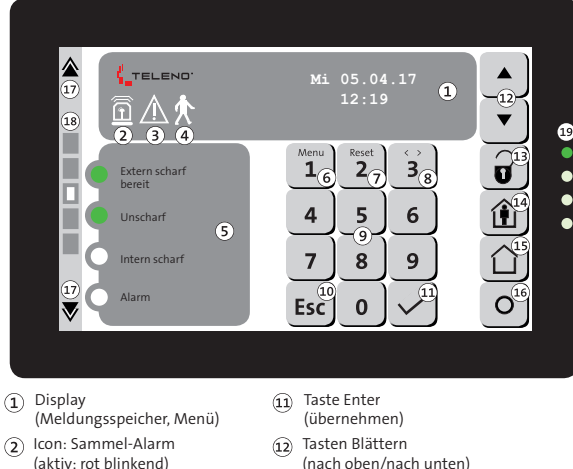

- Taste unscharf
- (unscharf schalten) (14) Taste intern scharf
- (intern scharf schalten) (15) Taste extern scharf (extern scharf schalten)
- **Go** Frei parametrierbare Taste (derzeit keine Funktion)
- Tasten Bildschirmseiten vor/zurück
- Anzeige aktive Bildschirmseite (1-5)
- Betriebszustände-LEDs LED 1 (grün): Betrieb LED 2 (rot): Sammel-Alarm LED 3 (gelb): Sammel-Störung LED 4 (blau): Technik-Anzeige

Abb.: Bedienung Touch-Bedienteil BT 800 aP / BT 801 uP

Tasten 4-9, 0 Taste Escape (abbrechen/zurück)

Icon: Sammel-Alarm (aktiv: rot blinkend)

Taste Menü / Ziffer 1 (Menüzugang)

Taste Reset / Ziffer 2 (Alarme rücksetzen)

Taste Auswahl / Ziffer 3 (Auswahl im Menü)

Frei parametrierbare Anzeige (verschiedene Zustände)

Icon: Gehtest (aktiv: grün blinkend)

3  $\Omega$  $\left($ 6  $\odot$ 

 $\binom{8}{ }$  $\circledcirc$  $\widehat{10}$ 

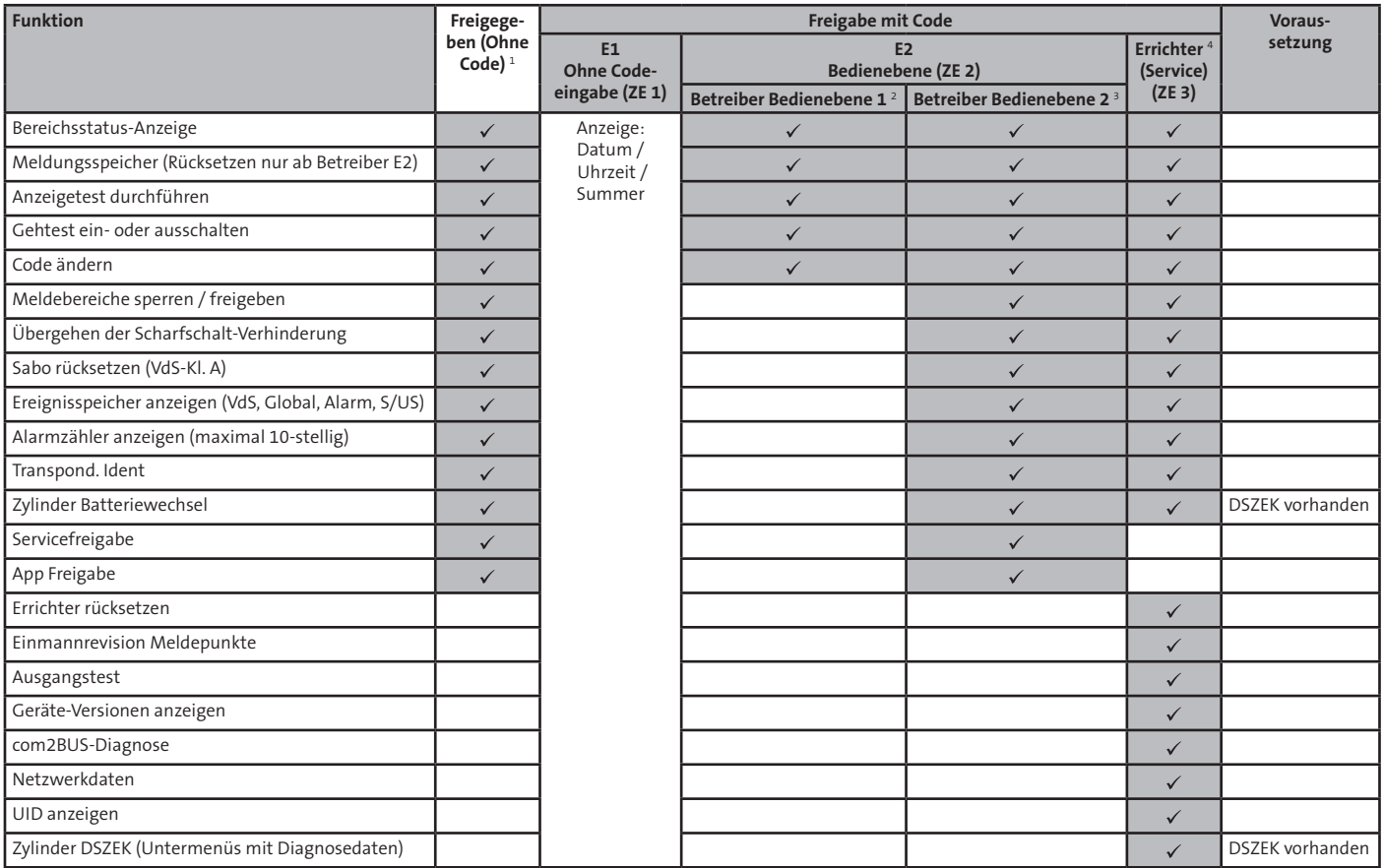

#### **Bedienung**

# **15.3 Funktionen der Bedienebene**

# **15.3.1 Meldungsspeicher**

Die Touch-Bedienteile zeigen im Meldungsspeicher folgende Informationen an:

- Status der Sicherungsbereiche
- Anstehende Alarme
- Offene Meldepunkte (z. B. Inputs, BUS-1-Eingänge)

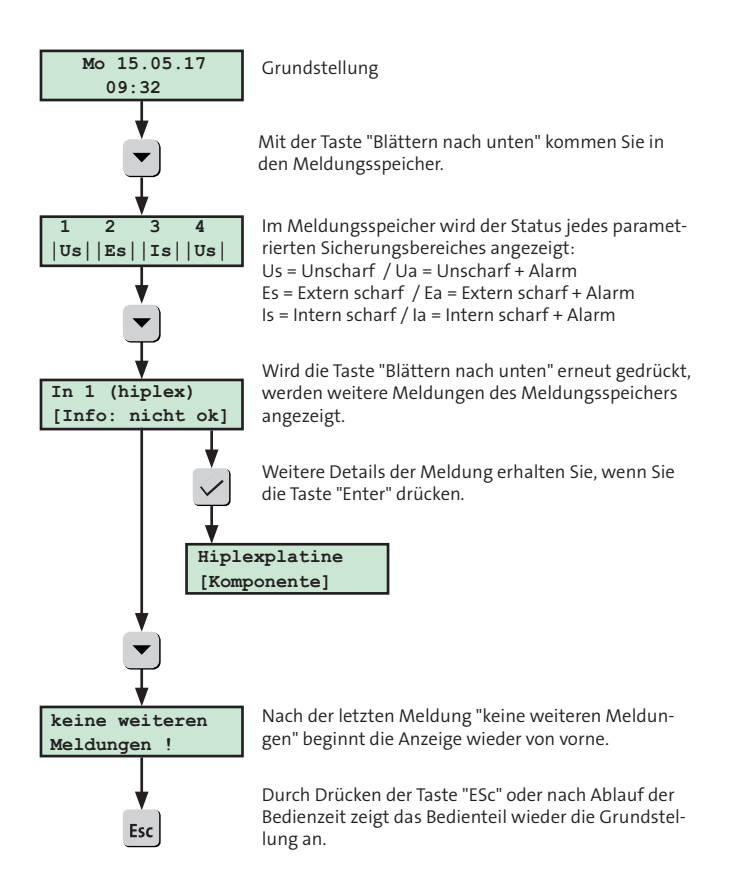

#### **15.3.2 Intern scharf schalten**

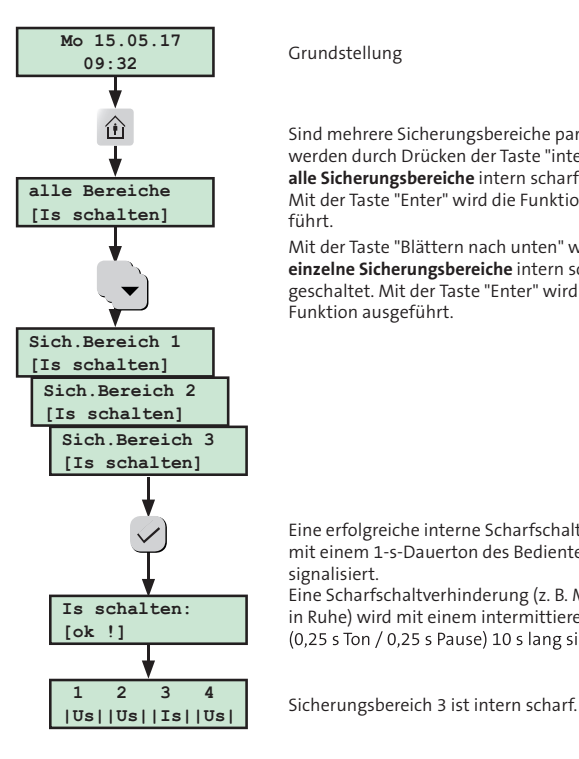

 **09:32** Grundstellung

Sind mehrere Sicherungsbereiche parametriert, werden durch Drücken der Taste "intern scharf", **alle Sicherungsbereiche** intern scharf geschaltet. Mit der Taste "Enter" wird die Funktion ausgeführt.

Mit der Taste "Blättern nach unten" werden **einzelne Sicherungsbereiche** intern scharf geschaltet. Mit der Taste "Enter" wird die Funktion ausgeführt.

Eine erfolgreiche interne Scharfschaltung wird mit einem 1-s-Dauerton des Bedienteil-Summers signalisiert.

Eine Scharfschaltverhinderung (z. B. Melder nicht in Ruhe) wird mit einem intermittierenden Ton (0,25 s Ton / 0,25 s Pause) 10 s lang signalisiert.

## **15.3.3 Extern scharf schalten**

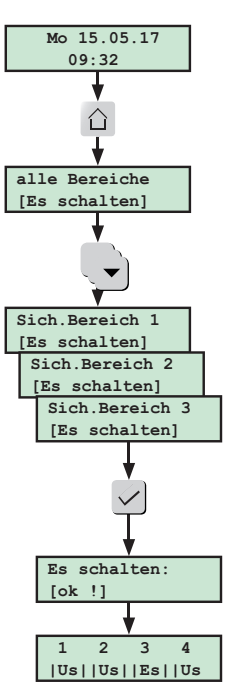

 **09:32** Grundstellung

Sind mehrere Sicherungsbereiche parametriert, werden durch Drücken der Taste "extern scharf", **alle Sicherungsbereiche** extern scharf geschaltet. Mit der Taste "Enter" wird die Funktion ausgeführt.

Mit der Taste "Blättern nach unten" werden **einzelne Sicherungsbereiche** extern scharf geschaltet. Mit der Taste "Enter" wird die Funktion ausgeführt.

Eine erfolgreiche externe Scharfschaltung wird mit einem 3-s-Dauerton des Bedienteil-Summers signalisiert.

Eine Scharfschaltverhinderung (z. B. Melder nicht in Ruhe) wird mit einem intermittierenden Ton (0,25 s Ton / 0,25 s Pause) 10 s lang signalisiert.

Sicherungsbereich 3 ist extern scharf.

# **15.3.4 Unscharf schalten**

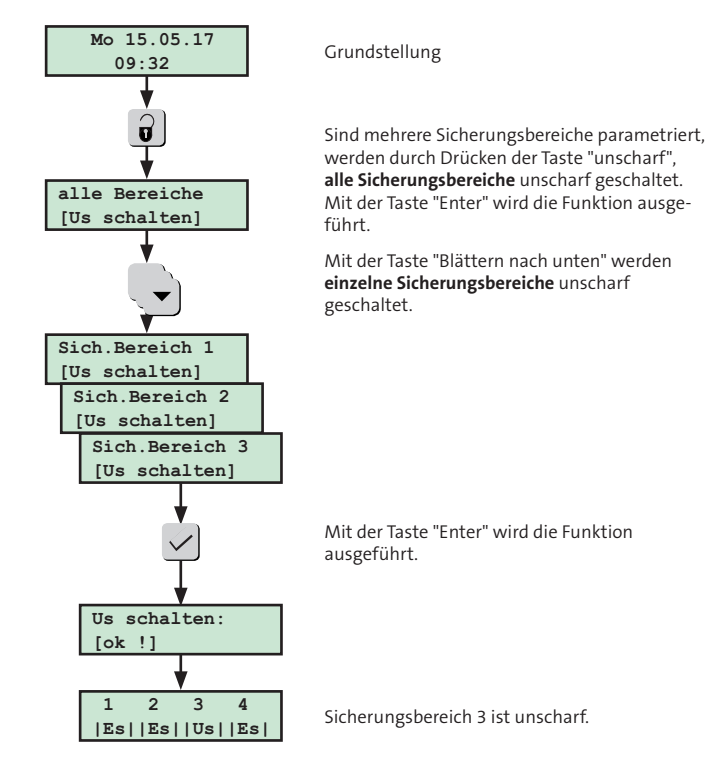

Abb.: Unscharf schalten mit Bedienteil

#### **15.3.5 Rücksetzen**

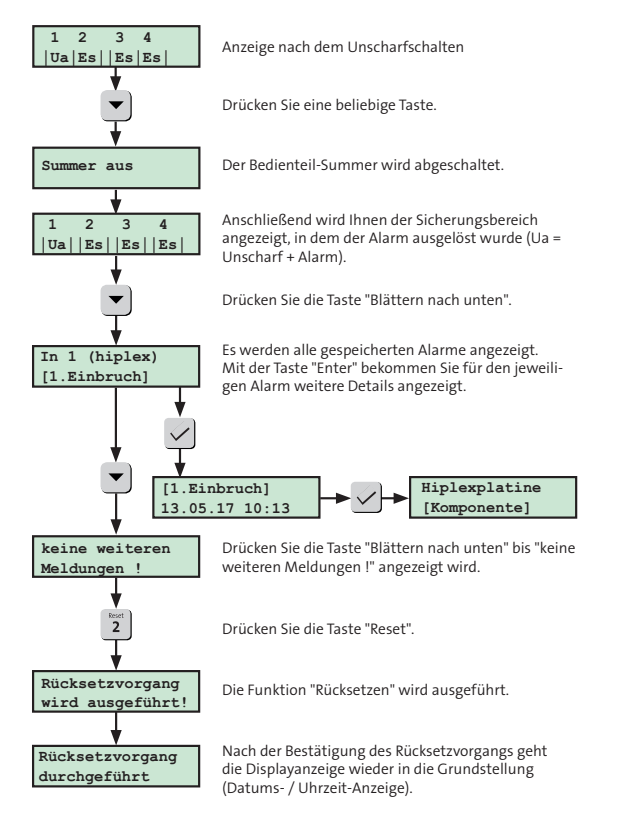

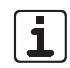

Sie können nur die Alarme zurücksetzen, die für das Bedienteil und die jeweilige Berechtigungsebene erlaubt sind. Sabotagemeldungen in Anlagen der VdS-Klasse A müssen Sie in einem separaten Menü ("Sabotage zurücksetzen") zurücksetzen. Sabotagemeldungen in Anlagen der VdS-Klasse B und C können nur vom Errichter zurückgesetzt werden. Taste "Reset" auf der Platine drücken oder im Bedienteil-Menü über "Errichter rücksetzen" zurücksetzen.

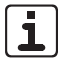

Beim Rücksetzen wird bei comstar pro BUS-1-Bewegungsmeldern der Gehtest aktiviert (LED der Bewegungsmelder leuchtet bei Detektion). Der Gehtest wird nach einer Stunde automatisch deaktiviert.

# **15.4 Funktionen des Bedienteil-Menüs**

Für den Zugang zum Betreibermenü muss ein Code mit der Zugangsebene 2 (ZE 2A oder ZE 2B) eingegeben werden. Für den Zugang zum Errichtermenü muss ein Code mit der Zugangsebene 3 (ZE 3) eingegeben werden.

(Der Zugang zur ZE 3 ist nur bei geöffneter EMZ-Tür oder nach erfolgter Servicefreigabe durch Bedienebene 2 möglich.)

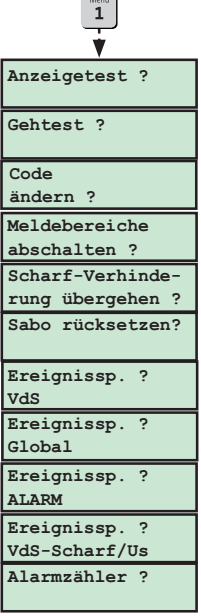

 $\sim$ 

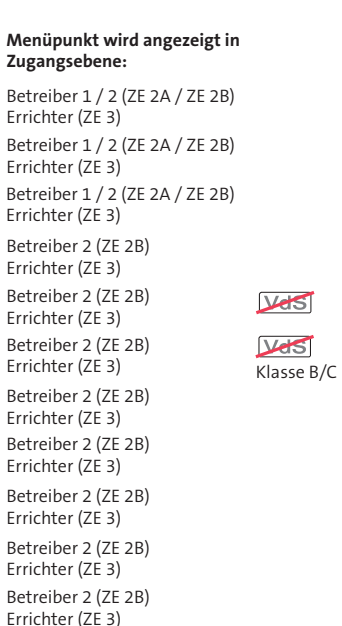

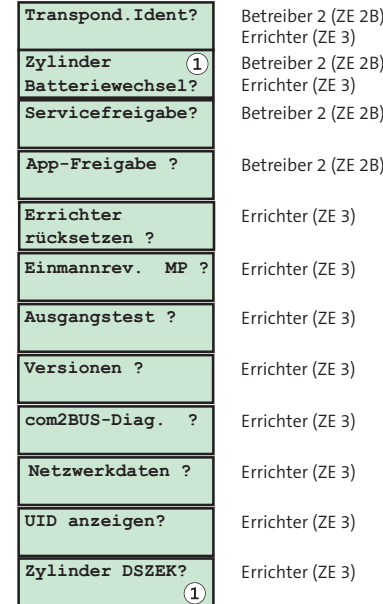

Abb.: Menü Bedienteil

 $\mathbf{r}$ 

Voraussetzung: Digitaler Schließzylinder DSZEK vorhanden.

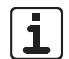

Im Bedienteil werden nur die Menüpunkte dargestellt, die für die jeweilige Zugangsebene erlaubt sind. Mit den Tasten "Blättern nach unten" oder "Blättern nach oben" können Sie im Menü navigieren. Mit der Taste "Enter" können Sie die angezeigte Funktion wählen. Ist innerhalb eines Menüs eine Auswahl notwendig (Anzeige: "<"), drücken Sie die Taste "Auswahl (3)".

Wird die Taste "Esc" gedrückt oder nach Ablauf der Bedienzeit geht das Bedienteil wieder in die Grundstellung (Datums- / Uhrzeit-Anzeige).

# **15.4.1 Anzeigetest**

Mit dem Anzeigetest werden alle Anzeigen und der Summer getestet.

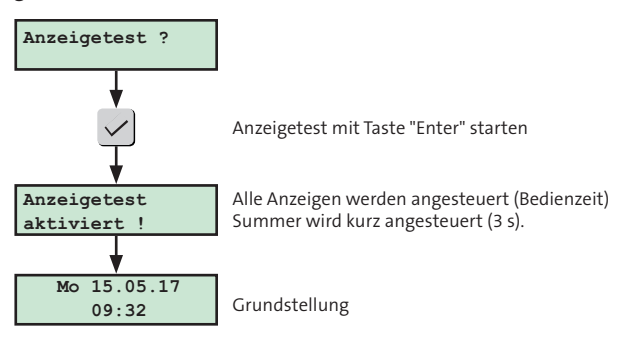

Abb.: Menü Anzeigentest

# **15.4.2 Gehtest**

Mit dem Gehtest wird die LED-Anzeige von Bewegungsmeldern aktiviert, sodass der Überwachungsbereich der Bewegungsmelder getestet werden kann.

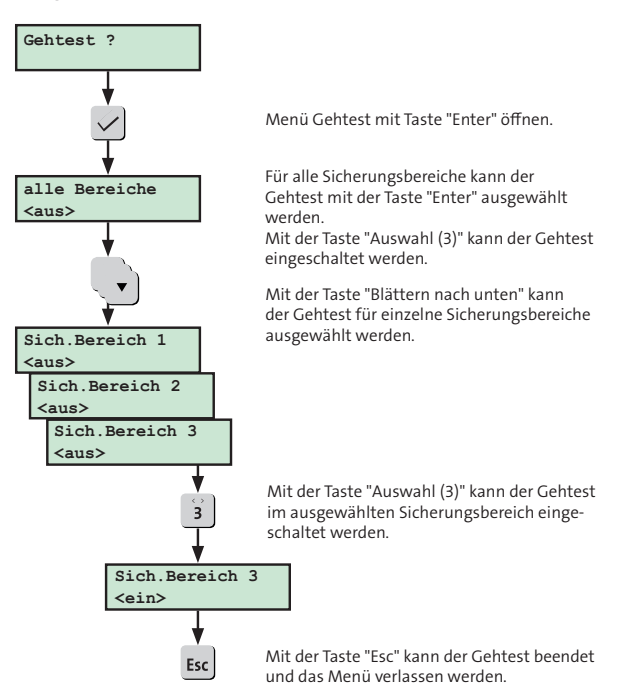

Abb.: Menü Gehtest

# **15.4.3 Code ändern**

Im Menü "Code ändern" kann jeder Bediener (ZE 2 bis ZE 3) seinen Zugangscode ändern.

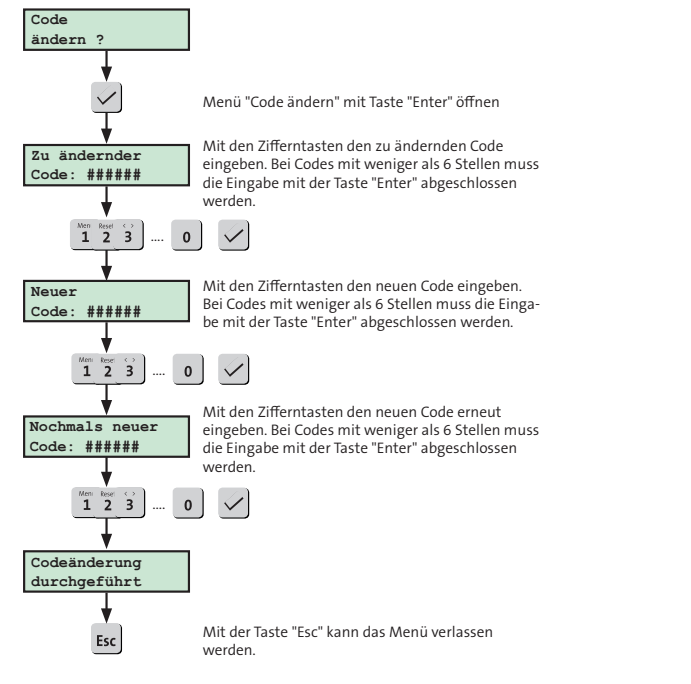

# **15.4.4 Meldebereiche abschalten**

Im Menü "Meldebereiche abschalten" können die Meldebereiche für unscharf, intern scharf oder extern scharf (parametrierbar) abgeschaltet werden. Die Bewegungsmelder sind dann z. B. bei intern scharf nicht mehr aktiv.

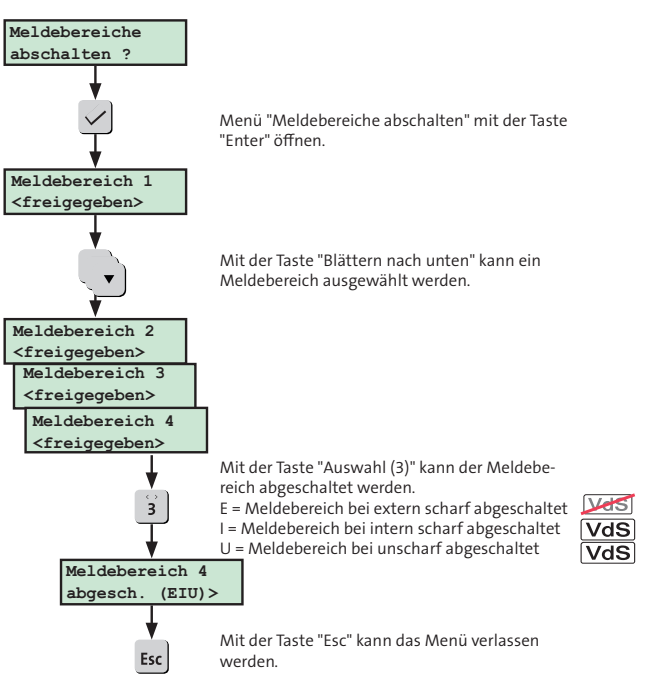

Abb.: Meldebereiche abschalten

Abb.: Menü Code ändern

98 Bedienfreigabe- und Tastatur-Codes können jederzeit geändert werden. Die Zeichenzahl ist auf 6 Ziffern begrenzt.

# **15.4.3 Übergehen der Scharfschalt-Verhinderung**

Im Menü "Scharf-Verhinderung übergehen" können einzelnen Meldepunkte (Melder) abgeschaltet werden, wenn diese, z. B. aufgrund eines Defekts, die externe Scharfschaltung verhindern. Die maximale Anzahl der offenen Meldepunkte kann in der Parametriersoftware hipas parametriert werden. Nach jeder Scharf-Unscharf-Schaltung muss der offene Meldepunkt erneut abgeschaltet (gesperrt) werden.

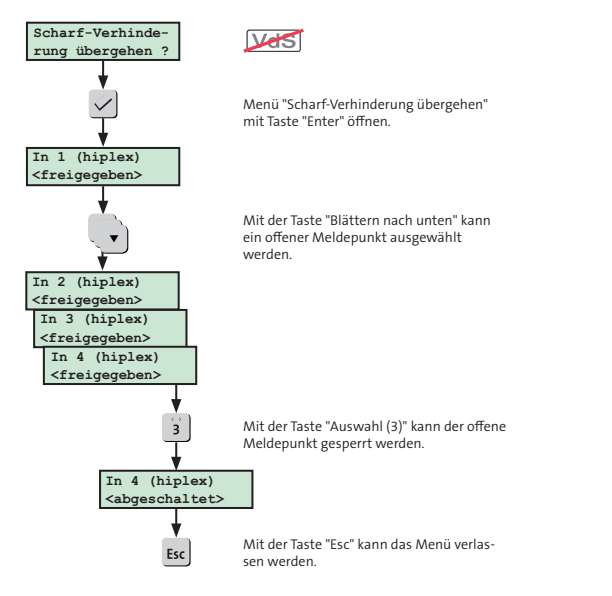

## **15.4.4 Sabotage rücksetzen**

Im Menü "Sabotage rücksetzen" kann jeder Bediener (ZE 2 bis ZE 3) Sabotagemeldungen der VdS-Klasse A zurücksetzen.

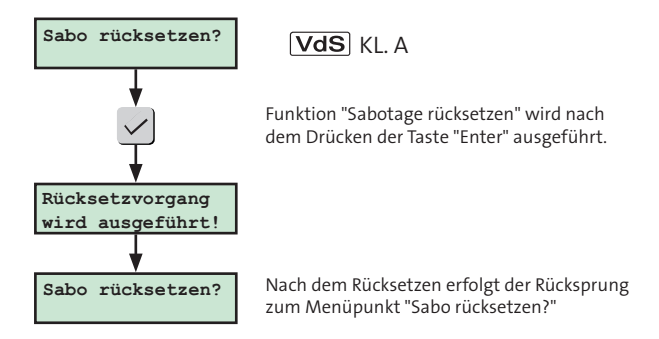

Abb.: Menü Sabotage rücksetzen

# **15.4.5 Ereignisspeicher VdS**

Im Menü "Ereignisspeicher VdS" werden dem Bediener die VdSrelevanten Ereignisse angezeigt. Das neueste Ereignis steht an erster Stelle.

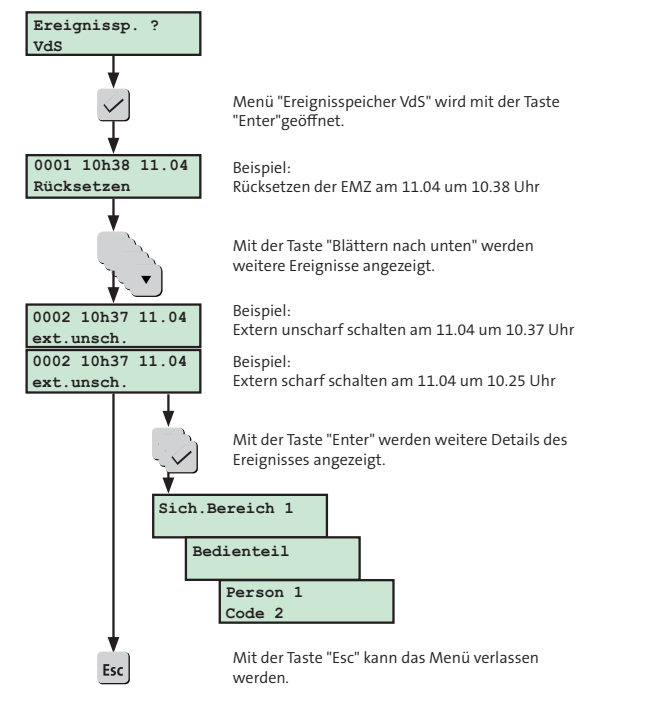

#### Abb.: Menü Ereignisspeicher VdS

# **15.4.6 Ereignisspeicher Global**

Im Menü "Ereignisspeicher Global" werden dem Bediener alle Ereignisse angezeigt. Das neueste Ereignis steht an erster Stelle. (Bedienung siehe "Ereignisspeicher VdS")

#### **15.4.7 Ereignisspeicher ALARM**

Im Menü "Ereignisspeicher ALARM" werden dem Bediener alle Alarme angezeigt. Das neueste Ereignis steht an erster Stelle. (Bedienung siehe "Ereignisspeicher VdS")

## **15.4.8 Ereignisspeicher VdS-Scharf/Us**

Im Menü "Ereignisspeicher VdS-Scharf/Us" werden dem Bediener alle VdS-relevanten Scharf- und Unscharf-Schaltungen angezeigt. Das neueste Ereignis steht an erster Stelle. (Bedienung siehe "Ereignisspeicher VdS")

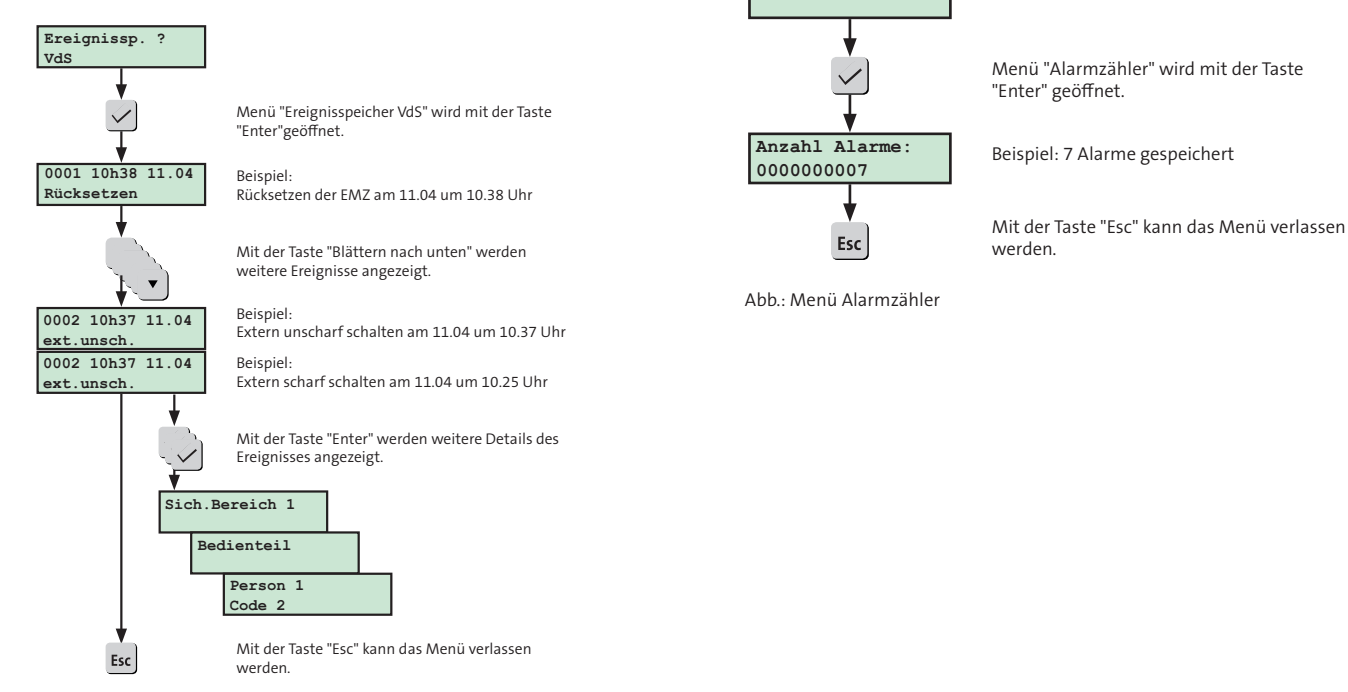

**15.4.9 Alarmzähler**

Alarme angezeigt. **Alarmzähler ?**

Im Menü "Alarmzähler" werden dem Bediener die Anzahl der

Abb.: Menü Ereignisspeicher VdS

# **15.4.10 Transponder identifizieren 15.4.11 Zylinder Batteriewechsel**

Im Menü "Transpond.Ident" können der Betreiber 2 und der Errichter (ZE 3) einen Transponder identifizieren, indem dieser am ausgewählten Leser kontaktiert wird. Dabei zeigt dieses Menü den parametrierten Namen (Besitzer) des Transponders an.

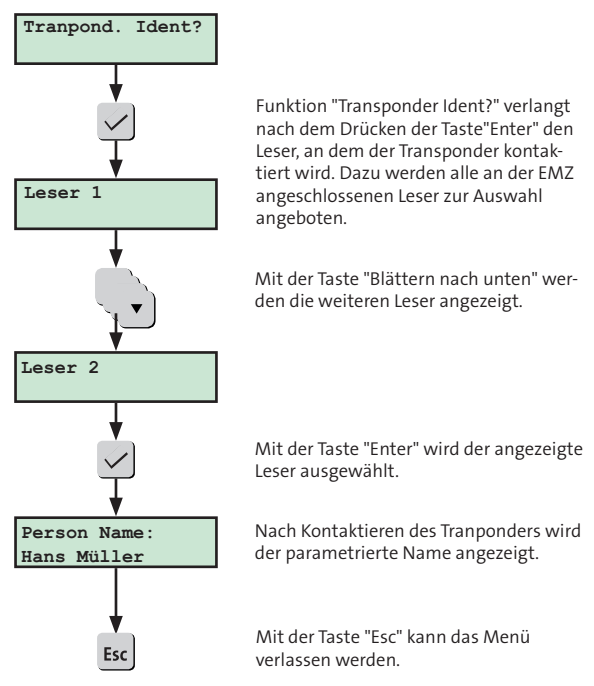

Im Menü "Zylinder Batteriewechsel" können der Betreiber 2 und der Errichter (ZE 3) nach Wechsel der Batterie in einem Digitalen Schließzylinder den Batteriefüllstandszähler wieder auf 100 % setzen. Dieses Menü erscheint nur, wenn ein Digitaler Schließzylinder parametriert ist.

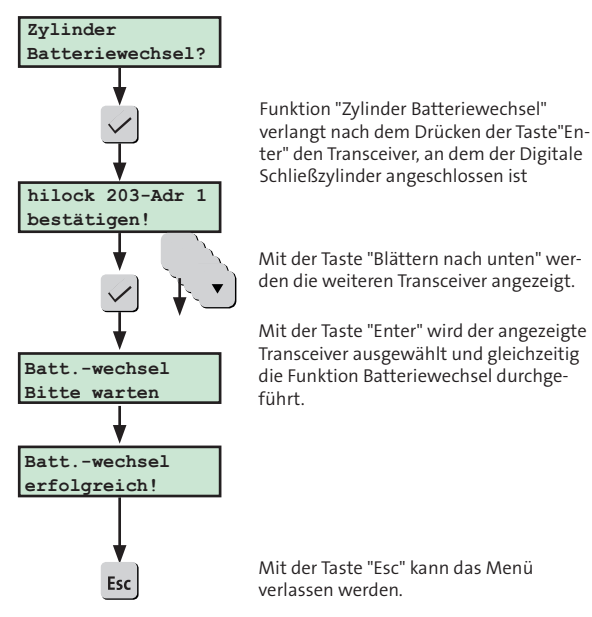

Abb.: Menü Zylinder Batteriewechsel

Abb.: Menü Transponder identifizieren

# **15.4.13 Servicefreigabe**

(nur Zugangsebene: ZE1 und ZE2B)

Im Menü "Servicefreigabe" erteilt der Betreiber dem Errichter (ZE 3) die Freigabe für den Service (z. B. Fernservice).

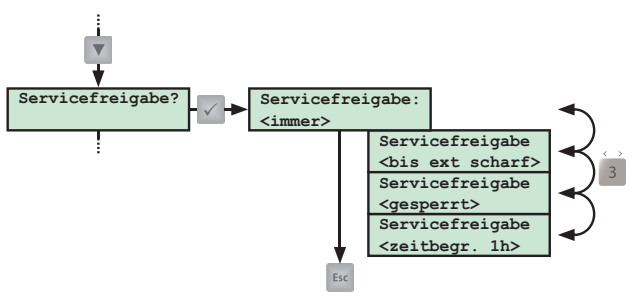

Menüpunkt "Servicefreigabe"

## **15.4.12 App-Freigabe**

(nurZugangsebene: ZE1 und ZE2B)

Im Menü "App-Freigabe" erteilt der Betreiber dem Errichter (ZE 3) die Freigabe für die Nutzung der BuildSec-App für den Service (Errichtermode).

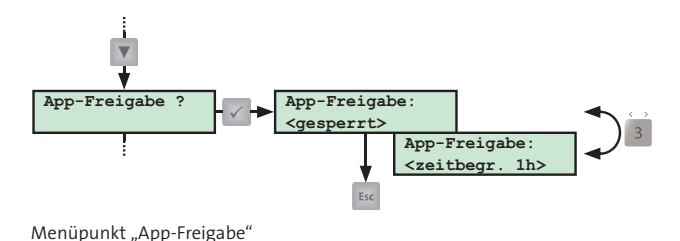

# **15.4.14 Errichter rücksetzen**

Im Menü "Errichter rücksetzen" kann der Errichter (ZE 3) die EMZ zurücksetzen. Dabei werden auch Sabotage-Alarme mit Alarmierungstyp "Sabotage VdS-Klasse C" zurückgesetzt.

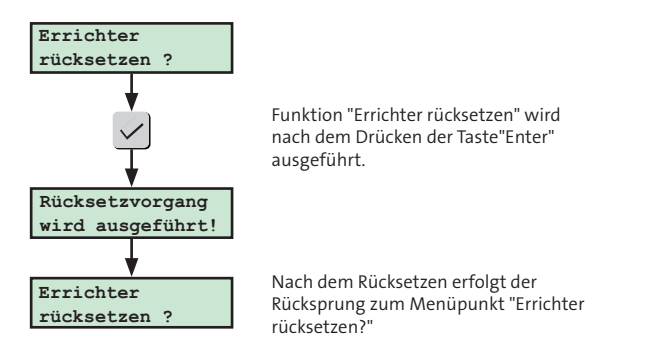

Abb.: Menü Errichter rücksetzen

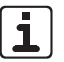

Beim Rücksetzen wird bei comstar pro BUS-1-Bewegungsmeldern der Gehtest aktiviert (LED der Bewegungsmelder leuchtet bei Detektion). Der Gehtest wird nach einer Stunde automatisch deaktiviert.

#### **15.4.15 Einmannrevision**

Im Menü "Einmannrev. MP" kann der Errichter (ZE 3) die einzelnen Meldepunkte (Inputs, BUS-Komponenten usw.) testen.

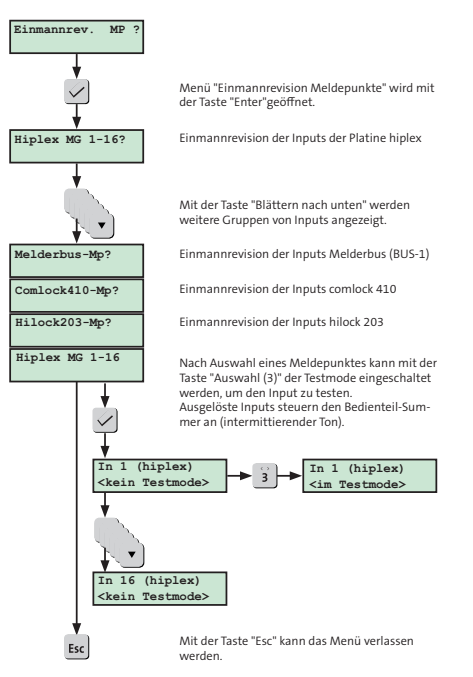

Abb.: Menü Einmannrevision Meldepunkte

# **15.4.16 Ausgangstest**

Im Menü "Ausgangstest" kann der Errichter (ZE 3) die einzelnen Ausgänge (Signalgeber, LED-Anzeigen, Türöffner usw.) testen.

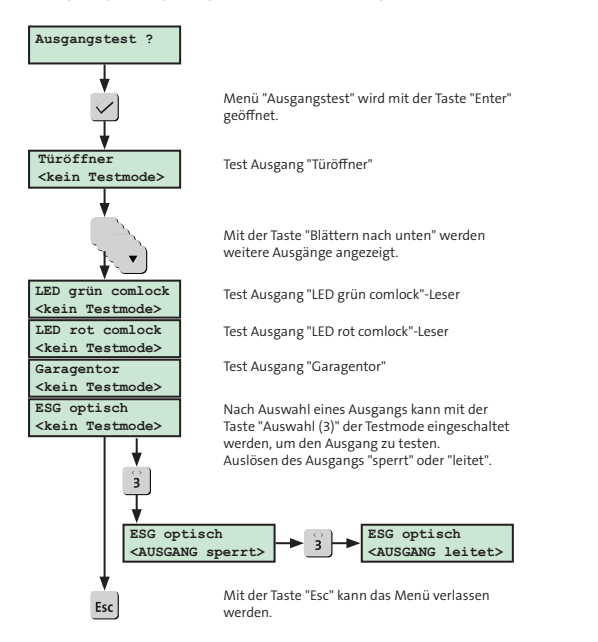

## **15.4.17 Versionen**

Im Menü "Versionen" werden dem Errichter die Firmware-Versionen der vorhandenen Komponenten angezeigt.

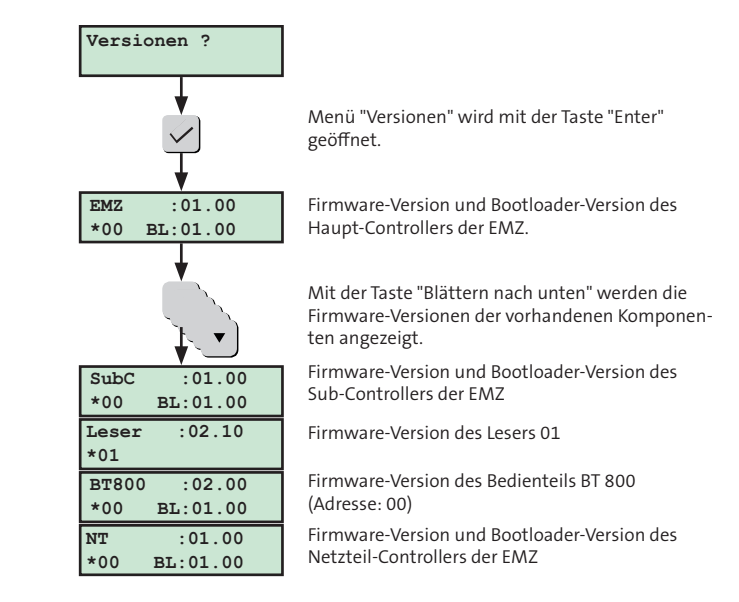

Abb.: Menü Versionen

Abb.: Menü Ausgangstest

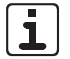

Wird das Menü mit der Taste "Esc" beendet, werden alle Ausgänge automatisch wieder in den Ursprungszustand zurückgesetzt.

## **15.4.18 com2BUS-Diagnose**

Im Menü "com2BUS-Diag." werden dem Errichter (ZE 3) Informationen über den com2BUS angezeigt (Diagnosen der unterschiedlichen com2BUS-Komponenten).

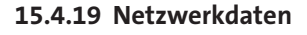

Im Menü "Netzwerkdaten" werden dem Errichter (ZE 3) die unterschiedlichen Netzwerkdaten der EMZ angezeigt (Hostname, IPv4-Adresse, MAC-Adresse usw.).

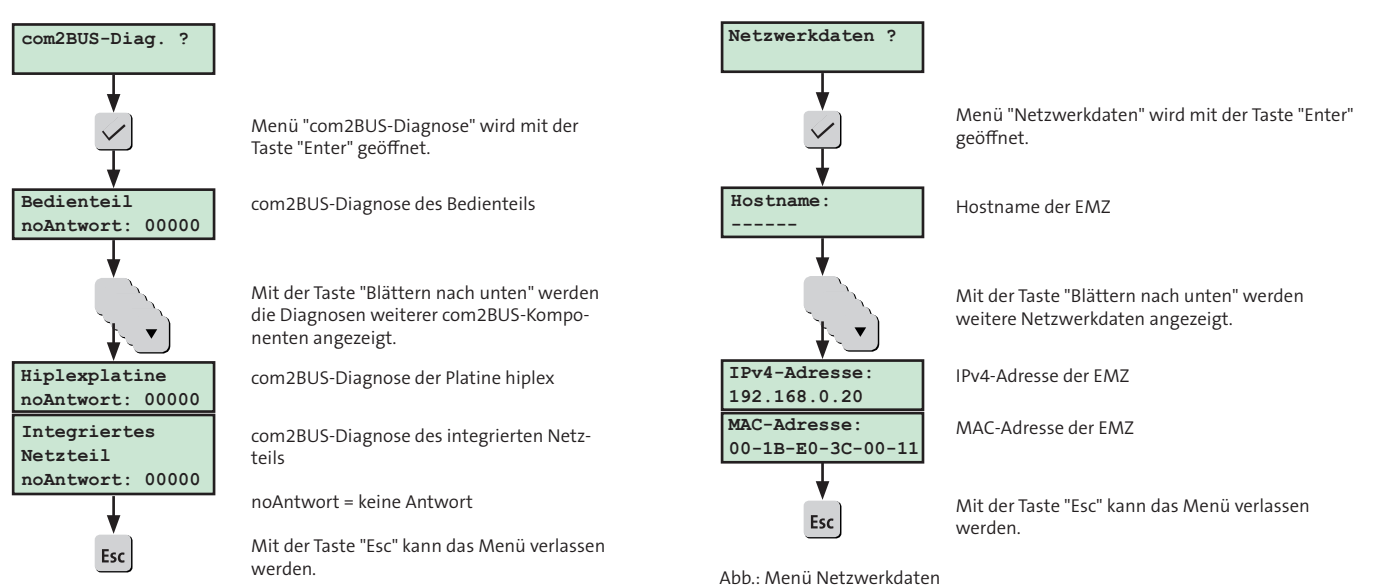

Abb.: Menü com2BUS-Diagnose

Im Menü "UID anzeigen" wird dem Errichter (ZE 3) die UID des HF-Transponders angezeigt, der bei aktivem Menü am ausgewählten Leser vorgehalten wird.

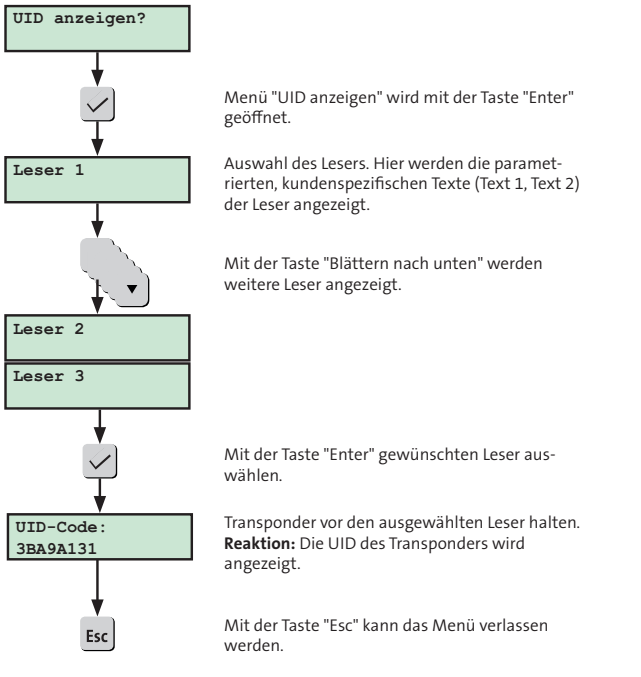

# **15.4.20 UID anzeigen 15.4.21 Zylinder DSZEK**

Das Menü "Zylinder DSZEK" wird dem Errichter (ZE 3) nur angezeigt, wenn ein Digitaler Schließzylinder DSZEK parametriert ist. Das Menü "Zylinder DSZEK" ist in mehrere Untermenüs unterteilt:

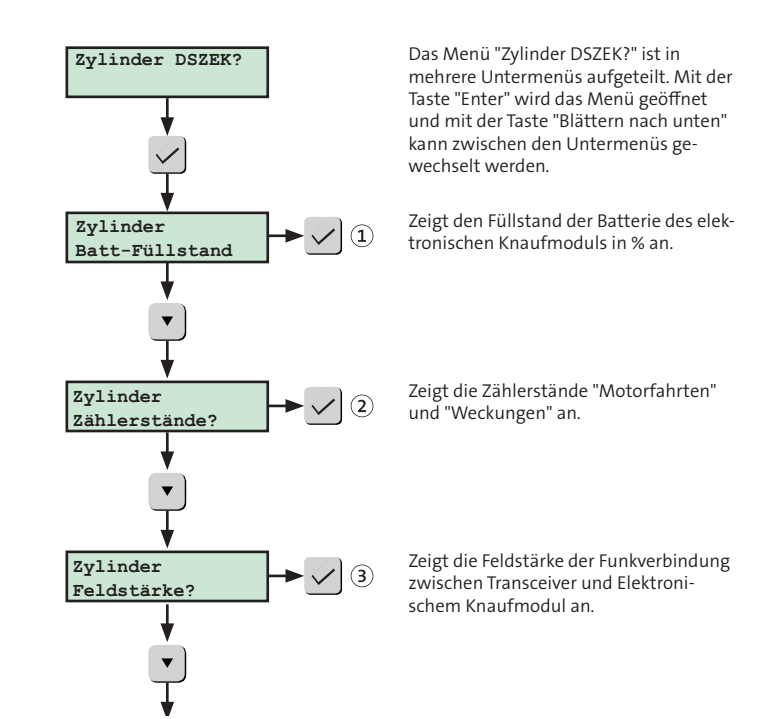

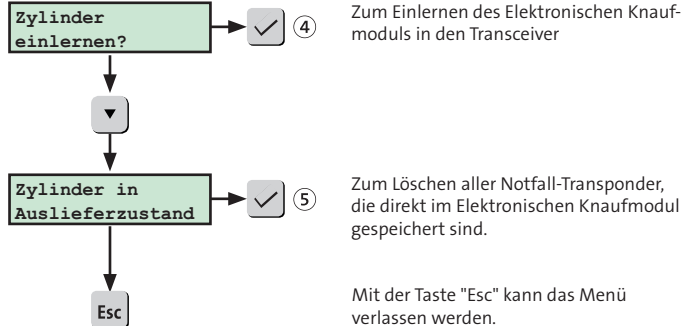

Abb.: Menü Zylinder DSZEK

Zum Einlernen des Elektronischen Knauf- (1) moduls in den Transceiver

#### **Zylinder Batt-Füllstand**

Das Menü "Zylinder Batt-Füllstand" zeigt den Batteriefüllstand des Elektronischen Knaufmoduls an. Der aktuelle Batteriefüllstand wird anhand der gezählten Motorfahrten ermittelt.

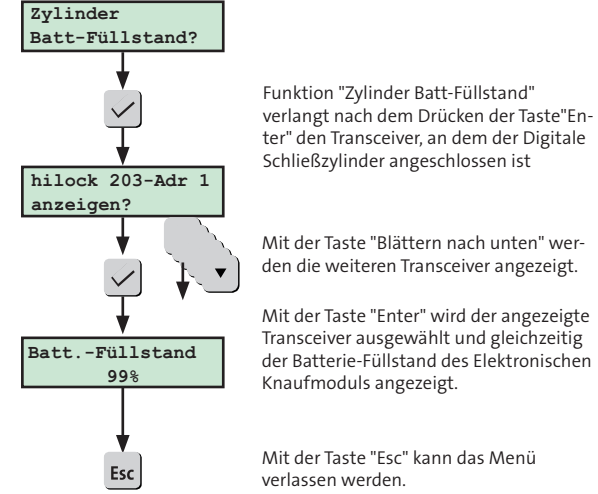

Transceiver ausgewählt und gleichzeitig der Batterie-Füllstand des Elektronischen Knaufmoduls angezeigt.

Mit der Taste "Esc" kann das Menü

Abb.: Menü Zylinder Batterie-Füllstand
#### $\Omega$

Das Menü "Zylinder Zählerstände" zeigt die Anzahl an Motorfahrten und Weckungen des Elektronischen Knaufmoduls an.

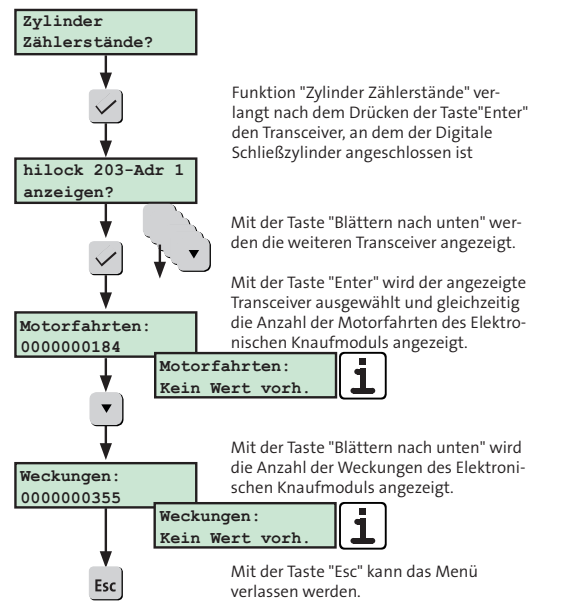

Abb.: Menü Zylinder Zählerstände

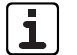

Die Werte werden erst nach 50 Motorfahrten vom Transceiver an die EMZ übertragen. Sie werden nach neuer Parametrierung oder Entstromen der EMZ hiplex erst wieder nach 50 Motorfahrten dargestellt.

## **Zylinder Zählerstände Zylinder Feldstärke**

Das Menü "Zylinder Feldstärke" zeigt die Feldstärke der Funkverbindung zwischen Transceiver und Elektronischem Knaufmodul an.

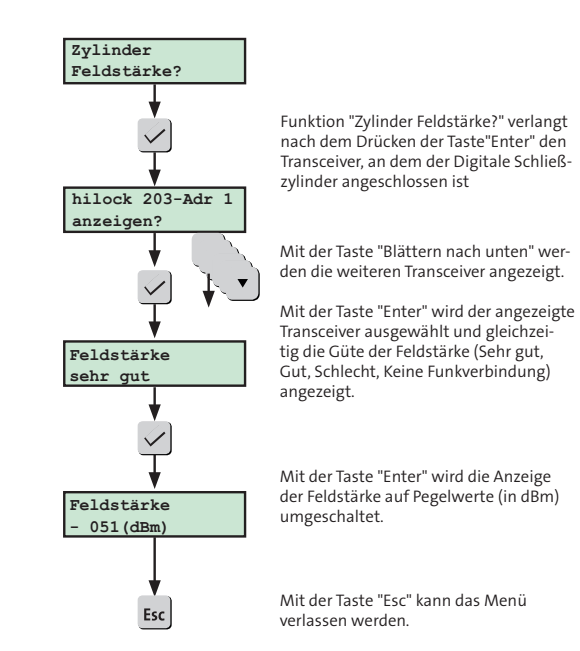

Abb.: Menü Zylinder Feldstärke

#### **Zylinder einlernen**  $\sqrt{4}$

Mit dem Menü "Zylinder einlernen" kann das Elektronische Knaufmodul in den Transceiver eingelernt werden.

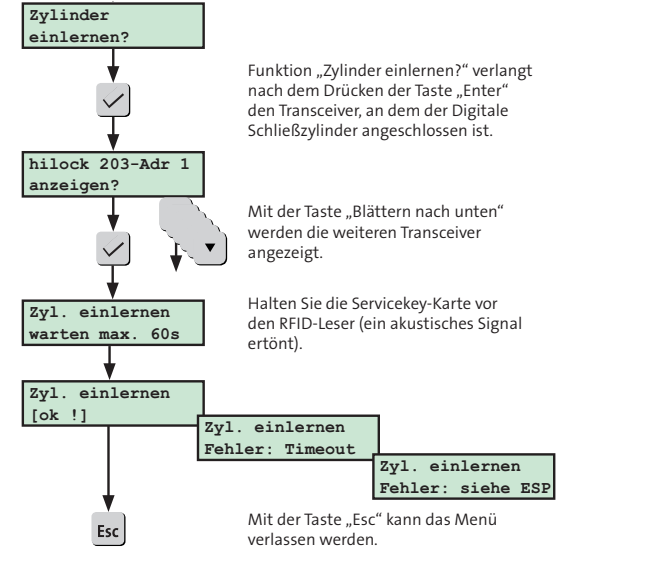

Abb.: Menü Zylinder einlernen

#### $\Gamma$   $\left( \mathbb{S}\right)$   $\Gamma$   $\left( \mathbb{S}\right)$   $\Gamma$   $\left( \mathbb{S}\right)$   $\Gamma$   $\left( \mathbb{S}\right)$   $\Gamma$   $\left( \mathbb{S}\right)$   $\Gamma$   $\left( \mathbb{S}\right)$   $\Gamma$   $\left( \mathbb{S}\right)$   $\Gamma$   $\left( \mathbb{S}\right)$   $\Gamma$   $\left( \mathbb{S}\right)$   $\Gamma$   $\left( \mathbb{S}\right)$   $\Gamma$   $\left( \mathbb{S}\right)$   $\Gamma$   $\left( \mathbb{$

Mit dem Menü "Zylinder Auslieferzustand" können alle Notfall-Transponder aus dem Elektronischen Knaufmodul gelöscht werden.

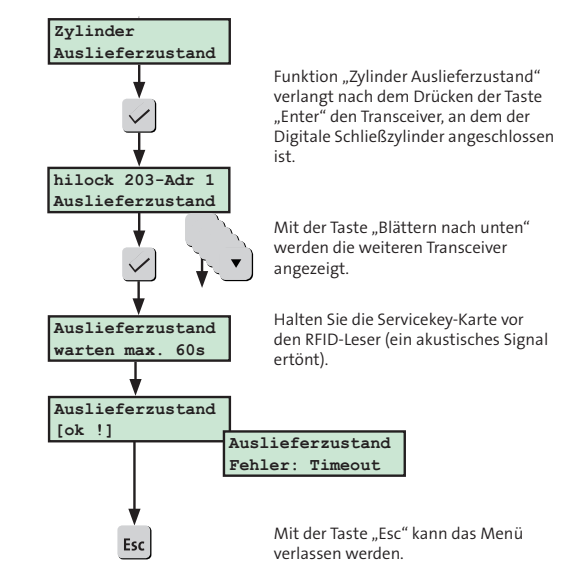

Abb.: Menü Zylinder Auslieferzustand

## **15.5 Bedienung Reader**

**15.5.1 Extern scharf schalten am Leser (comlock/ cryplock)**

#### **Extern scharf schalten mit Transponder**

EN |

#### **Codebereich Transponder**

Transponder EM 4200 --> UID (EM 4200) Transponder Mifare --> UID (Mifare)

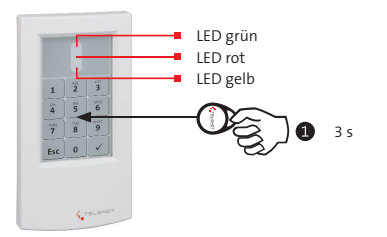

#### **Extern scharf**

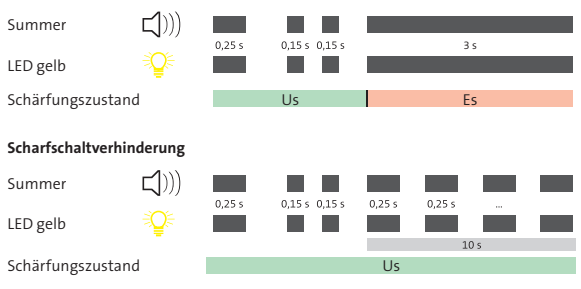

Abb.: Extern scharf schalten mit Transponder am cryplock-Leser

Halten Sie den Transponder lange (ca. 3 s) vor den Leser Ω (Transponderbereich). Der Abstand darf maximal 10 mm betragen.

Bestätigung: Einzelner Piepton des Summers (ca. 0,25 s) und kurzes Aufleuchten der gelben LED (ca. 0,25 s). Darauf folgend: Doppelter Piepton des Summers (2 x ca. 0,15 s) und doppeltes Aufleuchten der gelben LED (2 x ca. 0,15 s).

#### **Extern scharf**

Die EMZ wird extern scharf.

Bestätigung: Langer Piepton des Summers (ca. 3 s) und langes Aufleuchten der gelben LED (ca. 3 s).

oder

#### **Scharfschaltverhinderung**

Die EMZ wird **nicht** extern scharf.

Bestätigung: Für 10 s intermittierender Piepton des Summers (ca. 0,25 s Ton / ca. 0,25 s Pause) und intermittierendes Aufleuchten der gelben LED (ca. 0,25 s hell / ca. 0,25 s dunkel).

#### **Extern scharf schalten mit Tastaturcode**

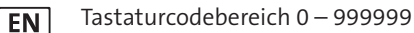

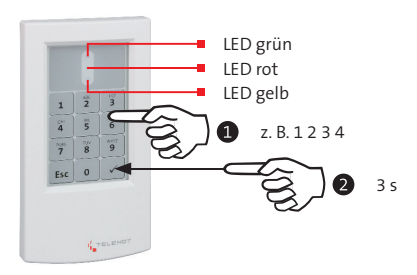

#### **Extern scharf**

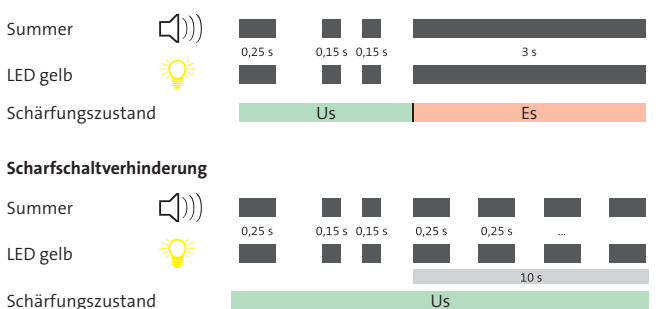

Abb.: Extern scharf schalten mit Tastaturcode am cryplock-Leser

- Geben Sie den Tastaturcode ein. Jede Zifferneingabe wird mit einem Piepton des Summers (ca. 0,15 s) und einem kurzen Aufleuchten der gelben LED (ca. 0,15 s) bestätigt. **Bei Falscheingabe drücken Sie die Esc-Taste und geben anschließend den Tastaturcode erneut ein.**
- Schließen Sie die Codeeingabe mit langem Druck (ca. 3 s)  $\bullet$ auf die Enter-Taste (cryplock-Leser) oder Raute-Taste (comlock-Leser) ab. Bestätigung: Einzelner Piepton des Summers (ca. 0,25 s) und kurzes Aufleuchten der gelben LED (ca. 0,25 s). Darauf folgend: Doppelter Piepton des Summers (2 × ca. 0,15 s) und doppeltes Aufleuchten der gelben LED  $(2 \times ca. 0.15 s).$

#### **Extern scharf**

#### A

Die EMZ wird extern scharf. Bestätigung: Langer Piepton des Summers (ca. 3 s) und langes Aufleuchten der gelben LED (ca. 3 s).

oder

#### **Scharfschaltverhinderung**

Die EMZ wird **nicht** extern scharf.

Bestätigung: Für 10 s intermittierender Piepton des Summers (ca. 0,25 s Ton / ca. 0,25 s Pause) und intermittierendes Aufleuchten der gelben LED (ca. 0,25 s hell / ca. 0,25 s dunkel).

### **15.5.2 Unscharf schalten am Leser (comlock/cryplock)**

#### **Unscharf schalten mit Transponder**

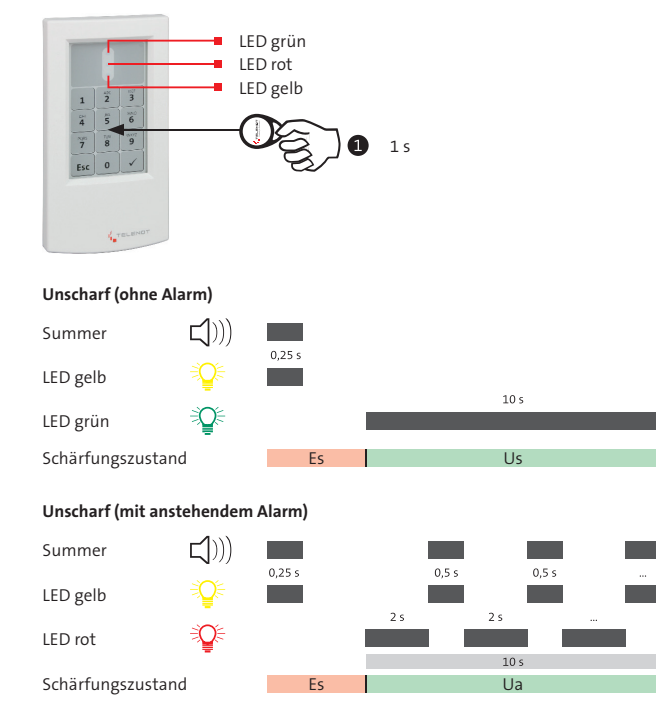

Abb.: Unscharf schalten mit Transponder am cryplock-Leser

Halten Sie den Transponder kurz (ca. 1 s) vor den Leser  $\bullet$ (Transponderbereich). Der Abstand darf maximal 10 mm betragen. Bestätigung: Einzelner Piepton des Summers (ca. 0,5 s) und kurzes Aufleuchten der gelben LED (ca. 0,5 s).

#### **Unscharf (ohne Alarm)**  $\bullet$

Die EMZ wird unscharf.

Bestätigung: Langes Aufleuchten der grünen LED (ca. 10 s).

oder

#### **Unscharf (mit anstehendem Alarm)**

Die EMZ wird unscharf.

Bestätigung: Für 10 s wechselndes Aufleuchten der gelben LED mit Piepton des Summers (ca. 0,5 s Ton und gelbe LED / ca. 2 s Pause).

Während der Pause leuchtet die rote LED ohne Summersignal.

Zusätzlich wird der Bedienteil-Summer angesteuert.

#### **Unscharf schalten mit Tastaturcode**

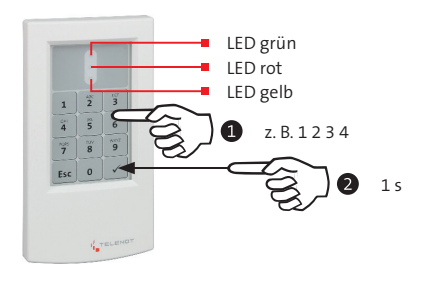

#### **Unscharf (ohne Alarm)**

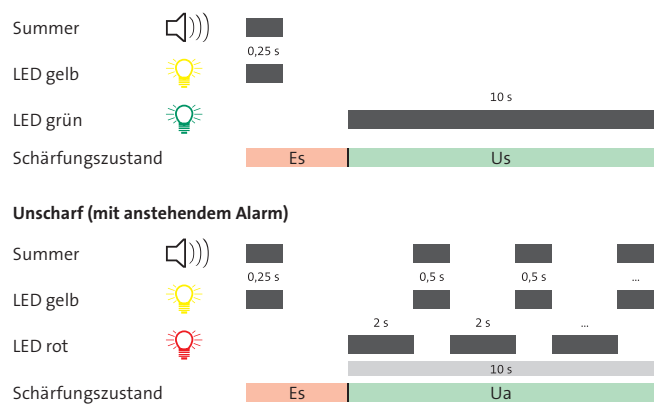

Abb.: Unscharf schalten mit Tastaturcode am cryplock-Leser

- Geben Sie den Tastaturcode ein. Jede Zifferneingabe wird mit einem Piepton des Summers (ca. 0,15 s) und einem kurzen Aufleuchten der gelben LED (ca. 0,15 s) bestätigt. **Bei Falscheingabe drücken Sie die Esc-Taste und geben anschließend den Tastaturcode erneut ein.**
- Schließen Sie die Codeeingabe mit kurzem Druck (ca. 1 s) auf die Enter-Taste (cryplock-Leser) oder die Raute-Taste (comlock-Leser) ab.

Bestätigung: Einzelner Piepton des Summers (ca. 0,5 s) und kurzes Aufleuchten der gelben LED (ca. 0,5 s).

#### **Unscharf (ohne Alarm)**

Die EMZ wird unscharf. Bestätigung: Langes Aufleuchten der grünen LED (ca. 10 s).

oder

#### **Unscharf (mit anstehendem Alarm)**

Die EMZ wird unscharf.

Bestätigung: Für 10 s wechselndes Aufleuchten der gelben LED mit Piepton des Summers (ca. 0,5 s Ton und gelbe LED / ca. 2 s Pause).

Während der Pause leuchtet die rote LED ohne Summersignal.

Zusätzlich wird der Bedienteil-Summer angesteuert.

#### **Zweistufige Unscharfschaltung (Tastaturcode und Transponder)**

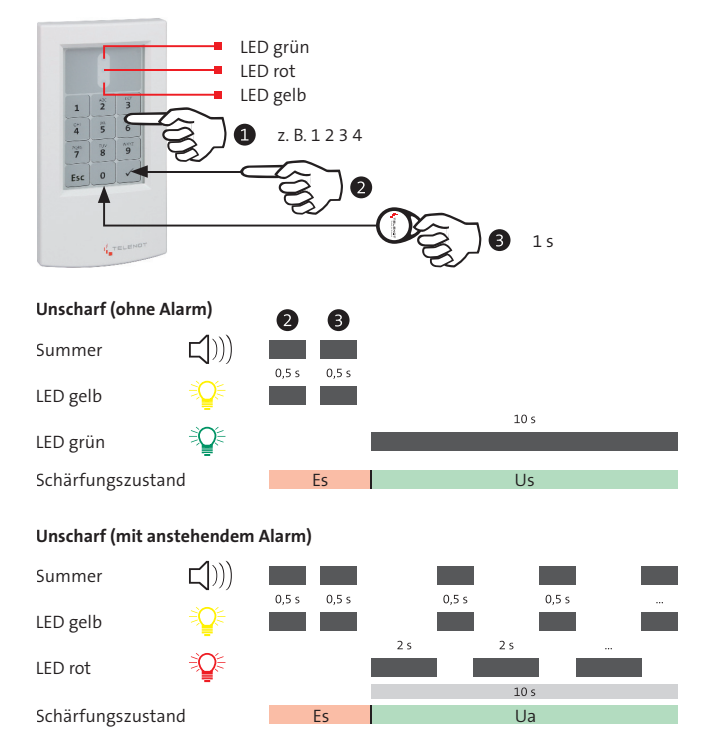

Abb.: Zweistufige Unscharfschaltung (Tastaturcode und Transponder) am cryplock-Leser

- Geben Sie den Tastaturcode ein. Jede Zifferneingabe wird А. mit einem Piepton des Summers (ca. 0,15 s) und einem kurzen Aufleuchten der gelben LED (ca. 0,15 s) bestätigt. **Bei Falscheingabe drücken Sie die Esc-Taste und geben anschließend den Tastaturcode erneut ein.**
- Schließen Sie die Codeeingabe mit kurzem Druck (ca. 1 s) Ω auf die Enter-Taste (cryplock-Leser) oder die Raute-Taste (comlock-Leser) ab. Bestätigung: Einzelner Piepton des Summers (ca. 0,5 s) und kurzes Aufleuchten der gelben LED (ca. 0,5 s).
- Halten Sie den Transponder kurz (ca. 1 s) vor den Leser e) (Transponderbereich). Der Abstand darf maximal 10 mm betragen.

Bestätigung: Einzelner Piepton des Summers (ca. 0,5 s) und kurzes Aufleuchten der gelben LED (ca. 0,5 s).

### **Unscharf (ohne Alarm)**

Die EMZ wird unscharf.

Bestätigung: Langes Aufleuchten der grünen LED (ca. 10 s).

oder

#### **Unscharf (mit anstehendem Alarm)**

Die EMZ wird unscharf.

Bestätigung: Für 10 s wechselndes Aufleuchten der gelben LED mit Piepton des Summers (ca. 0,5 s Ton und gelbe LED / ca. 2 s Pause).

Während der Pause leuchtet die rote LED ohne Summersignal.

Zusätzlich wird der Bedienteil-Summer angesteuert.

## **15.6 Übergehen der Scharfschalt-Verhinderung**

**VdS EN** 

#### **Die EMZ verhindert eine Scharfschaltung, wenn**

- ein oder mehrere Input(s) nicht in Ruhe sind,
- die Übertragungseinrichtung gestört ist,
- eine Netz- oder Akku-Störung vorliegt,
- eine Sabotage vorliegt (z. B. Deckelkontakt des Gehäuses).

Die Scharfschalt-Verhinderung kann für eine bestimmte Anzahl offener Meldepunkte übergangen werden. Es ist abhängig von der parametrierten Anzahl "Übergehen der Scharfschalt-Verhinderung" pro Sicherungsbereich (maximal 10 parametrierbar) und von der Zugangsebene (z. B. ZE 2 / ZE 3).

Für die EMZ (Grad 3) gelten nachfolgende Zugangsebenen für das Übergehen der Scharfschalt-Verhinderung.

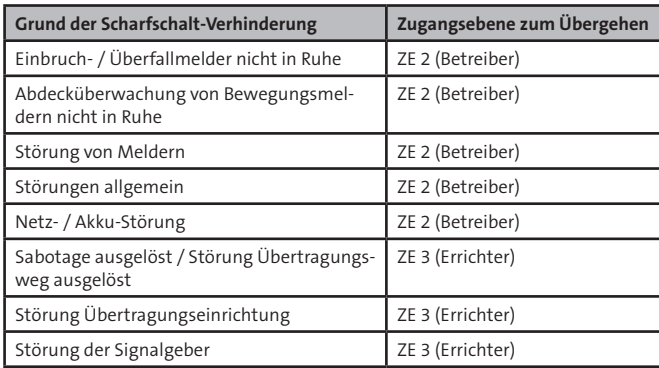

#### **Anzeige eines Scharfschalt-Versuchs bei offenen Meldepunkten**

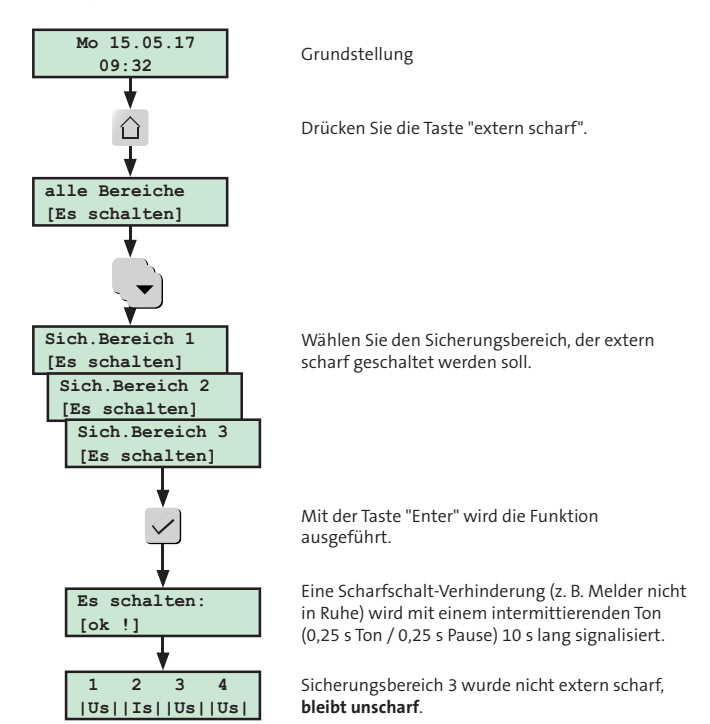

Abb.: Scharfschalt-Versuch über Bedienteil

#### **Übergehen**

- Sperren Sie den/die offenen Meldepunkt(e) im Menü "Scharf-Verhinderung übergehen" (siehe Funktionen des Bedienteil-Menüs/Übergehen der Scharfschalt-Verhinderung).
- $\bullet$

#### Jetzt können Sie scharf schalten.

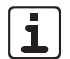

Das Übergehen der Scharfschalt-Verhinderung ist nur für einen Scharfschalt-Vorgang möglich. Nach Unscharfschaltung muss der komplette Ablauf "Übergehen der Scharfschalt-Verhinderung" erneut durchgeführt werden, bevor eine Scharfschaltung möglich ist.

## **16 Wartung und Service**

## **16.1 Kontrolle der Akku-Ladespannung abhängig von der Akku-Temperatur**

Messen Sie die Akku-Ladespannung an den Flachsteckhülsen, die dazu vom Akku abgezogen werden.

- Stecken Sie die Flachsteckhülsen an allen vorhandenen  $\bullet$ Akkus aus.
- Messen Sie zwischen der roten und der blauen Akku-An- $\bullet$ schlussleitung die Akku-Ladespannung.
- Die Akku-Ladespannung wird von der EMZ automatisch € temperaturabhängig nachgeführt.

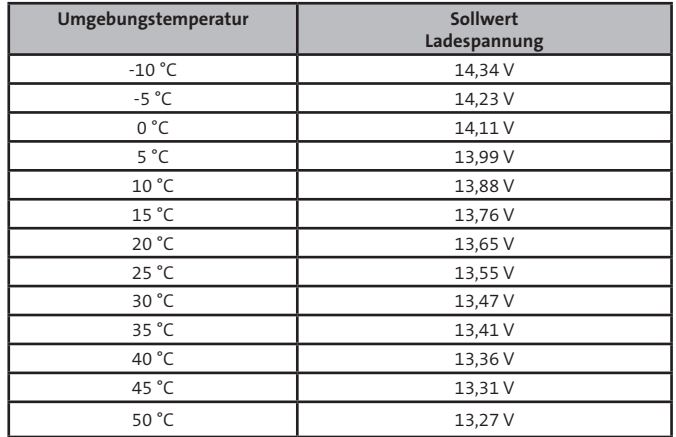

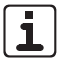

Der Toleranzbereich der Akku-Ladespannung beträgt ± 0,15 V, bezogen auf den Sollwert der Ladespannung bei entsprechender Umgebungstemperatur.

**Falls Sie bei der Messung feststellen, dass die Akku-Ladespannung bei entsprechender Umgebungstemperatur außerhalb des Toleranzbereichs liegt, müssen Sie die Platine zu TELENOT einschicken, da ein Defekt am Netzteil vorliegt.**

## **16.2 Werkzeuge zur Wartung**

- **Number 19 Numbers** Windows-PC mit installierter Parametriersoftware hipas und USB-Schnittstelle
- Parametrierkabel hipas (USB-2.0-A auf USB-2.0-B)
- **Bedienteil**

### **16.3 Firmware-Update**

Zum Aktualisieren der Firmware wird für die EMZ die Parametriersoftware hipas, ein USB-Kabel (USB-2.0-A auf USB-2.0-B) und die aktuelle Firmware benötigt.

#### **Firmware-Update durchführen**

- Stecken Sie das Parametrierkabel (USB-2.0-A) in eine USB-Schnittstelle des PCs ein. Stecken Sie das Parametrierkabel (USB-2.0-B) in die USB-Buchse (BU2) der EMZ.
- Starten Sie die Parametriersoftware. $\bullet$
- Klicken Sie unter "Kommunikation" / "Senden" Datentrans-3 fer auf "Firmware flashen" in der Tabelle "VIA USB".

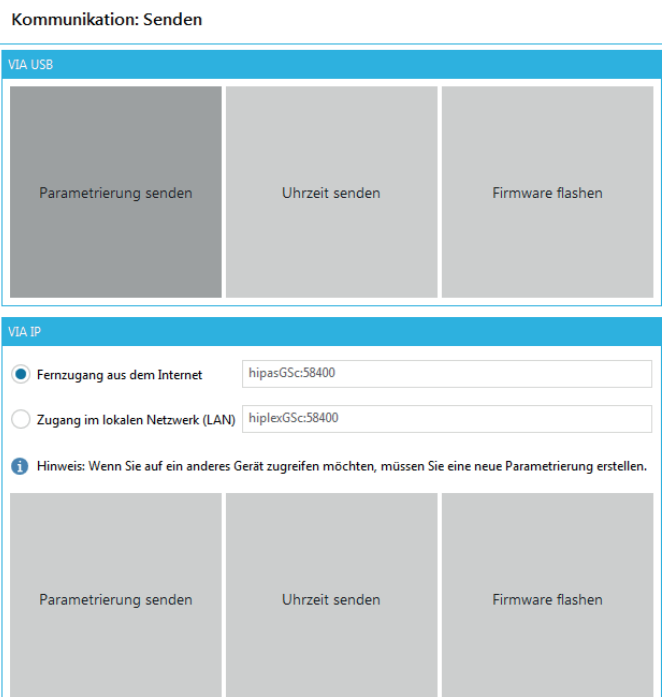

Abb.: hipas Screenshot "Kommunikation: Senden"

#### **Wartung und Service**

Wählen Sie im folgenden Dialog die gewünschte Firmware  $\bullet$ aus.

Es gibt ein Firmwarearchiv für die Masterplatine der EMZ für Haupt-, Sub- und Netzteil-Controller, sowie jeweils eine Firmware für die LCD-Bedienteile BT 8x0 und das Türmodul hilock 203:

- Firmwarearchiv (hpx\_Fxxvxx\_xx.archive)
- Firmware für LCD-Bedienteil BT8x0 (BT820\_Vxx….Firmware)
- Firmware für hilock 203 (hl2x3\_Vxx….Firmware)

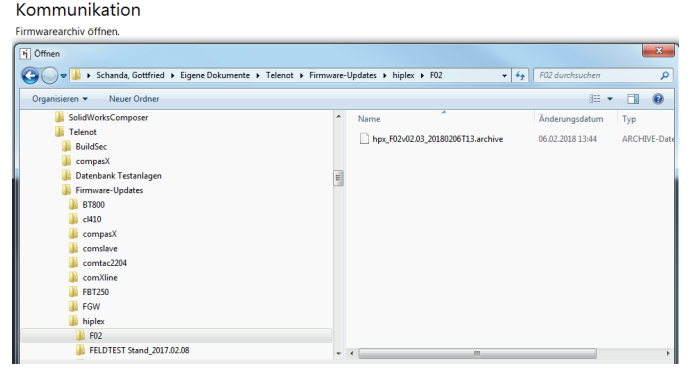

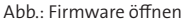

Öffnen Sie die gewünschte Firmware oder das Firmwa-6 rearchiv durch Markieren und Button "Öffnen". Dadurch wird automatisch der Flashvorgang gestartet (Dauer einzelne Firmware ca. 5 min / Firmwarearchiv ca. 15 min).

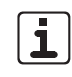

Solange der Flashvorgang läuft ist in der Parametriersoftware hipas keine Reaktion sichtbar. Falls Sie Bedienteile BT8x0 oder hilock 203 flashen, werden gleichzeitig alle an die hiplex angeschlossenen BT8x0 oder hilock 203 upgedatet.

Zunächst werden aus der hiplex die aktuellen Firwarestände ermittelt und angezeigt. Bestätigen sie das mit "Ja".

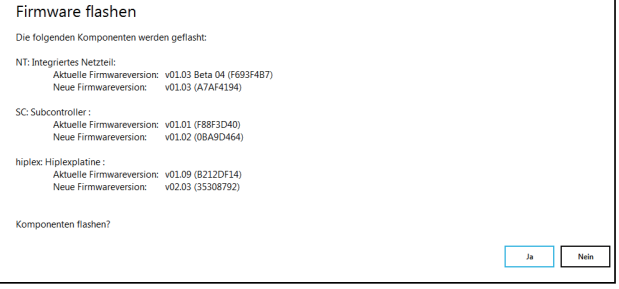

Abb.: Aktuelle Firmwarestände vor dem Update

Der Fortschritt des aktuellen Flashvorgangs wird durch einen Fortschrittsbalken angezeigt. Bei Erfolg kommt folgende Meldung:

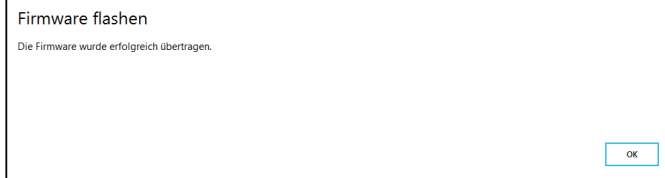

Abb.: Firmware-Update erfolgreich

## **16.4 Gehtest**

Die Gehtest-Funktion dient zur Überprüfung und Einstellung des Überwachungsbereiches von Bewegungsmeldern. Bei eingeschalteter Gehtest-Funktion wird die Bewegung einer Person im Überwachungsbereich eines Bewegungsmelders über eine LED des Bewegungsmelders visualisiert (bei comstar-/VAYO-Bewegungsmeldern durch eine rote LED).

Im Rahmen der Wartung müssen Sie die Überwachungsbereiche aller Bewegungsmelder überprüfen, da diese durch bauliche Veränderungen, Werbeplakate usw. eingeschränkt sein können.

Die Gehtest-Funktion wird am Bedienteil über das Menü "Gehtest" ein- oder ausgeschaltet. Ein eingeschalteter Gehtest wird durch die LED "Gehtest" am Bedienteil angezeigt.

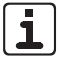

Der Gehtest wird nach einer Stunde automatisch ausgeschaltet.

BUS-1-Bewegungsmelder: Ein gezieltes Ausschalten des Gehtests ist nicht möglich.

## **16.5 Einmannrevision (EMR)**

Die Einmannrevision dient zur Überprüfung aller Meldepunkte (Inputs, Störungseingänge, BUS-1-Adressen usw.).

Die Einmannrevision kann am Bedienteil über das Errichter-Menü "Einmannrevision" ein- oder ausgeschaltet werden (siehe Funktionen des Bedienteilmenüs/Einmannrevision). Beim Einschalten der Einmannrevision sind alle Meldepunkte automatisch gesperrt (Kein Testmode). Sie können nun einzelne Meldepunkte freigeben (im Testmode). Es empfiehlt sich, nur eine begrenzte Anzahl an Meldepunkten freizugeben. Ein ausgelöster freigegebener Meldepunkt führt zu einer intermittierenden Signalisierung der Bedienteilsummer und aller Ausgänge mit der Ausgangsfunktion Internsignalgeber.

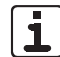

Das Menü ist für den Errichter nur bei offener Gehäusetür der EMZ zugänglich oder wenn der Betreiber eine "Servicefreigabe" erteilt hat. Die Gehtest-LED an den Bedienteilen zeigt an, wenn das Menü aktiv ist.

## **16.6 Checkliste**

### **Checkliste Wartungsarbeiten**

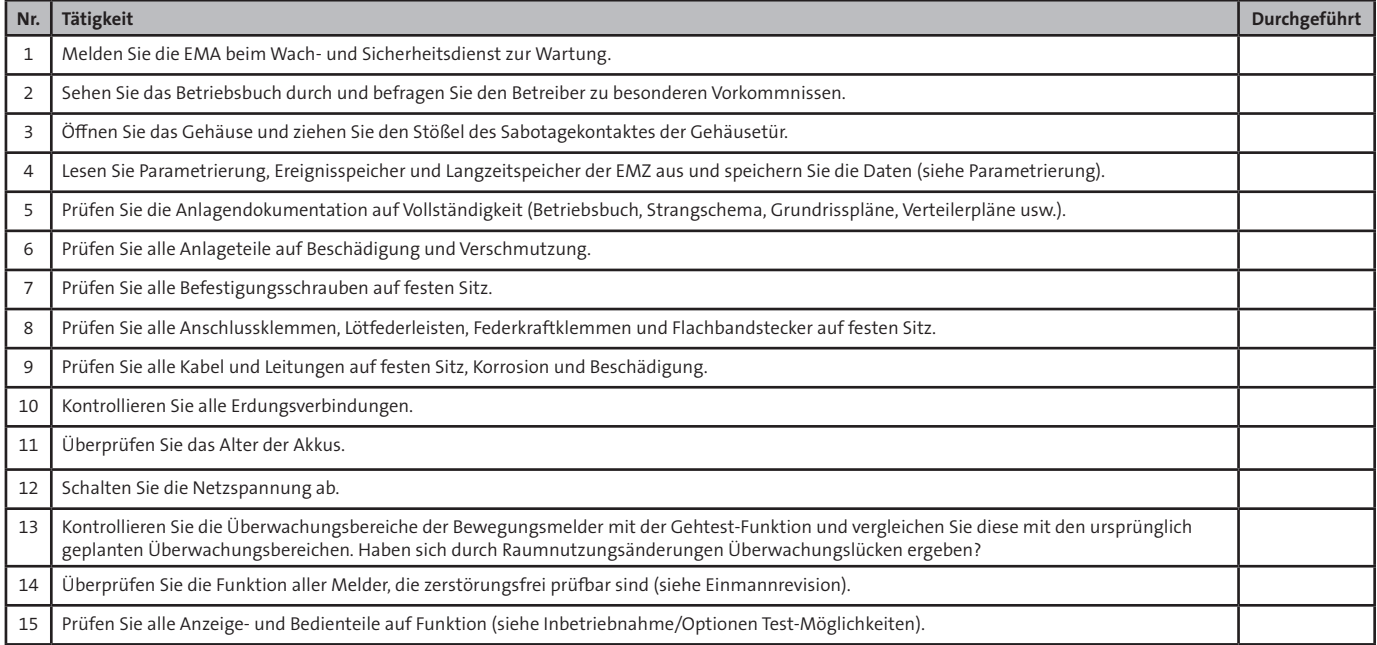

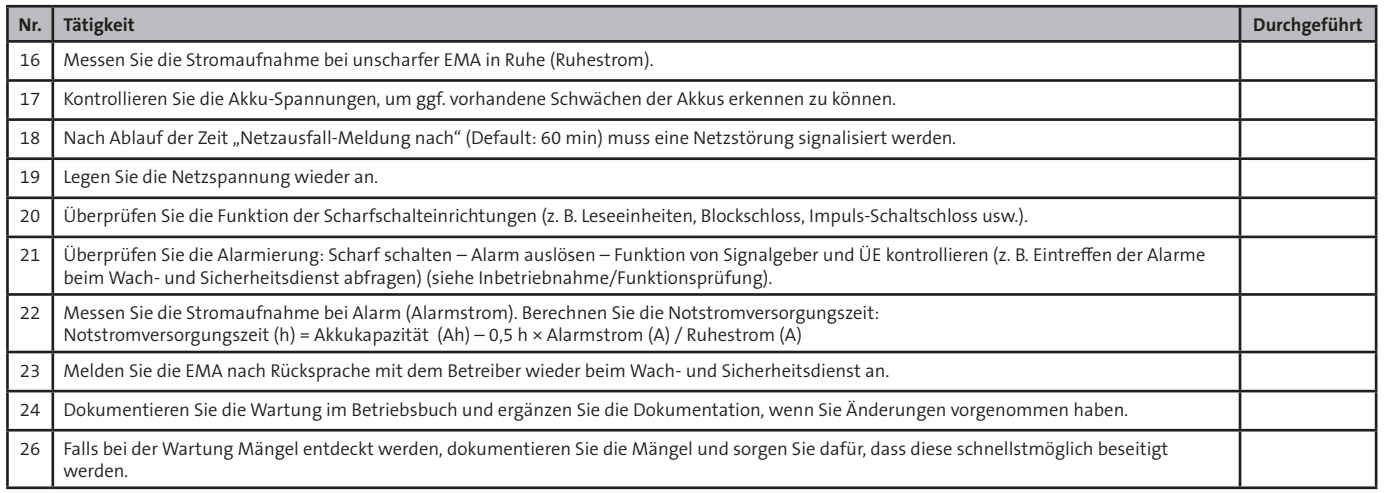

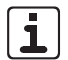

Position und Werte der Sicherungen finden Sie unter Anschlüsse und Schnittstellen/Position von Anschlüssen, Schnittstellen und Sicherungen.

# **17 Demontage und Entsorgung**

#### **Außer Betrieb setzen**

Ist das Gebrauchsende des Produktes erreicht, müssen Sie (Errichter) es demontieren und einer umweltgerechten Entsorgung zuführen. Setzen Sie das Gerät vor der Demontage außer Betrieb:

- Schalten Sie das Gerät aus und sichern Sie es gegen Wiedereinschalten.
- Trennen Sie die gesamte Energieversorgung physikalisch vom Gerät.
- Falls vorhanden: Klemmen Sie die 230-V-Versorgung und die Akkus ab.
- Klemmen Sie die Steuer- und Versorgungsleitungen ab.

### **Demontage**

Die Demontage wird in umgekehrter Reihenfolge wie die Montage durchgeführt (siehe Montage). Achten Sie auf die passende Gerätevariante.

#### **Entsorgung**

- Verschrotten Sie das Metall.
- Geben Sie die Kunststoffelemente zum Recycling.
- Geben Sie die Elektro- und Elektronikteile zum Recycling oder schicken Sie diese an TELENOT zurück.

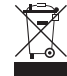

Das Produkt unterliegt der gültigen EU-Richtlinie WEEE (Waste of Electrical and Electronic Equipment). Als Besitzer dieses Produktes sind Sie gesetzlich verpflichtet Altgeräte getrennt vom Hausmüll der Entsorgung zuzuführen. Bitte beachten Sie die länderspezifischen Entsorgungshinweise.

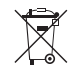

Gemäß der Batterieverordnung dürfen Batterien nicht in den Hausmüll gelangen!

Die bei TELENOT gekauften Batterien nimmt TELENOT kostenlos zurück und entsorgt sie ordnungsgemäß.

# **18 Technische Daten**

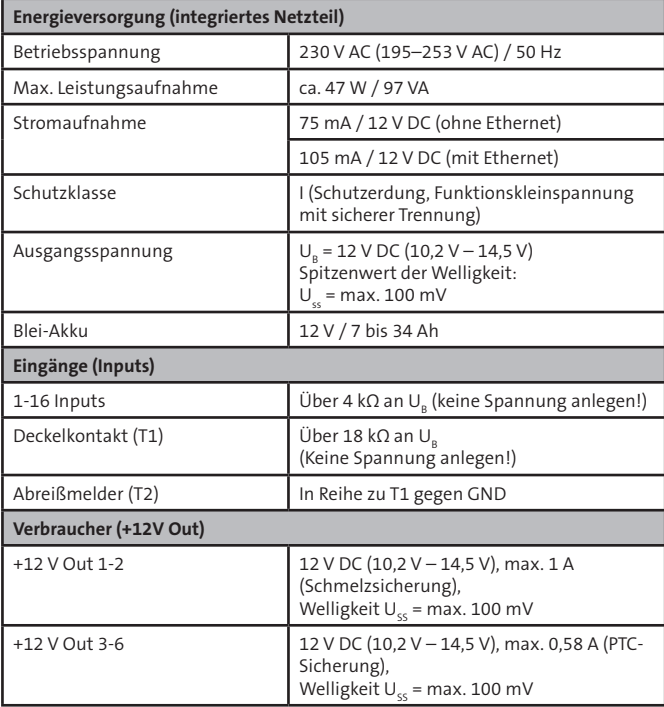

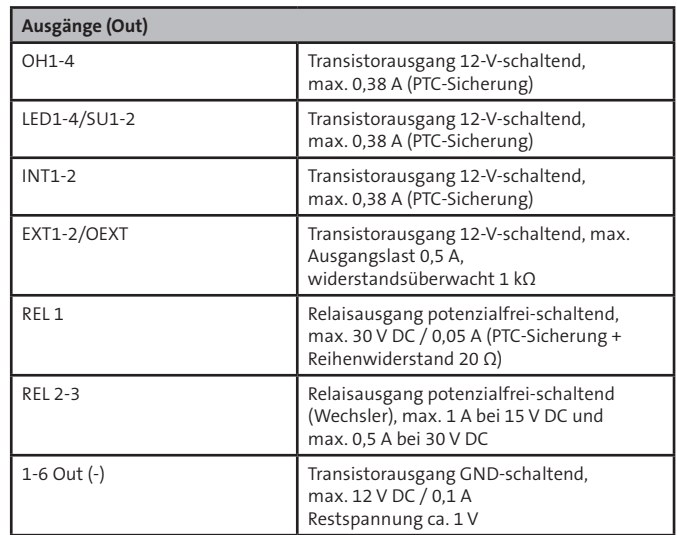

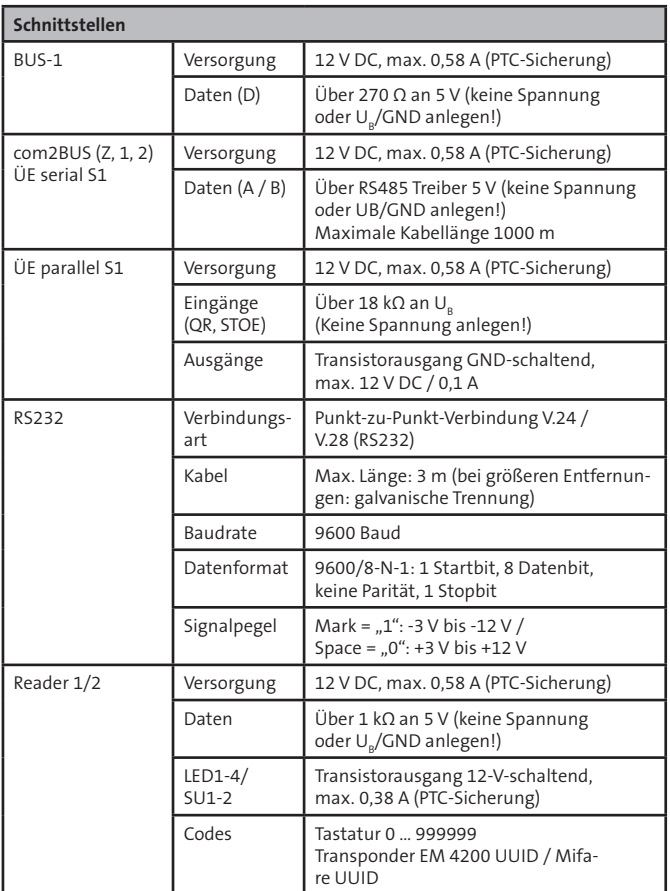

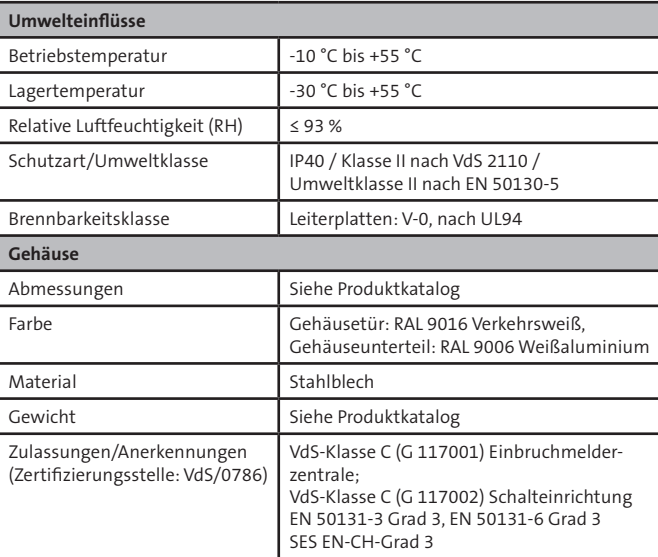

Dieses Zeichen bestätigt die Konformität des Produktes mit den dazu geltenden EU-Richtlinien.

#### **EG-Konformitätserklärung**

Eine EG-Konformitätserklärung stellt Ihnen TELENOT auf der TELENOT-Homepage zum kostenlosen Download zur Verfügung (Registrierung notwendig).

Technische Änderungen vorbehalten